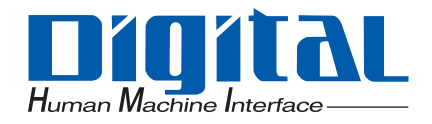

## Pro-face®

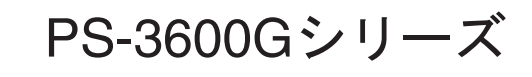

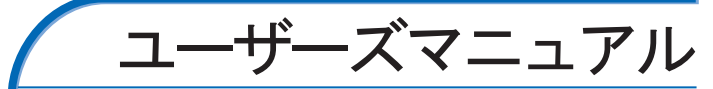

<span id="page-1-0"></span>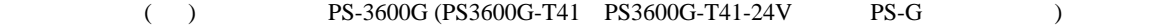

 $PS-G$ 

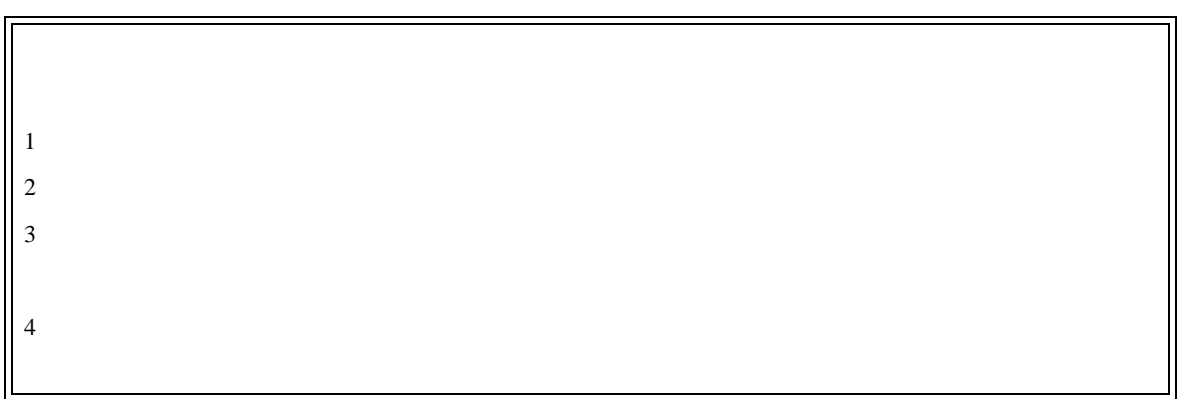

 $\mathbb O$  Copyright 2005 Digital Electronics Corporation. All rights reserved.

<span id="page-2-0"></span> $PS-G$ 

 $PS-G$ 

 $PS-G$ 

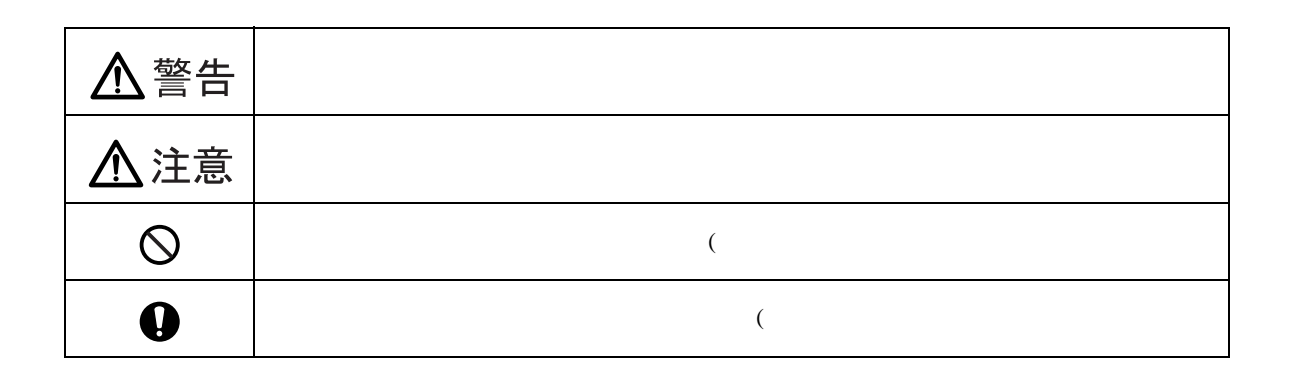

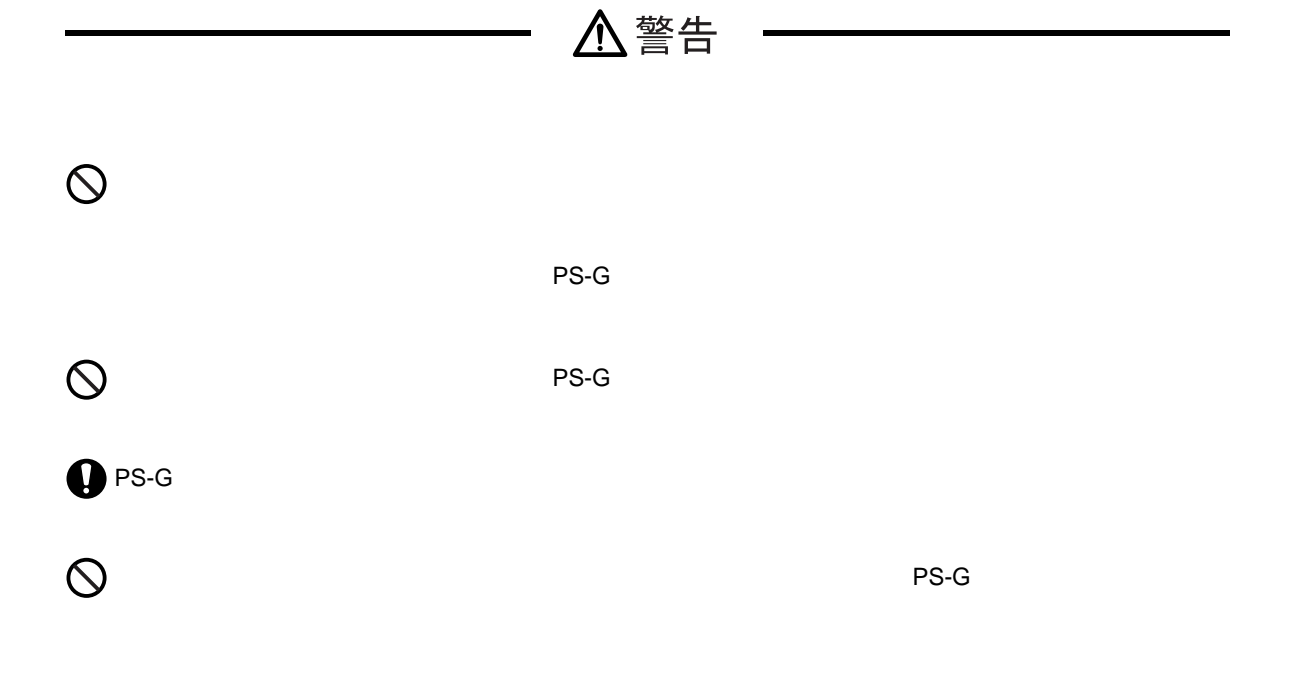

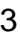

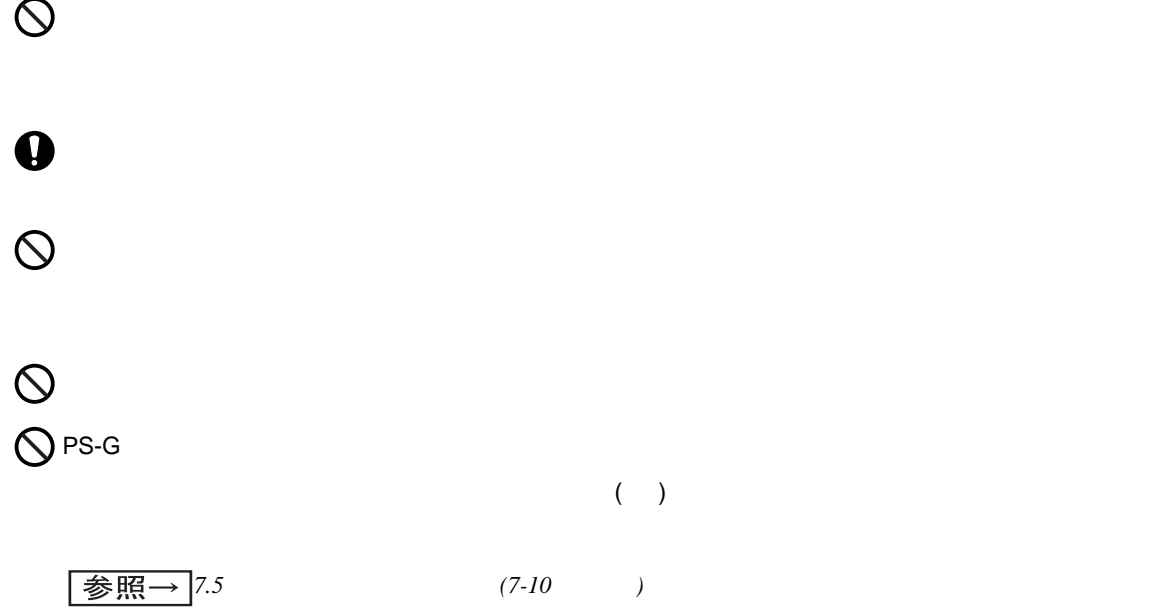

 $PS-G$ 

PS-G はないでんだい。火災、感電の恐れがあります。火災、感電の恐れがあります。火災、感電の防  $\bigcirc$ 

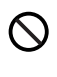

 $PS-G$ 

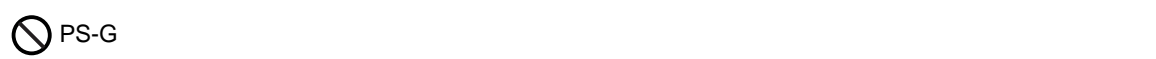

△注意

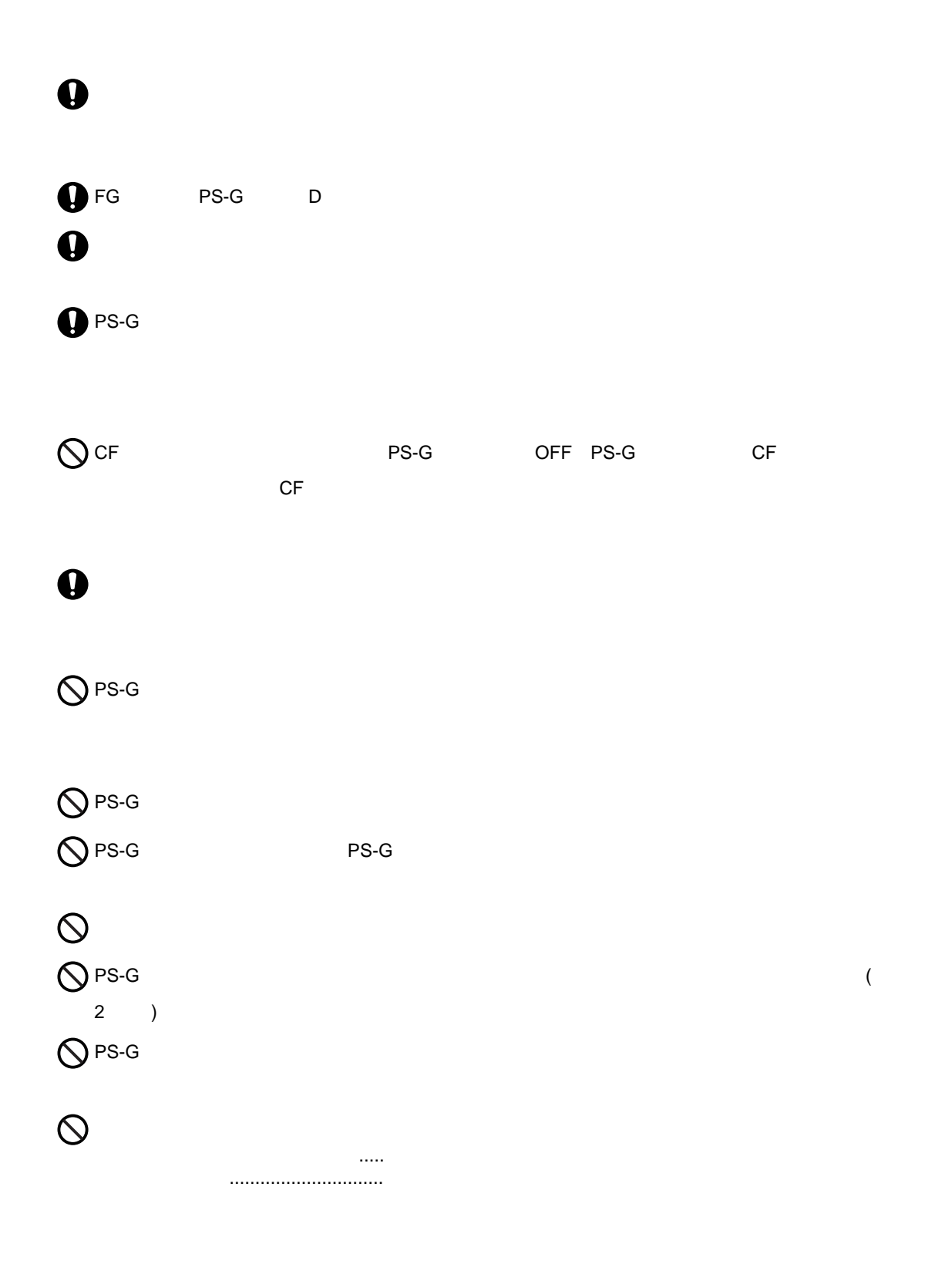

## $PS-G$ PS-G OFF  $\,$  ON  $\,$

**PS-G のデータが大きなのデータが大きなので、PS-G** 

 $\bullet$  and  $\bullet$  and  $\bullet$ 

- $15$  $15$
- 液晶ディスプレイは表示内容やコントラスト調整などにより、明るさのムラが生じることがありますが、
- 液晶ディスプレイの素子には、微細な斑点(黒点、輝点)が生じることがあります。これは故障ではあり  $\bullet$  and a structure and a structure  $\bullet$  . The structure and  $\bullet$  is the structure and  $\bullet$  in  $\bullet$  is the structure and  $\bullet$
- $\bullet$  and a set of the set of the set of the set of the set of the set of the set of the set of the set of the set of the set of the set of the set of the set of the set of the set of the set of the set of the set of the s
- 
- $\bullet$  $\overline{\text{OFF}}$

<span id="page-6-0"></span>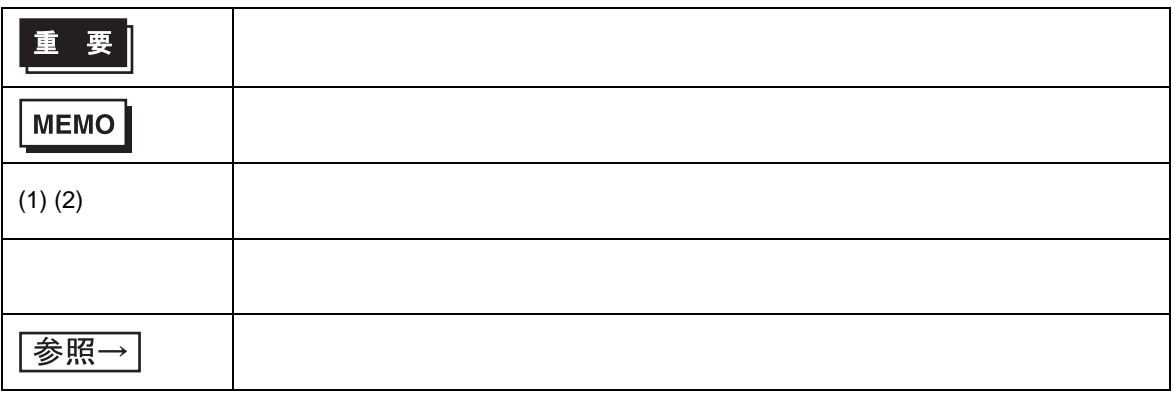

<span id="page-7-0"></span>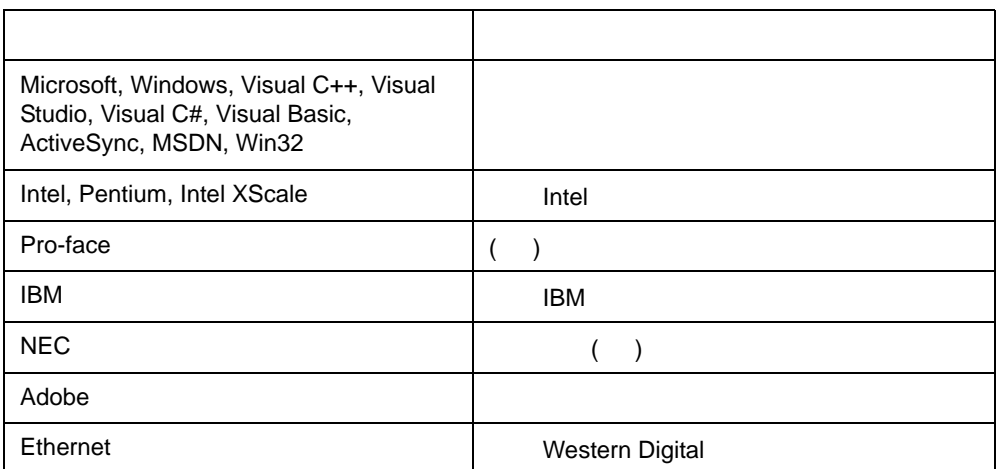

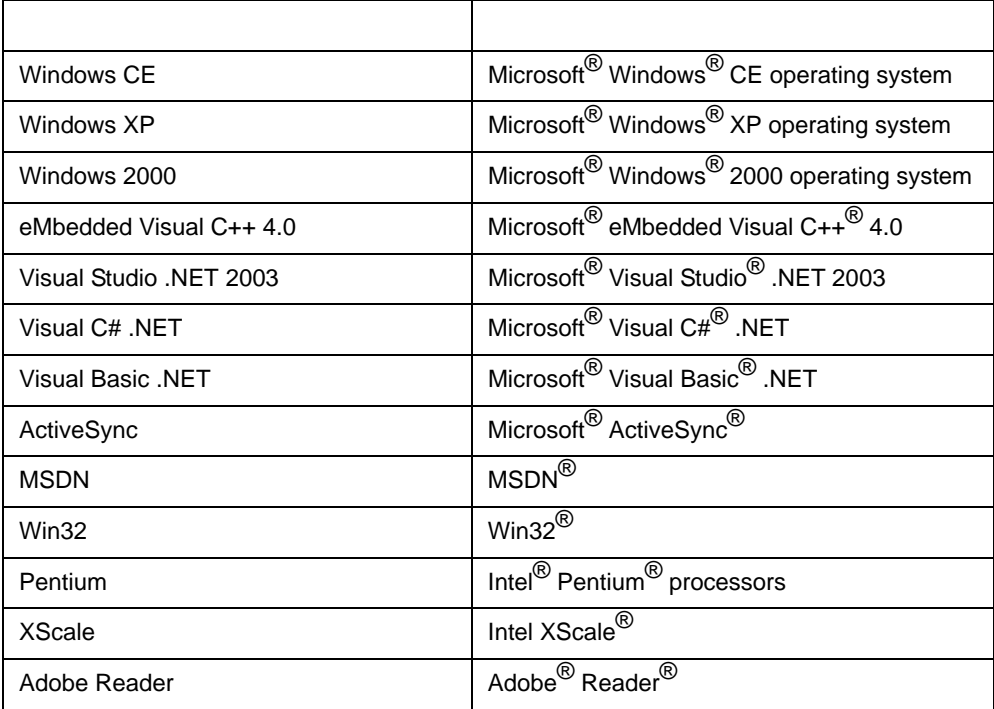

#### **PS-3600G**

#### <span id="page-8-0"></span>**PS-3600G**

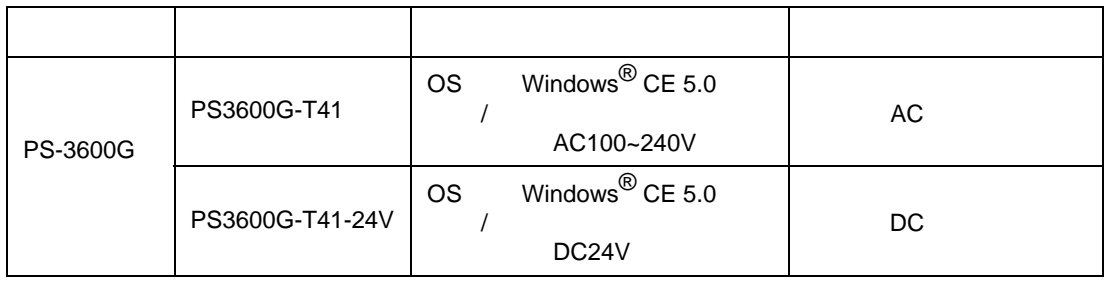

<span id="page-9-0"></span>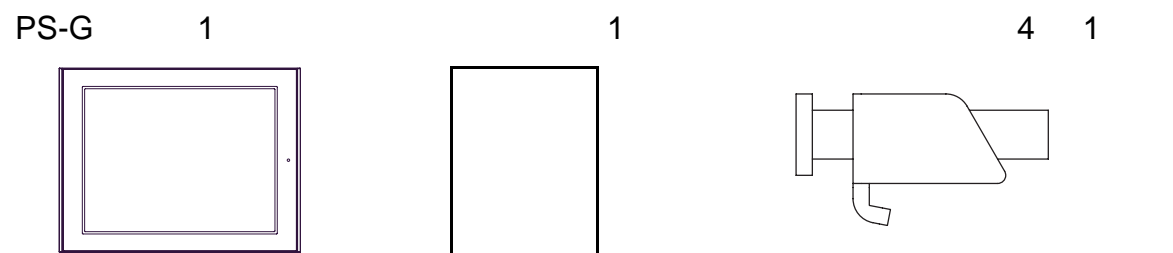

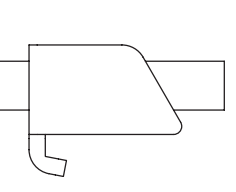

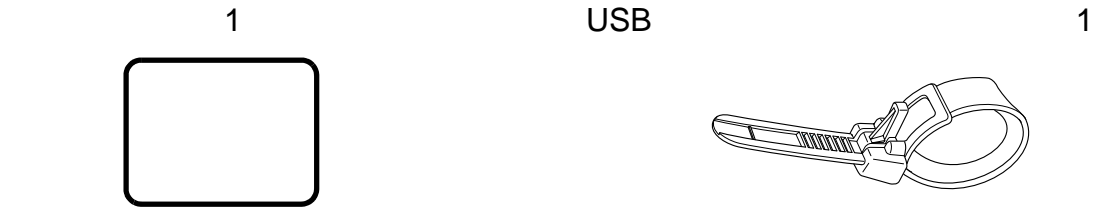

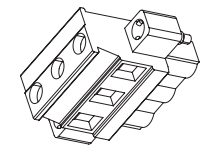

 $\sim$  1  $\sim$  USB  $\sim$  1 PS3600G-T41-24V 1 2

**THERRICK** 

CD-ROM 1 CF 1

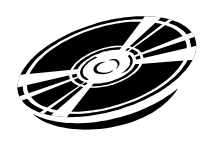

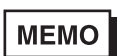

• CD-ROM PS-G

CD-ROM

#### UL/c-UL

<span id="page-10-0"></span>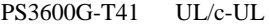

UL File No. 171486

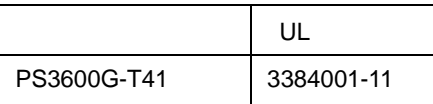

#### PS3600G-T41

- UL60950-1
- CAN/CSA-C22.2 No.60950-1  $c$ -UL

#### PS3600G-T41-24V UL/c-UL UL File No. 220851

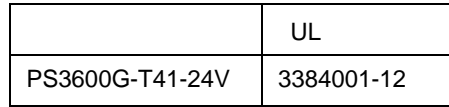

#### PS3600G-T41-24V

- $UL508$
- $CSA-C22.2$  No.14-95  $c$ -UL

#### $\langle$

- PS-G UL PS-G しんだいがく しんじょうかい しんしょうかい しんしょう
- $PS-G$   $PS-G$
- $PS-G$
- PS-G
- $PS-G$ 100mm PS-G paintings and paintings and paintings and paintings and paintings are paintings and paintings are paintings and paintings are paintings and paintings are paintings and paintings are paintings and paintings are p

#### **CE** マーキングについて

<span id="page-10-1"></span>PS3600G-T41 EMC CE CE EN55011 Class A EN61000-6-2、および EN60950 に適合しています。PS3600G-T41-24V は、EMC 指令に適合した CE マーク製品です。 EN55011 Class A EN61000-6-2  $CE$ 

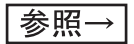

10

<span id="page-11-0"></span>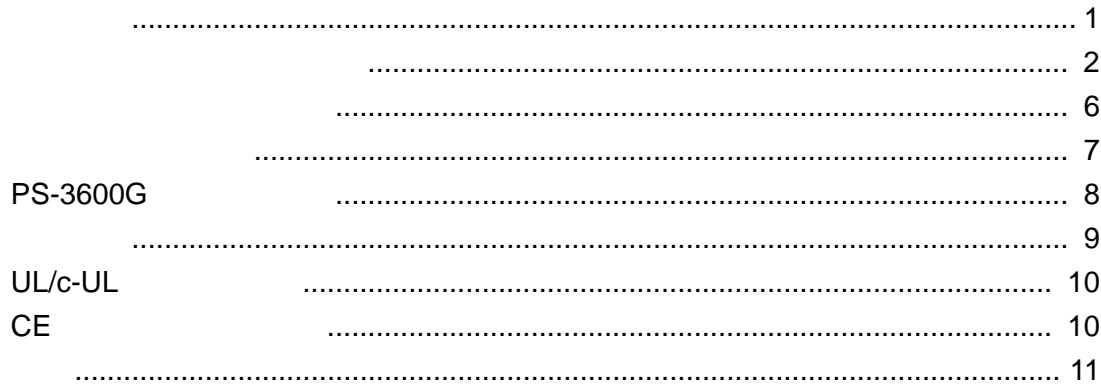

#### $\overline{1}$

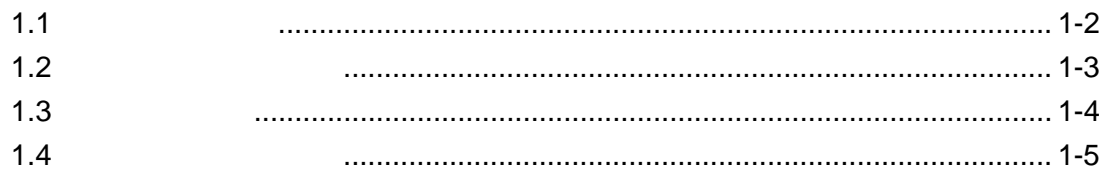

#### $\overline{c}$

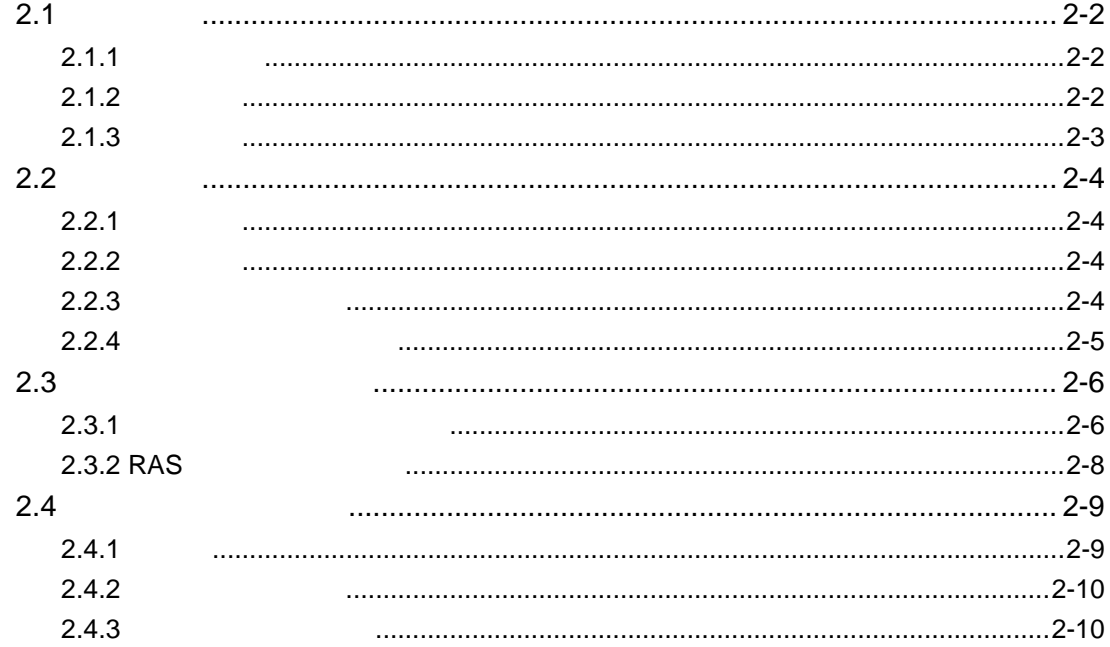

#### $\overline{3}$

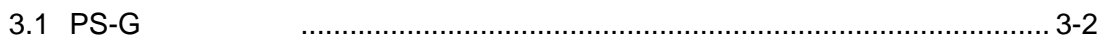

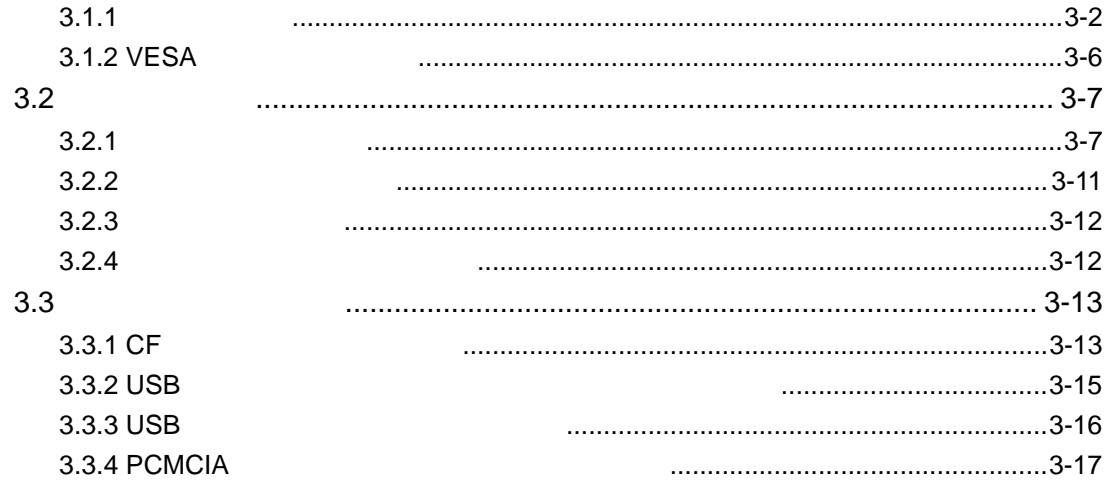

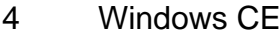

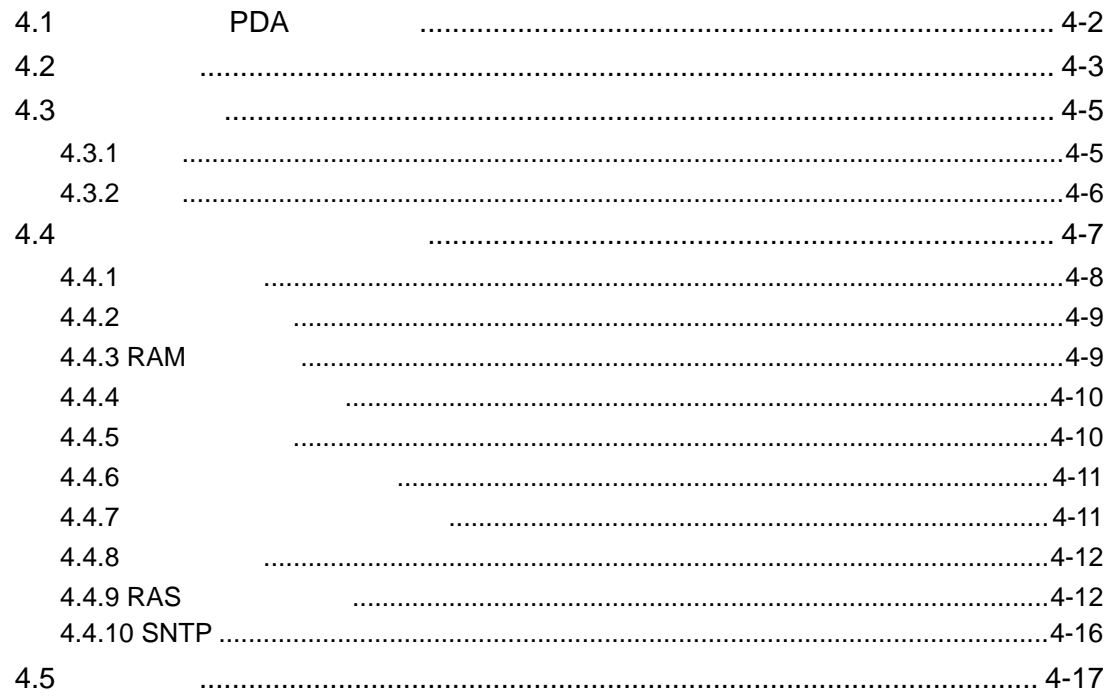

#### $\overline{5}$

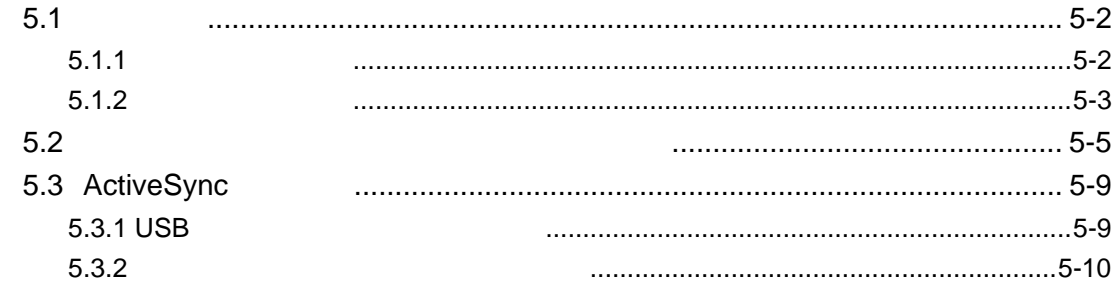

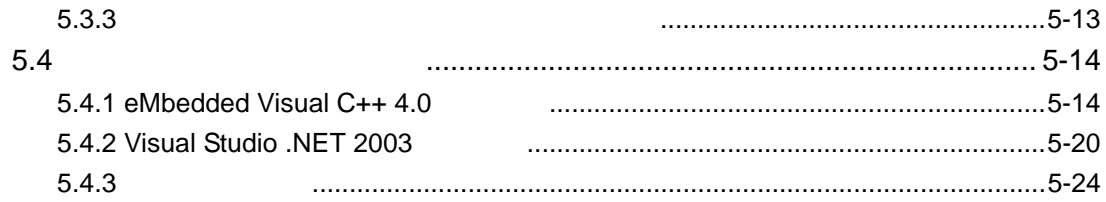

#### $\overline{6}$

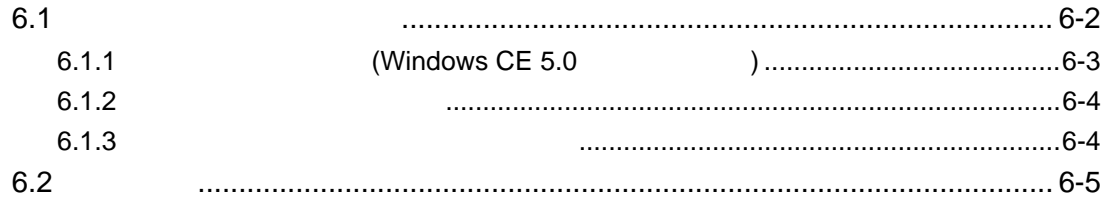

#### $\overline{7}$

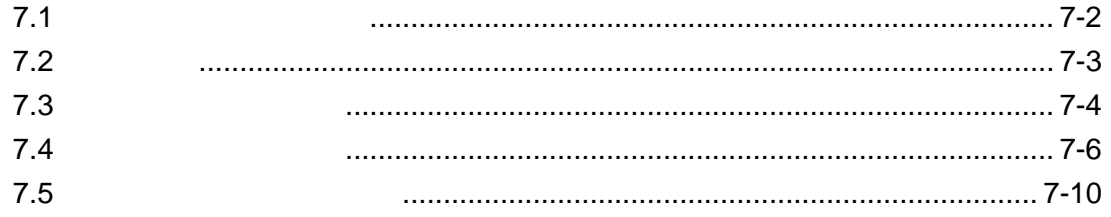

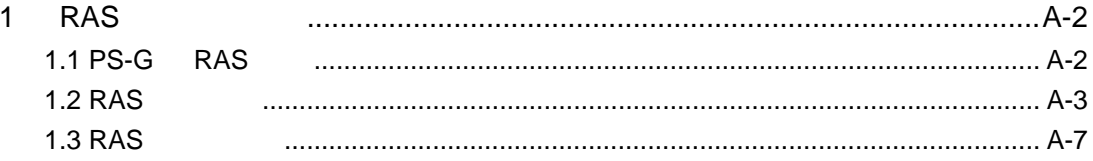

## MEMO

<span id="page-15-0"></span>**1** 概要

 $1.$  $2.$  $3.$  $4.$ 

PS-G  $\overline{P}$ 

#### <span id="page-16-0"></span> $1.1$

#### PS-3600G

PS-3600G

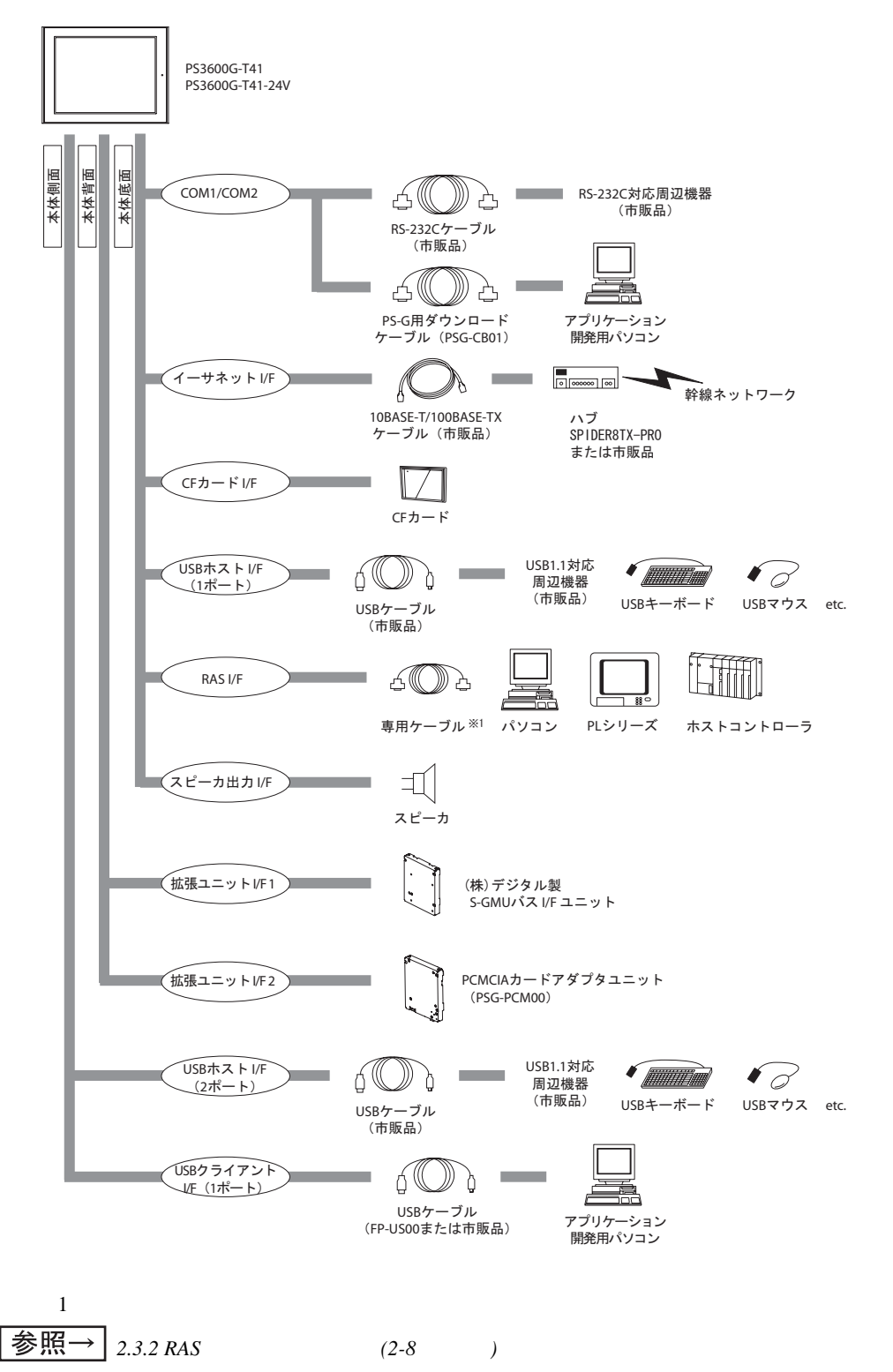

<span id="page-17-0"></span> $1.2$ 

PS-G 0

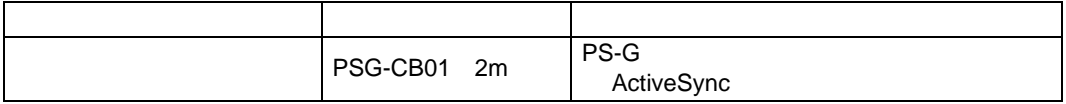

USB

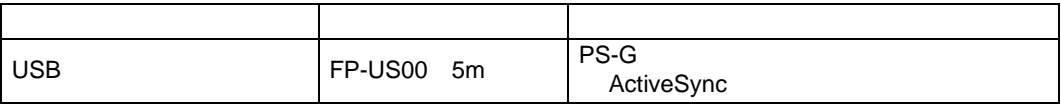

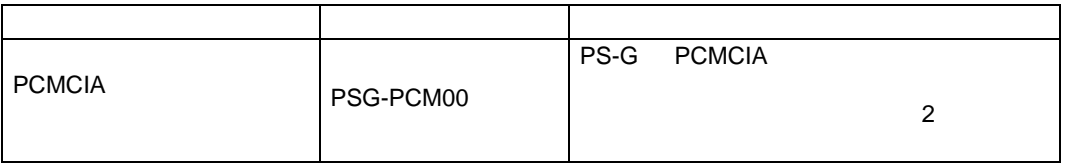

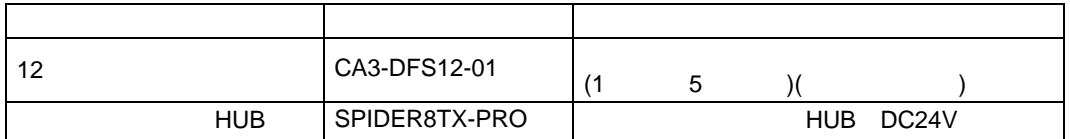

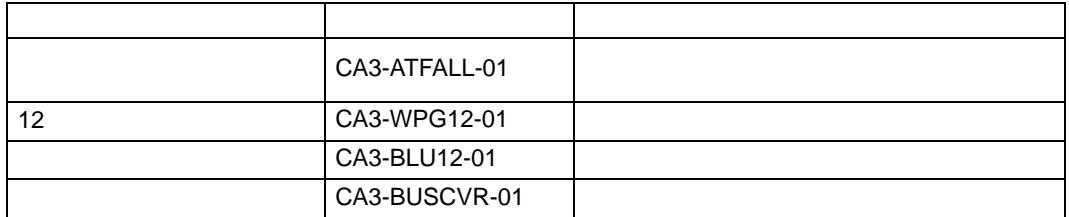

 $\overline{1}$ 

<span id="page-18-0"></span>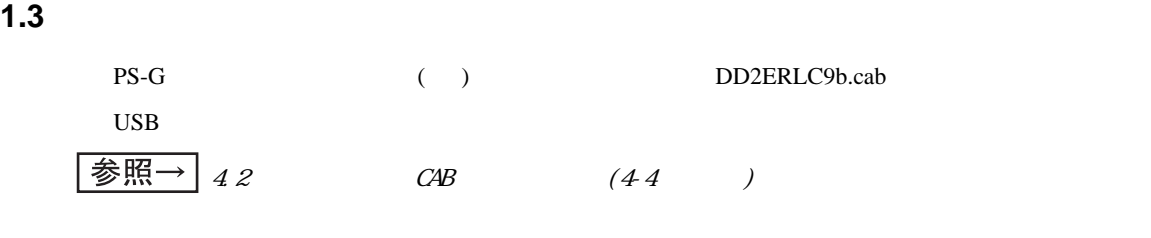

 $($  )

CC-600PX, CL-750, CL-760,

PM-3500C, PM-3700C,

PM-730C, PM-740C, PM-740DU, PM-780C, PM-780CS, PM-790PT,

PM-830C, PM-840C, PM-850PT, PM-860PT, PM-870C, PM-880C, PM-890C,

PM-930C, PM-940C, PM-970C, PM-980C,

PM-A700, PM-A850, PM-A870,

PM-D750, PM-D770, PM-D1000,

PM-G700, PM-G720, PM-G800, PM-G820,

PX-A550, PX-G900, PX-G920, PX-V500, PX-V600, PX-V700,

Stylus C40, Stylus C42, Stylus C43SX, Stylus C44, Stylus C45, Stylus C46,

Stylus C63, Stylus C64, Stylus C65, Stylus C66,

Stylus C82, Stylus C83, Stylus C84, Stylus C85, Stylus C86,

Stylus CX3500, Stylus CX3600, Stylus CX3650,

Stylus CX4500, Stylus CX4600,

Stylus CX5100, Stylus CX5200, Stylus CX5300, Stylus CX5400,

Stylus CX6300, Stylus CX6400, Stylus CX6500, Stylus CX6600,

Stylus Photo 780,

Stylus Photo 820, Stylus Photo 820U, Stylus Photo 830, Stylus Photo 830U, Stylus Photo 890,

Stylus Photo 900, Stylus Photo 925, Stylus Photo 935,

Stylus Photo 1280, Stylus Photo 1290, Stylus Photo 1290S,

Stylus Photo R200, Stylus Photo R210,

Stylus Photo R300, Stylus Photo R320,

Stylus Photo R800,

Stylus Photo RX420, Stylus Photo RX425, Stylus Photo RX430,

Stylus Photo RX500, Stylus Photo RX510,

Stylus Photo RX600, Stylus Photo RX620, Stylus Photo RX630

<span id="page-19-0"></span> $1.4$ 

PS-G

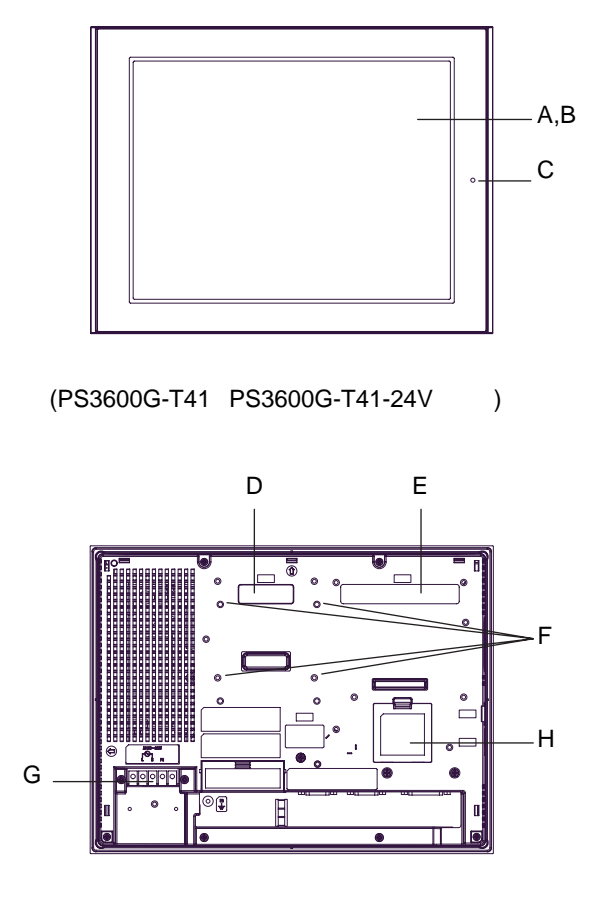

(PS3600G-T41)

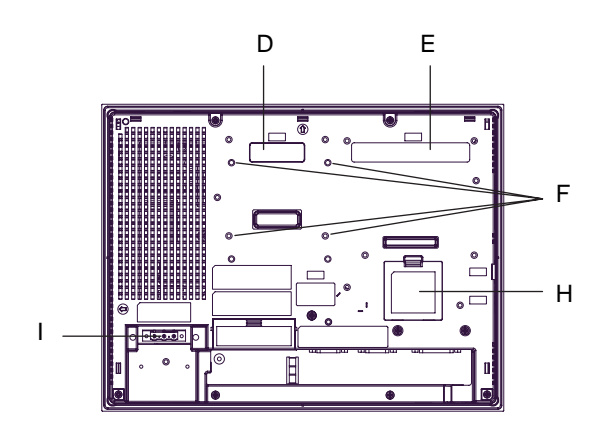

(PS3600G-T41-24V)

 $A$ : B:

C: LED

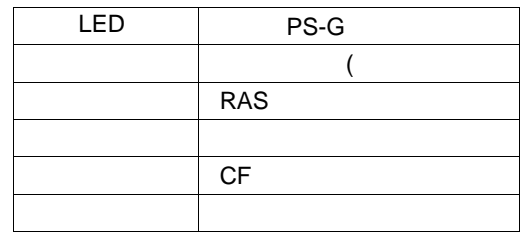

 $1<sup>1</sup>$ 

- $D: 1 (EXT1)$ S-GMU ( ) S-GMU
- E:  $2 (EXT2)$ PCMCIA PCMCIA PSG-PCM00

F: VESA 75mm

G:  $H:$ 

 $I$  :

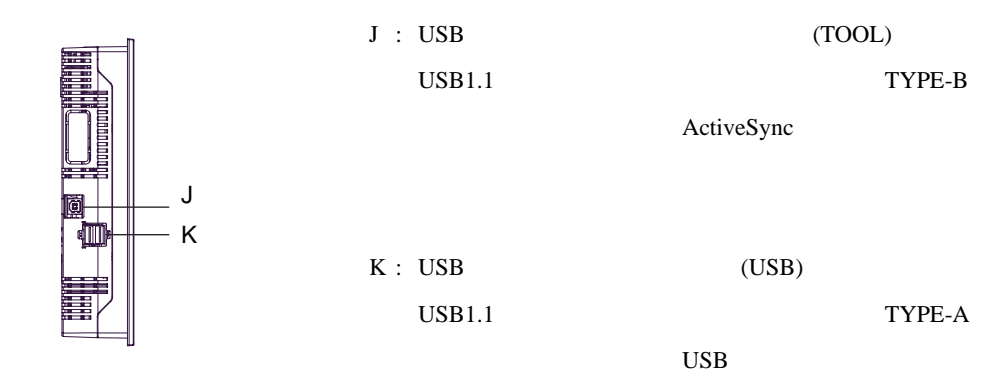

(PS3600G-T41 PS3600G-T41-24V )

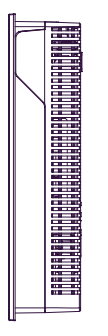

 $L : RAS$  (RAS)

(PS3600G-T41 PS3600G-T41-24V )

L N K O PQ G

(PS3600G-T41)

M N K O PQ

(PS3600G-T41-24V)

M

ត 嶞

壁

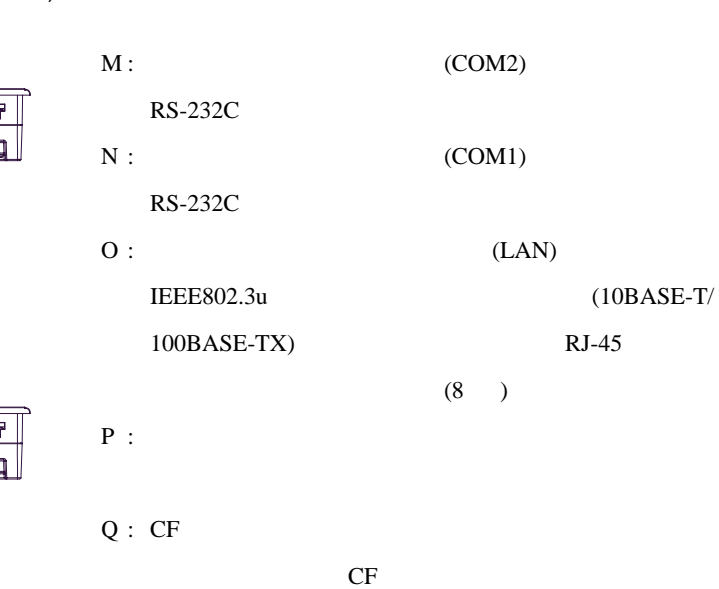

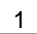

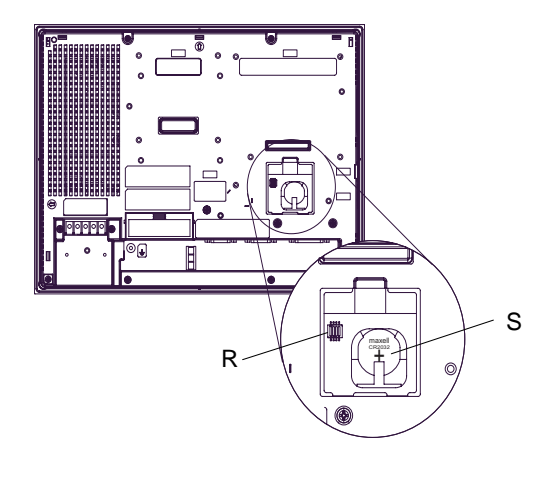

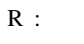

 ${\bf S}$  :

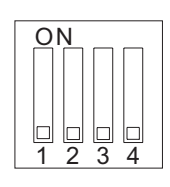

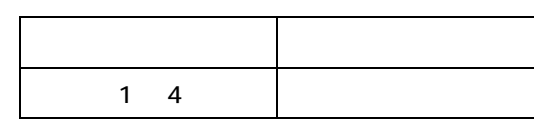

OFF  $\,$ 

(PS3600G-T41 PS3600G-T41-24V )

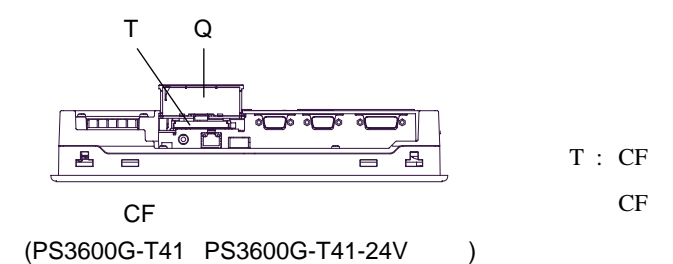

## MEMO

## <span id="page-23-0"></span>**2** 仕様

1. 2. [性能仕様](#page-26-0)  $3.$  $4.$ 

PS-G の一般仕様、性能仕様、インターフェイスなどの仕様と外観図について説明します。

#### <span id="page-24-0"></span> $2.1$

<span id="page-24-1"></span> $2.1.1$ 

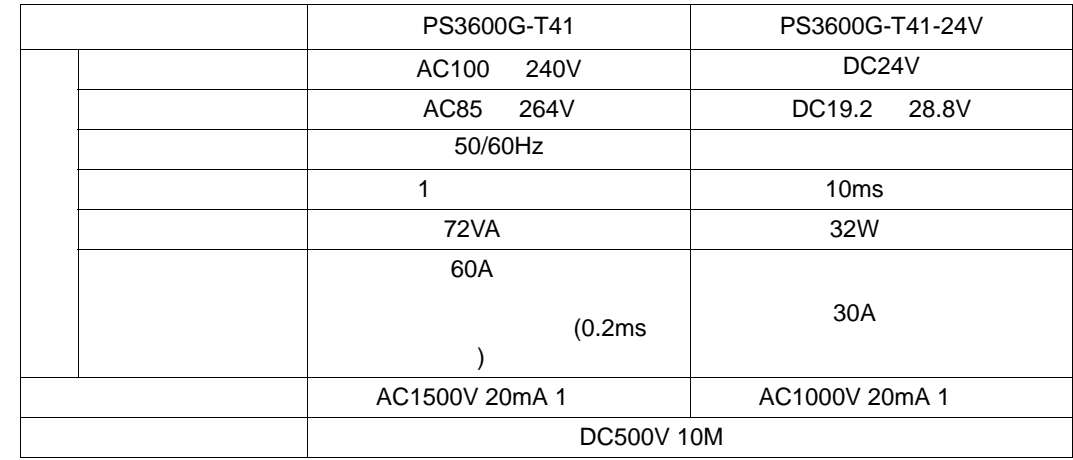

<span id="page-24-2"></span> $2.1.2$ 

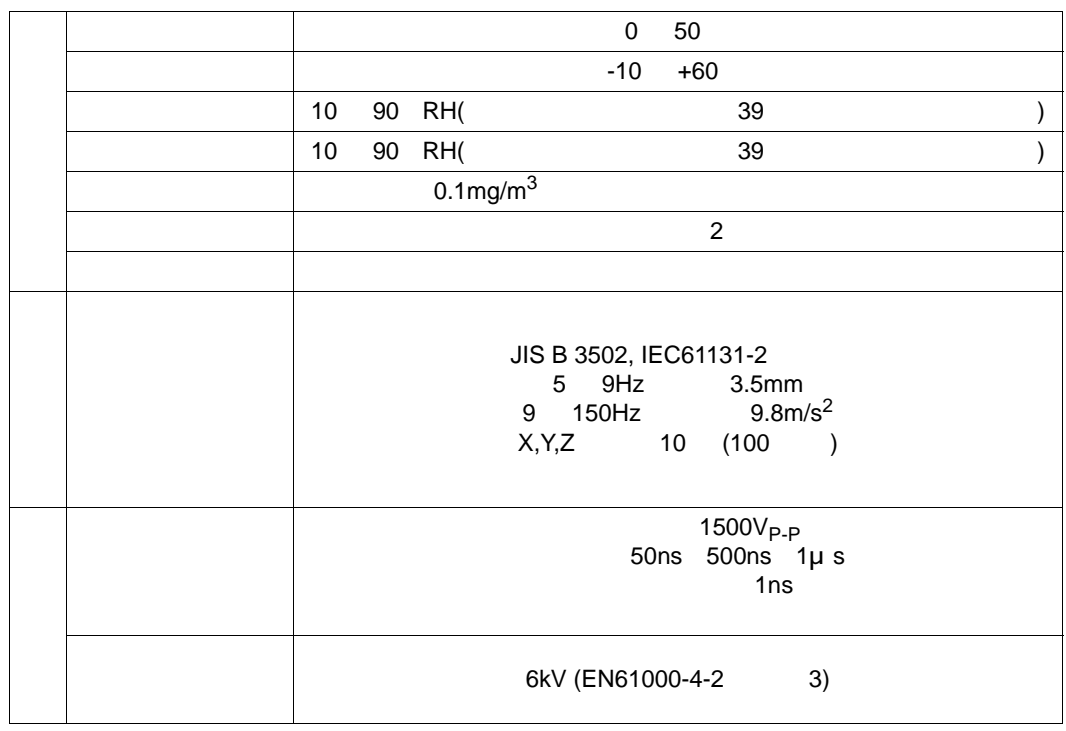

<span id="page-25-0"></span> $2.1.3$ 

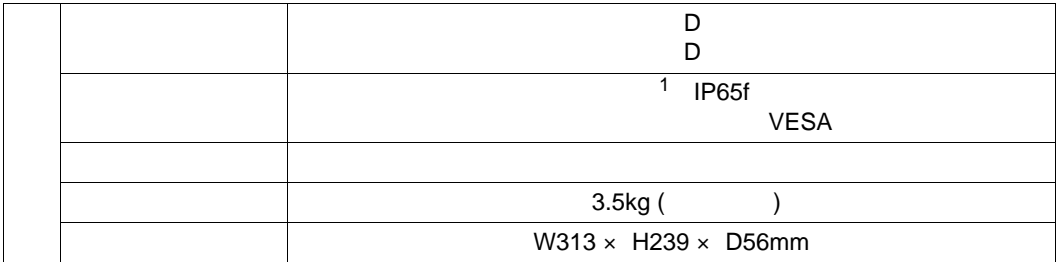

 $1 \text{ PS-G}$ 

 $PS-G$ 

 $PS-G$ 

#### <span id="page-26-0"></span>**2.2** 性能仕様

<span id="page-26-1"></span> $2.2.1$ 

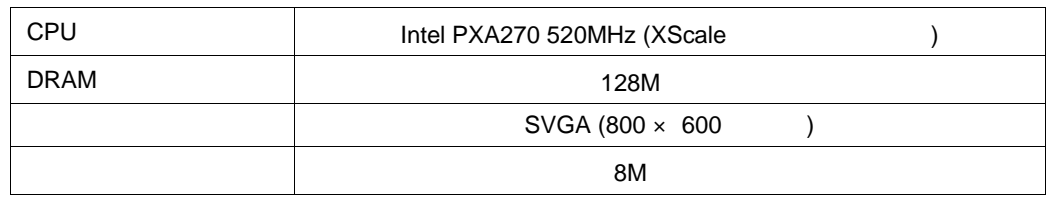

<span id="page-26-2"></span> $2.2.2$ 

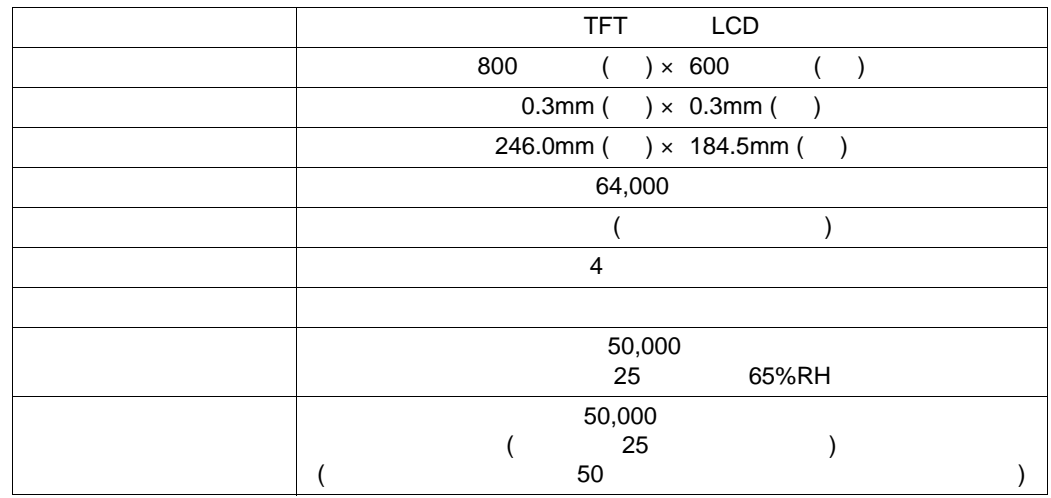

<span id="page-26-3"></span> $2.2.3$ 

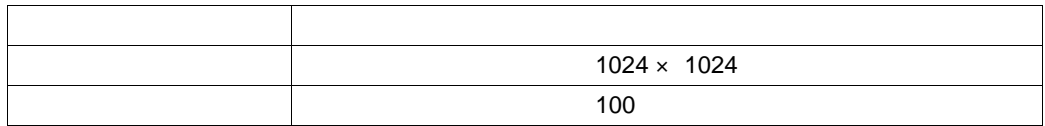

<span id="page-27-0"></span> $2.2.4$ 

г

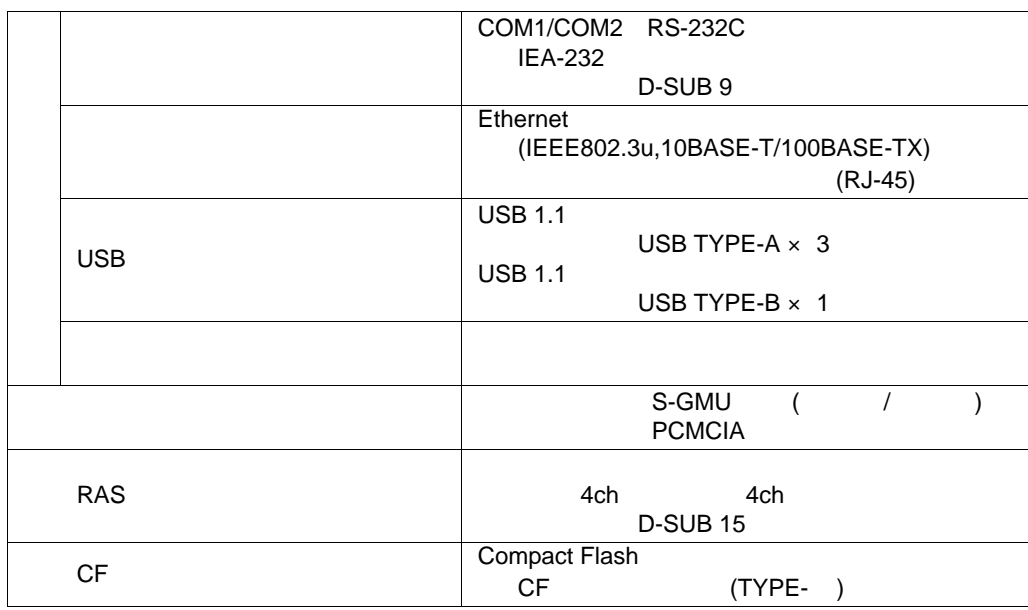

#### <span id="page-28-0"></span>**2.3** インターフェイス仕様

PS-G

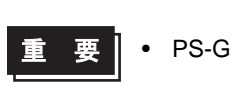

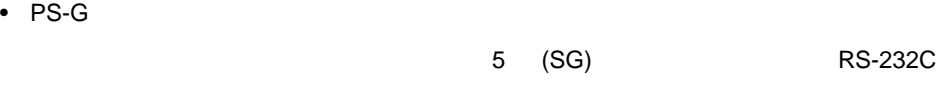

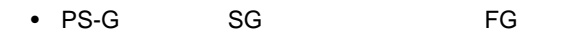

•  $\bullet$  SG  $\bullet$ 

#### <span id="page-28-1"></span> $2.3.1$

RS-232C D-SUB9

COM1

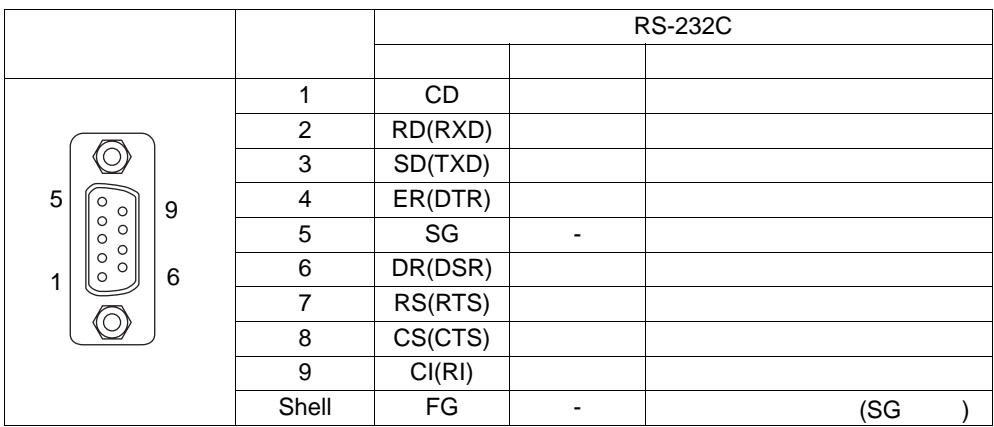

#### COM2

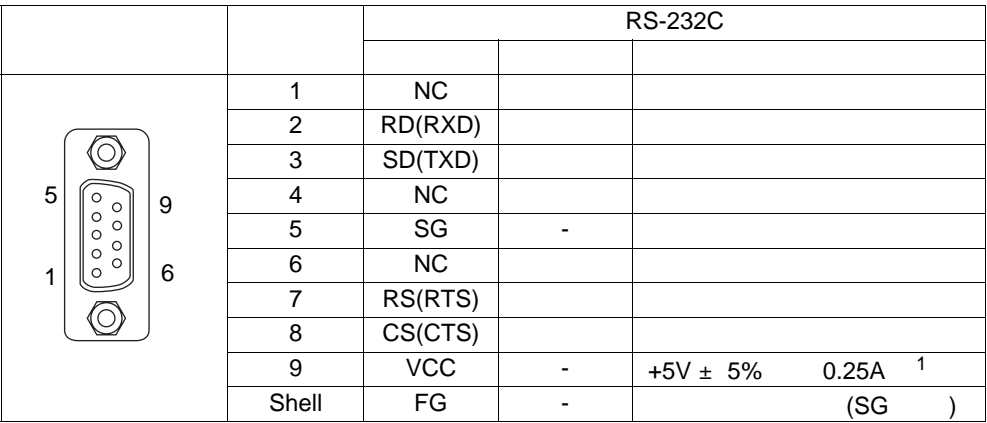

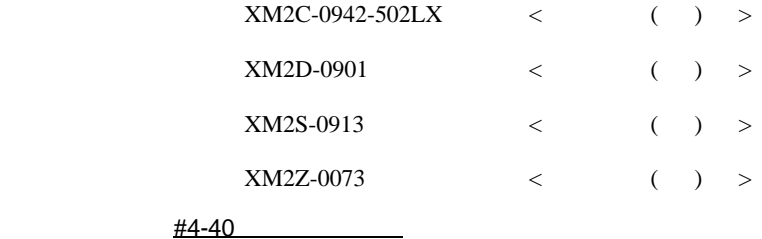

1 VCC

#### <span id="page-30-0"></span>2.3.2 RAS

#### <span id="page-30-1"></span>RAS D-SUB15

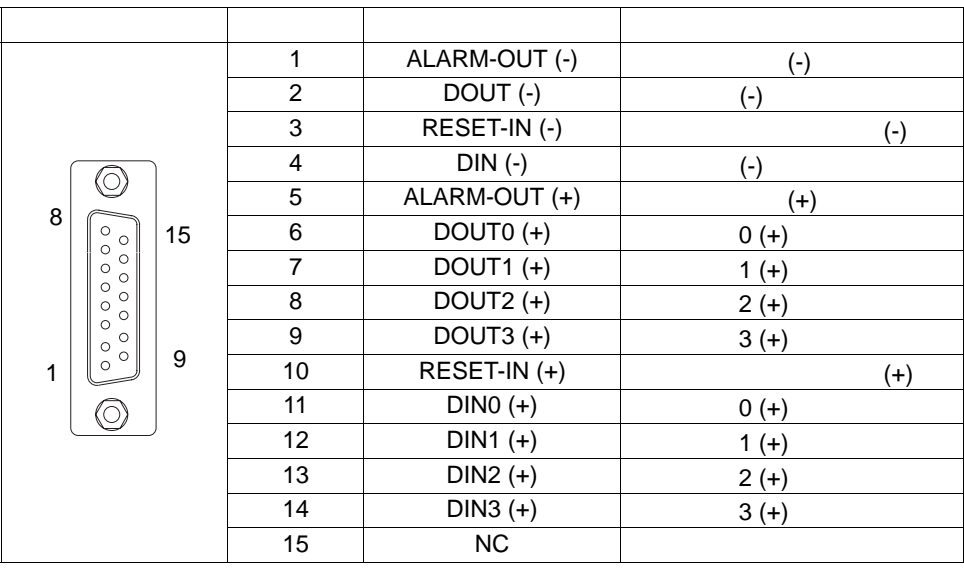

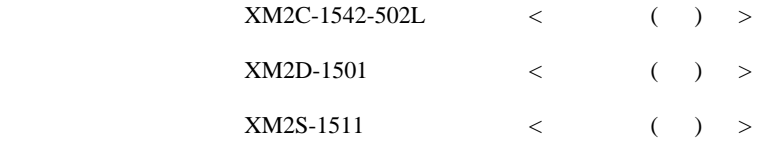

 $M2.6$ 

#### <span id="page-31-0"></span>**2.4** 外観図と各部寸法図

PS-3600G

PS3600G-T41 PS3600G-T41-24V

<span id="page-31-1"></span> $2.4.1$ 

:mm

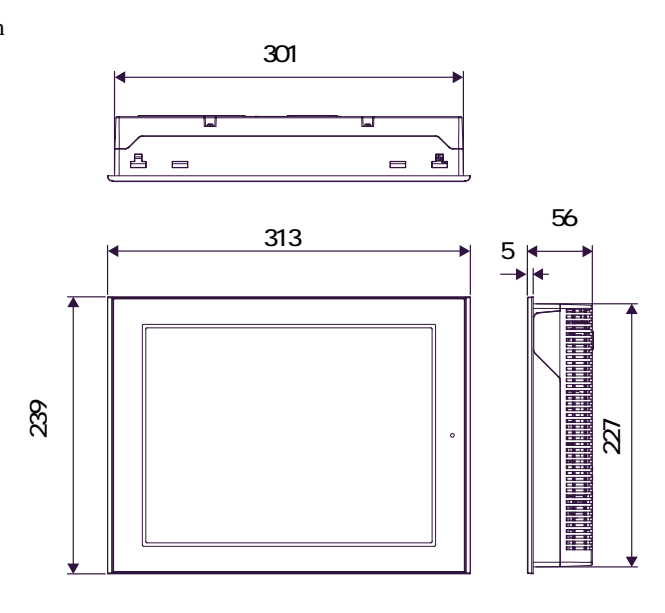

PS-3600G

 $:mm$ 

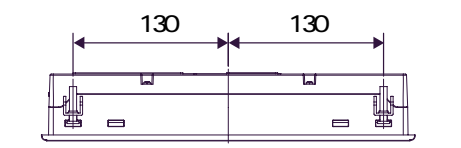

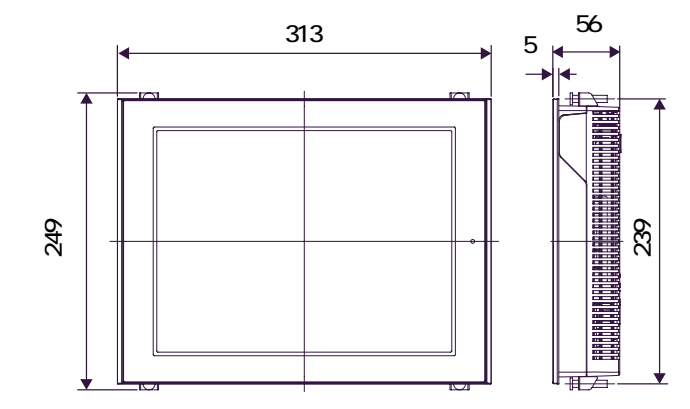

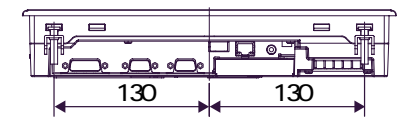

<span id="page-32-0"></span> $2.4.2$ 

<span id="page-32-2"></span>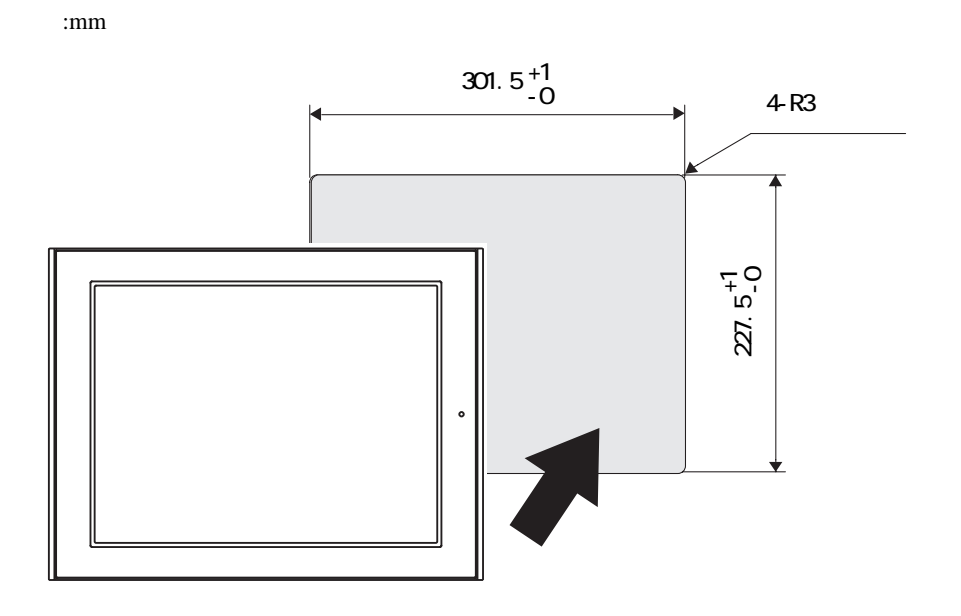

<span id="page-32-1"></span> $2.4.3$ 

 $:mm$ 

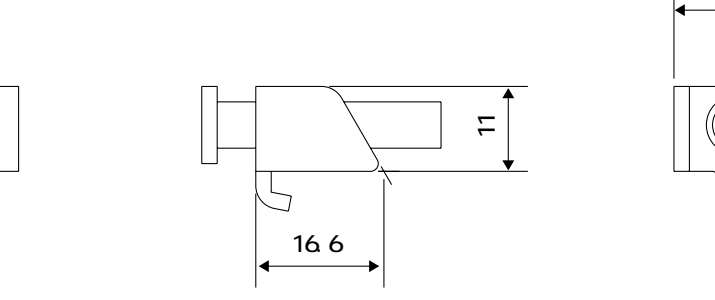

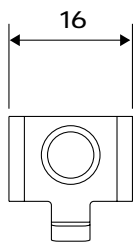

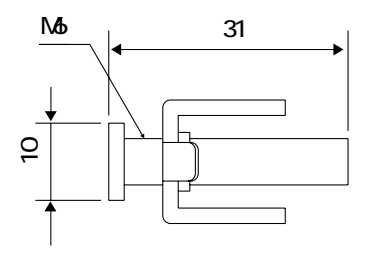

# <span id="page-33-0"></span>**3** ハードウェアの

1. PS-G

- **2.**
- $3.$

#### <span id="page-34-0"></span>**3.1 PS-G**

PS-G  $\overline{P}$ 

#### <span id="page-34-1"></span> $3.1.1$

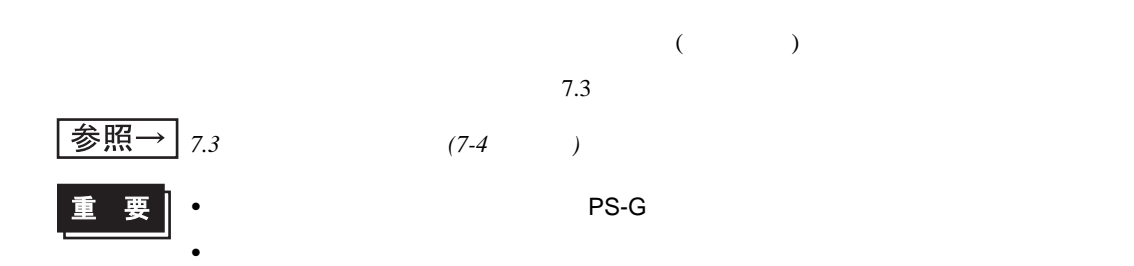

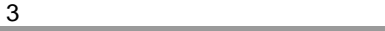

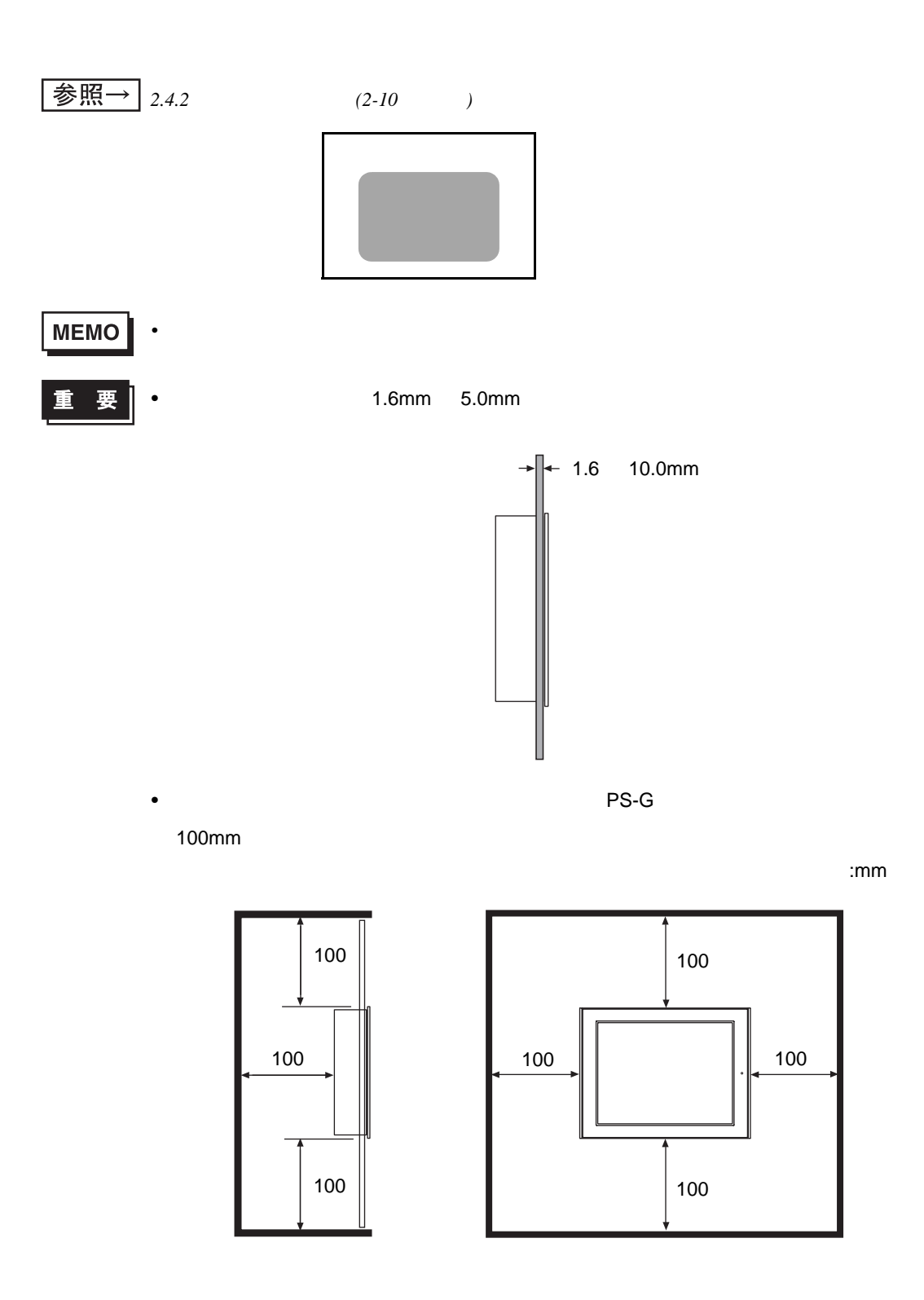

Г
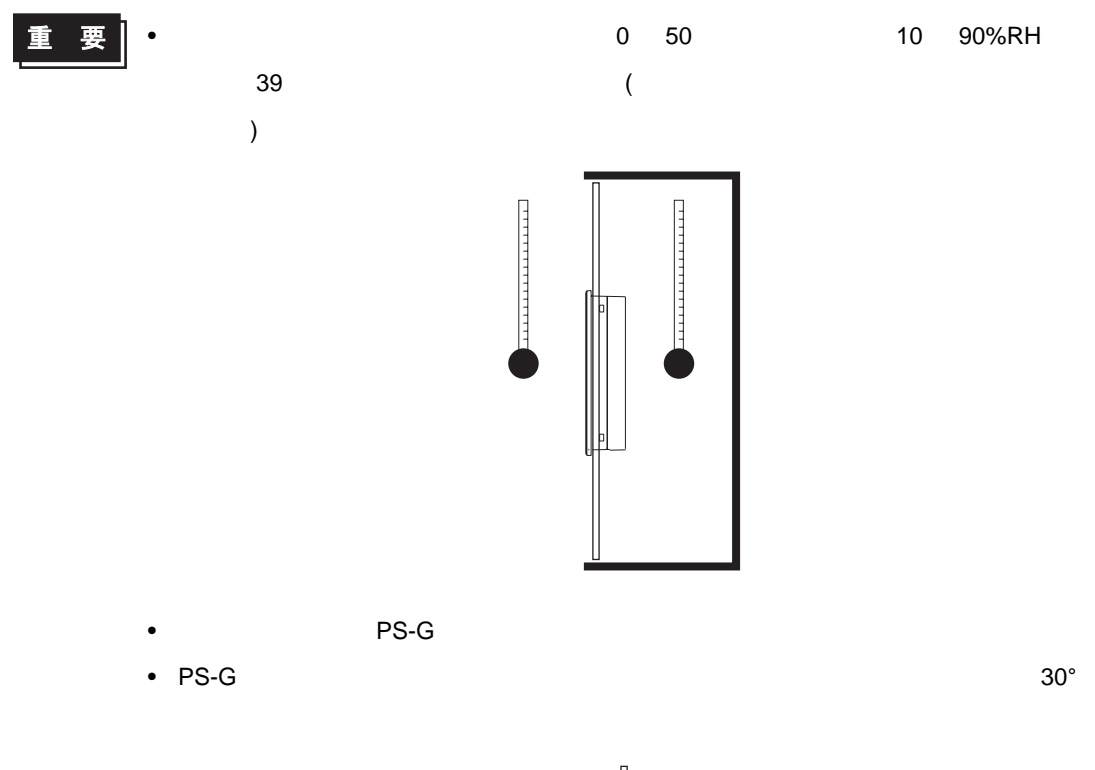

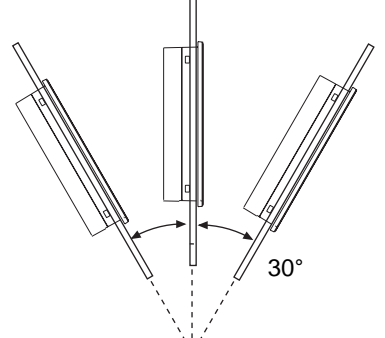

•  $30^{\circ}$  30°

•  $\mathcal{L} = \{x_i\}_{i=1}^n$ 

Ī.

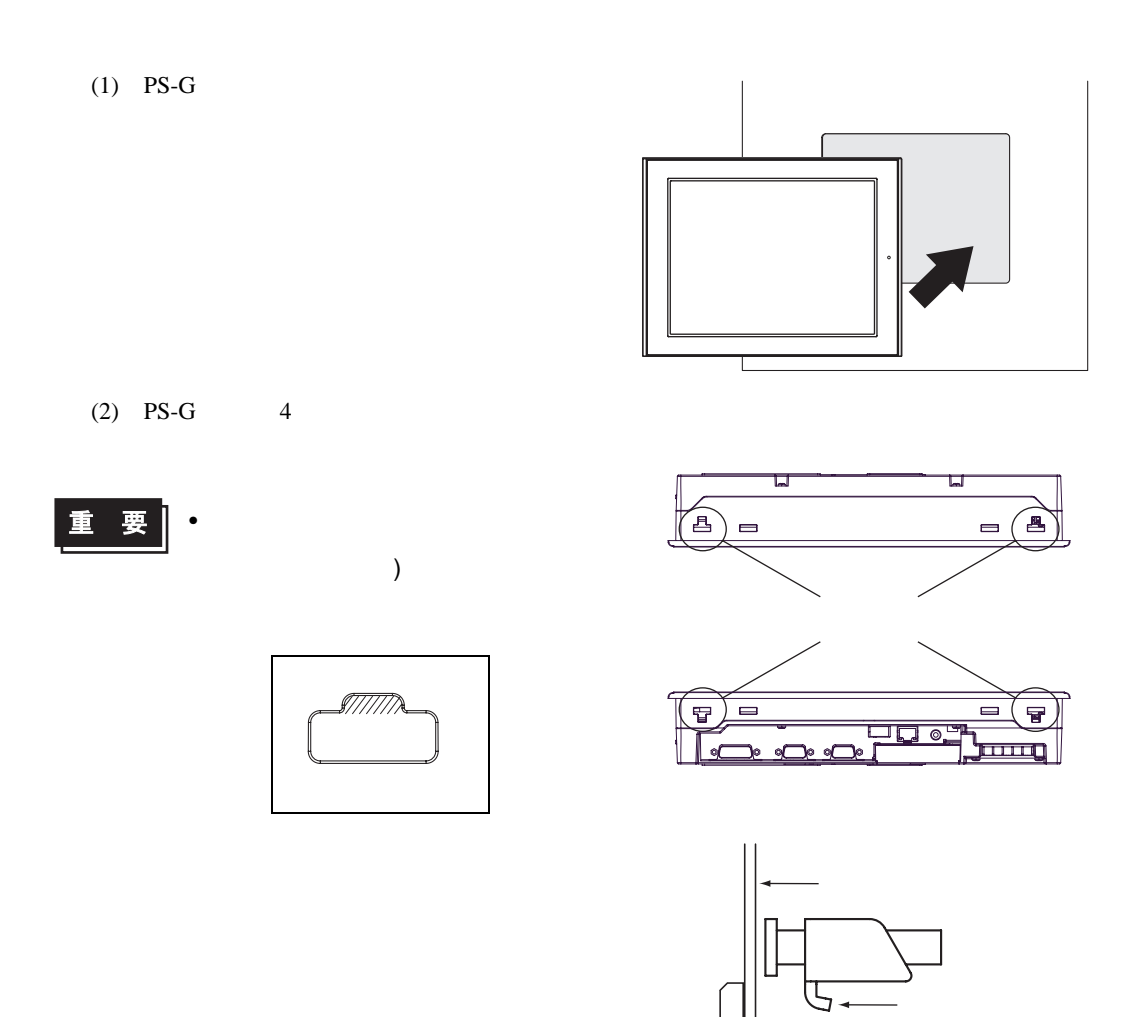

 $(3)$ 

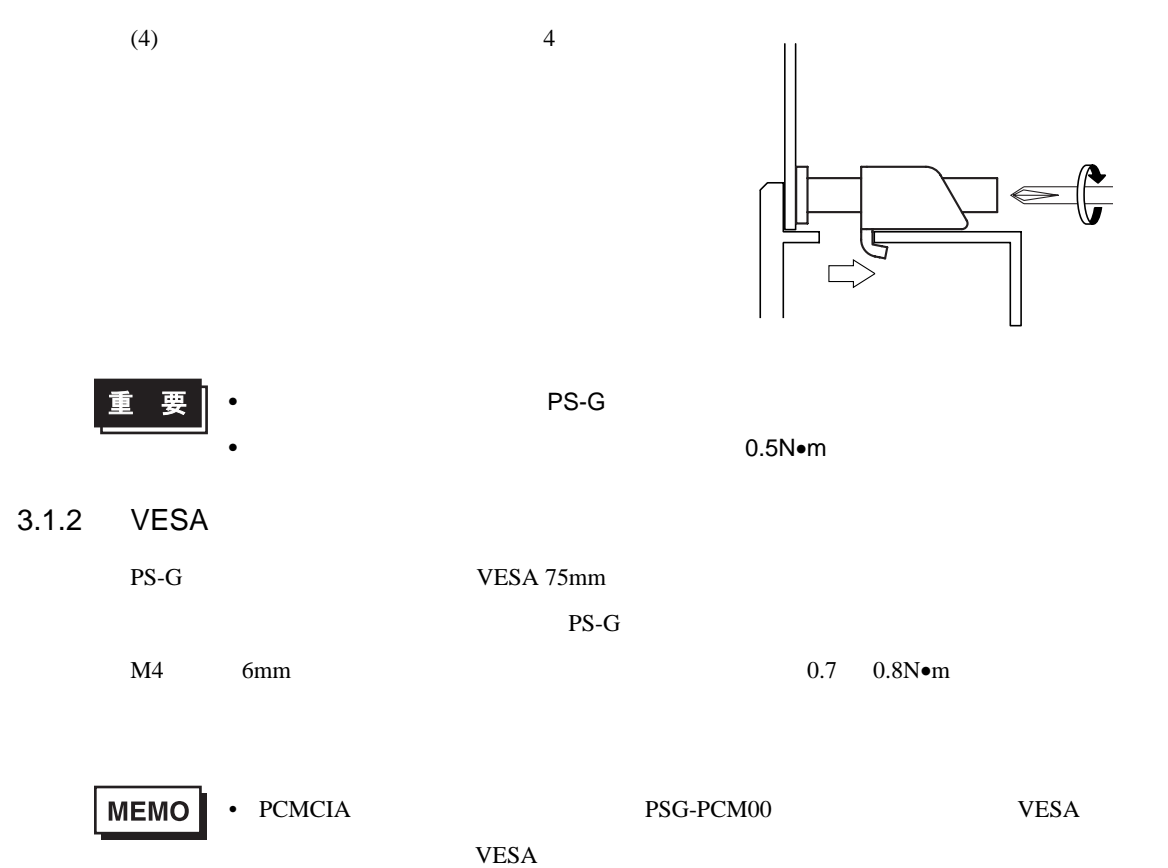

 $3 \overline{\phantom{a}}$ 

#### **3.2**

#### $3.2.1$

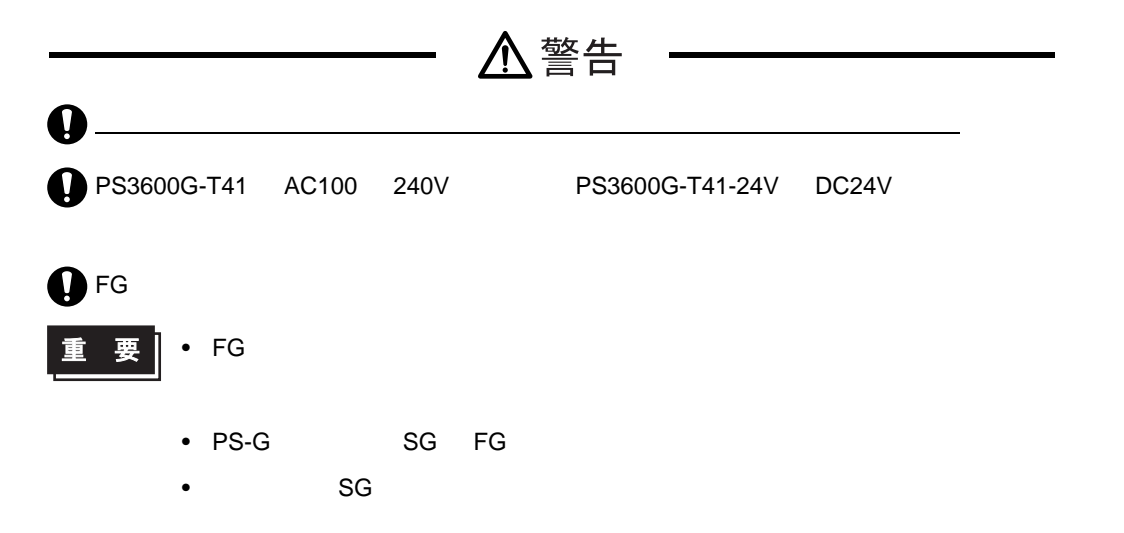

#### PS3600-T41 AC100 240V

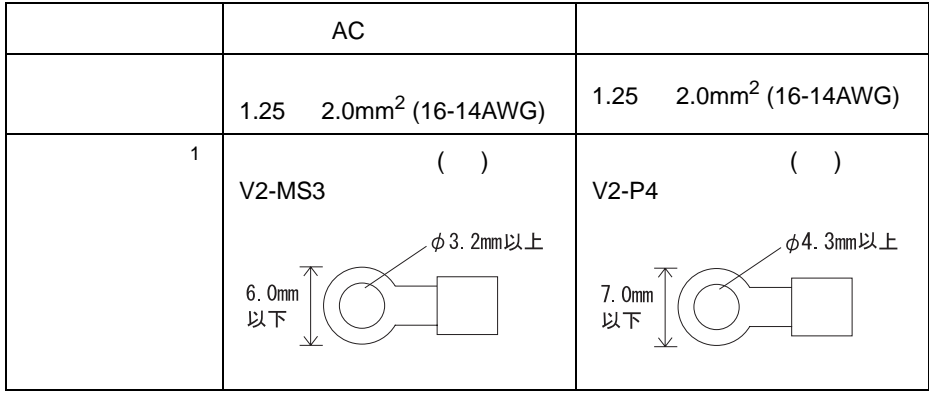

 $1$ 

 $AC$ 

 $(1)$ 

 $(2)$ 

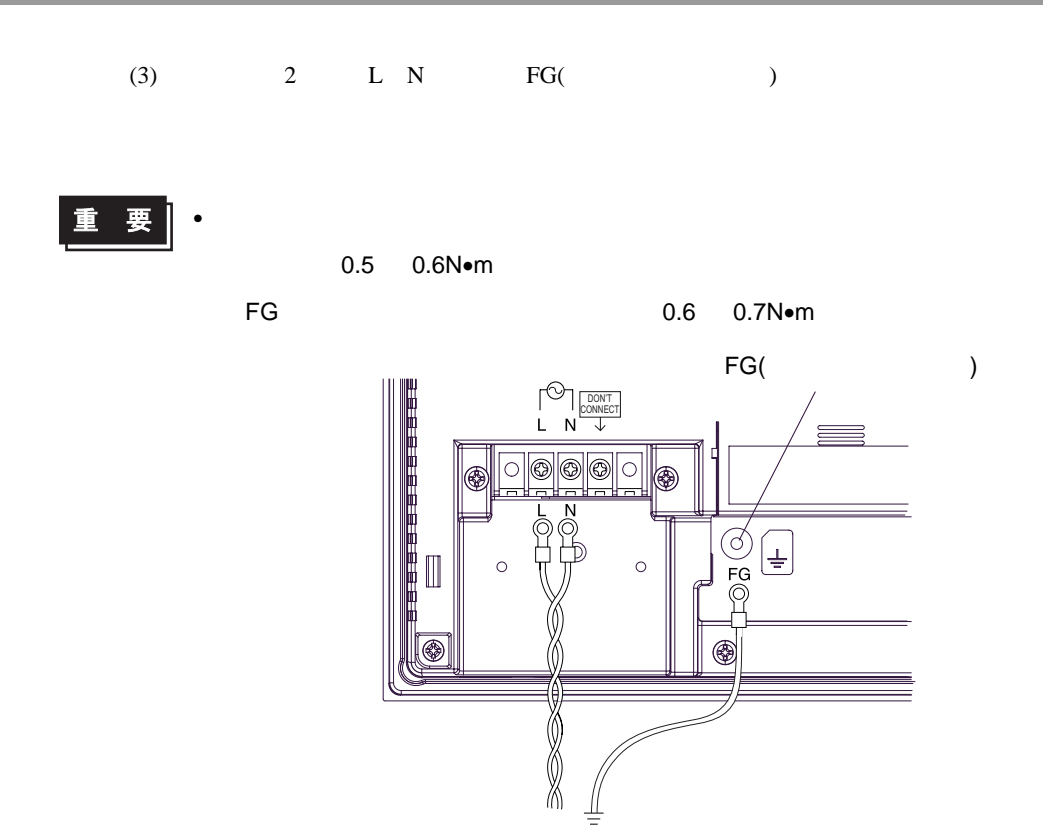

 $(4)$ 

PS3600G-T41-24V DC24V

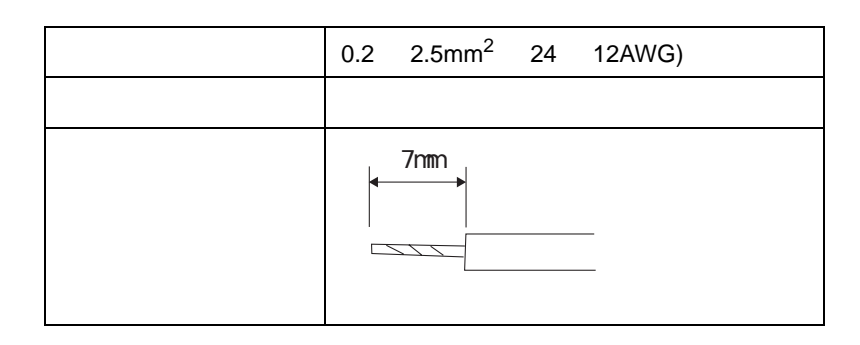

 $\bullet$  - the system density  $\bullet$  - the system density  $\bullet$  - the system density  $\bullet$ 

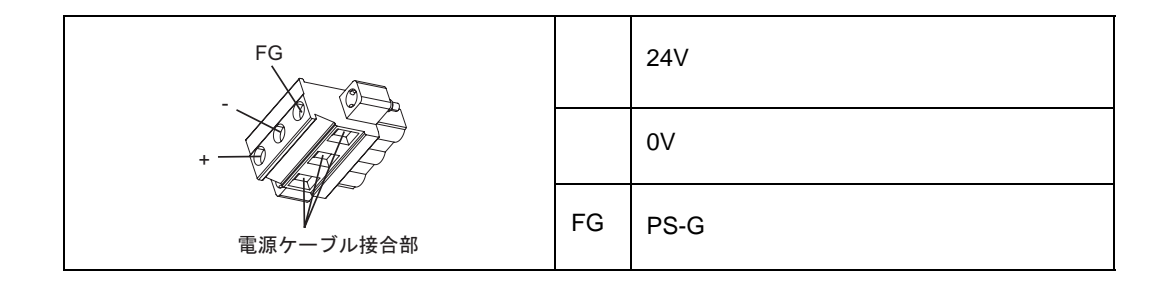

 $\bullet$ 

MEMO

GMVSTBW2,5/3-STF-7,62

 $( \quad )$ 

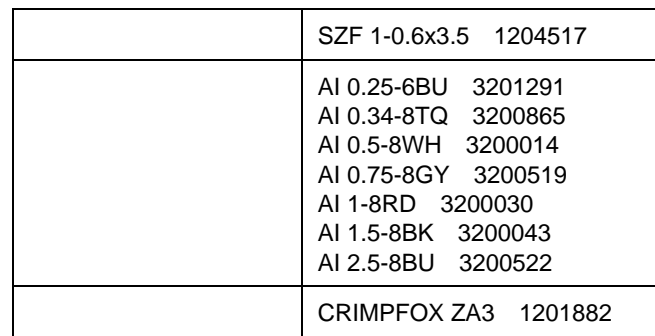

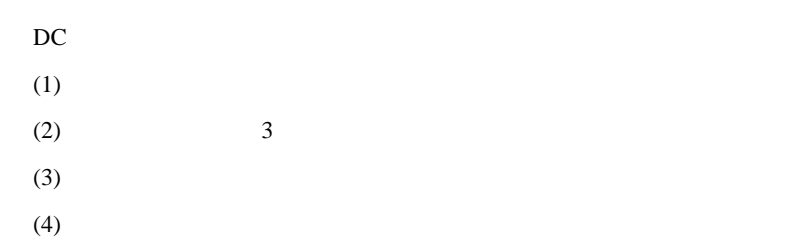

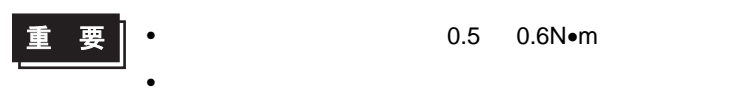

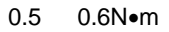

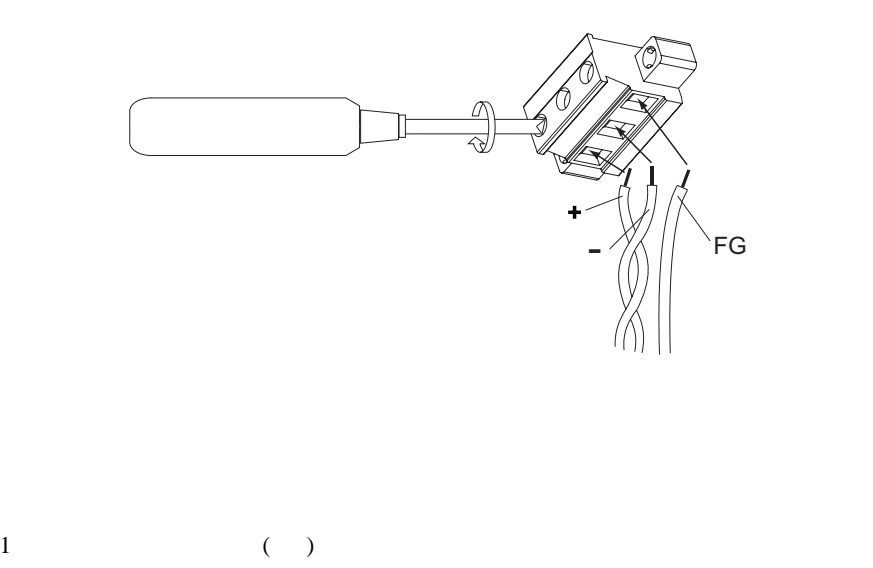

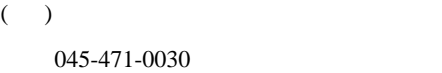

http://www.phoenixcontact.co.jp

 $3.2.2$ 

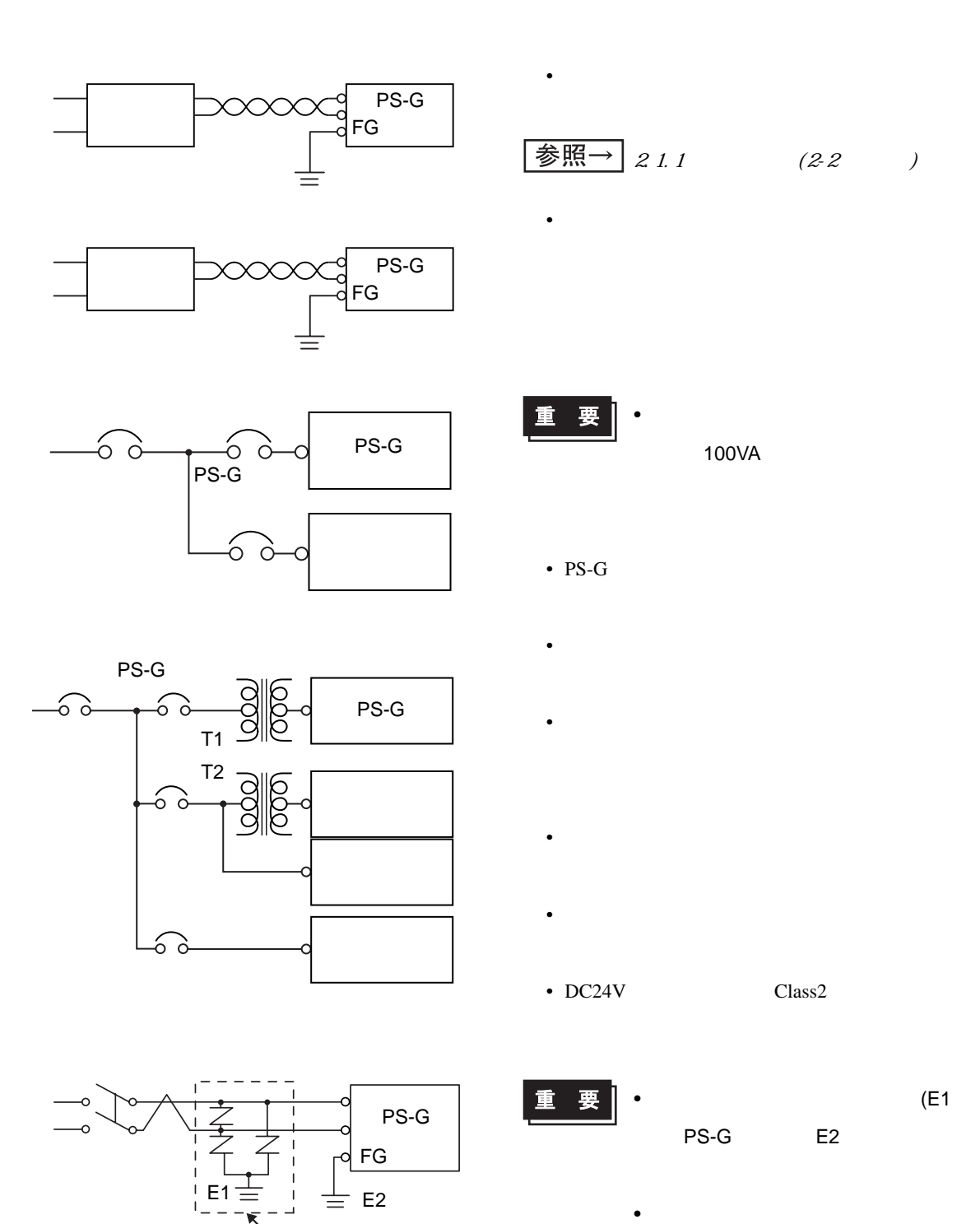

 $3 \overline{\phantom{a}}$ 

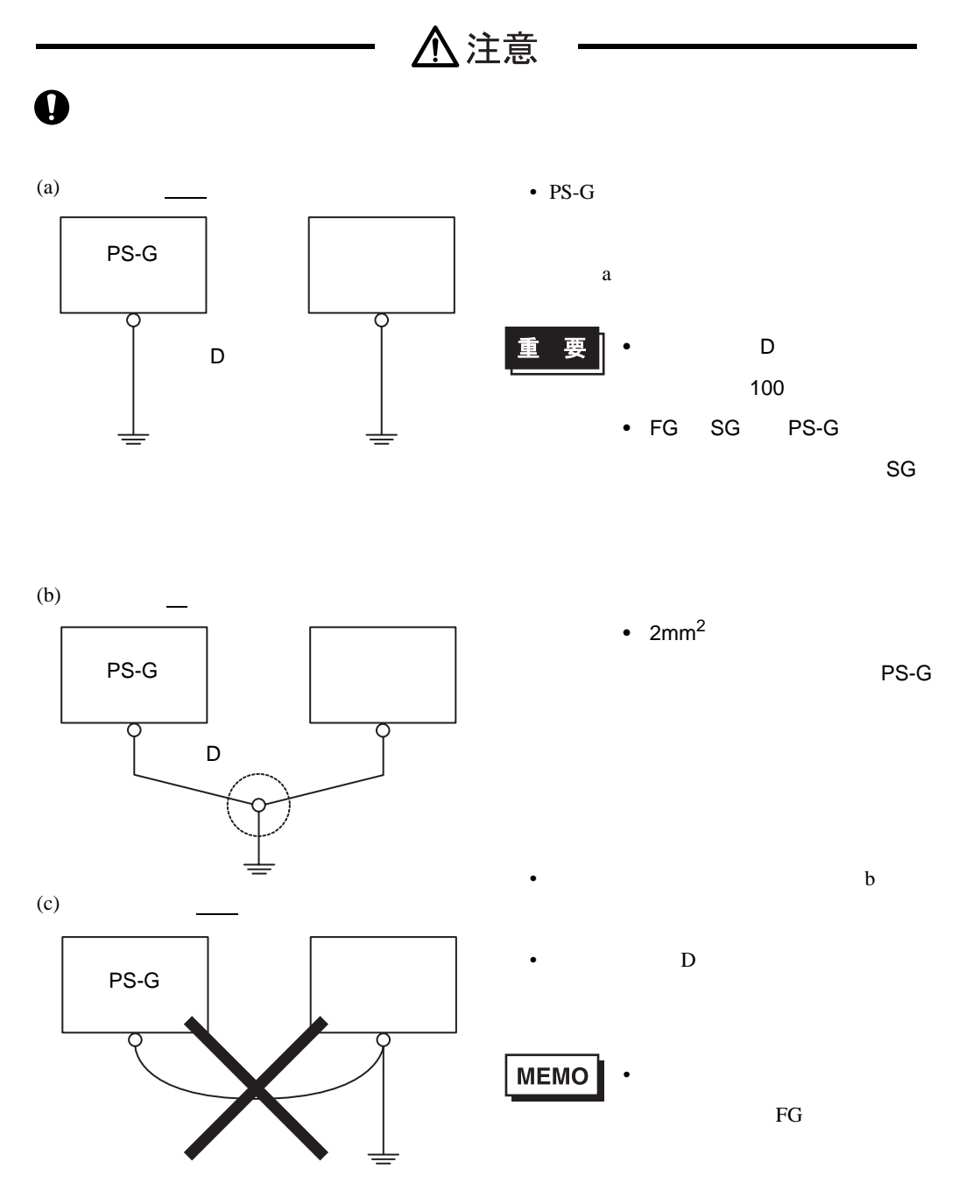

• 入力信号線、および出力信号線は、動力回路のケーブルとは別の配線系統に布線をしてくださ

 $\bullet$  - the set of the set of the set of the set of the set of the set of the set of the set of the set of the set of the set of the set of the set of the set of the set of the set of the set of the set of the set of the s

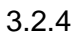

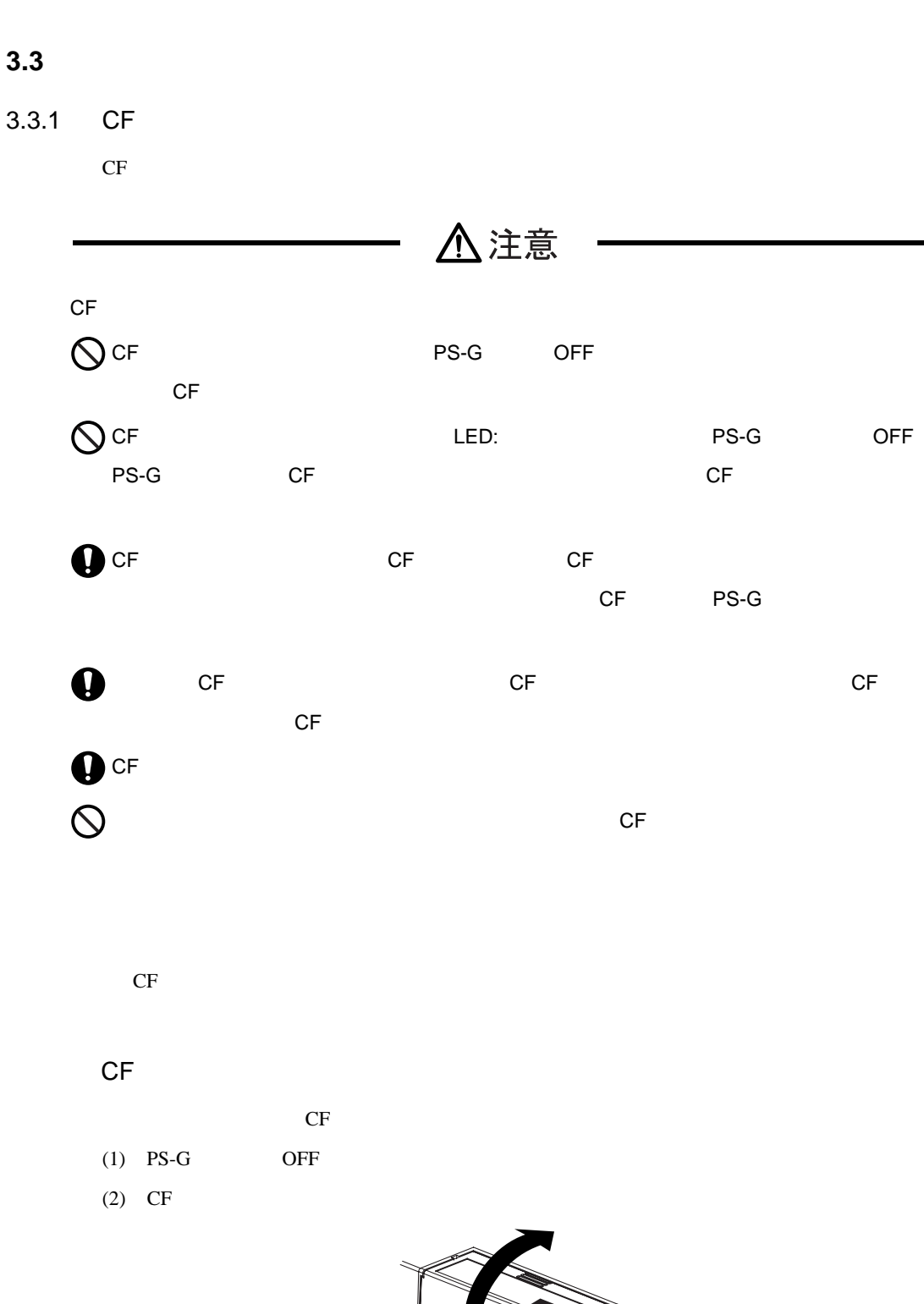

 $3 \overline{\phantom{a}}$ 

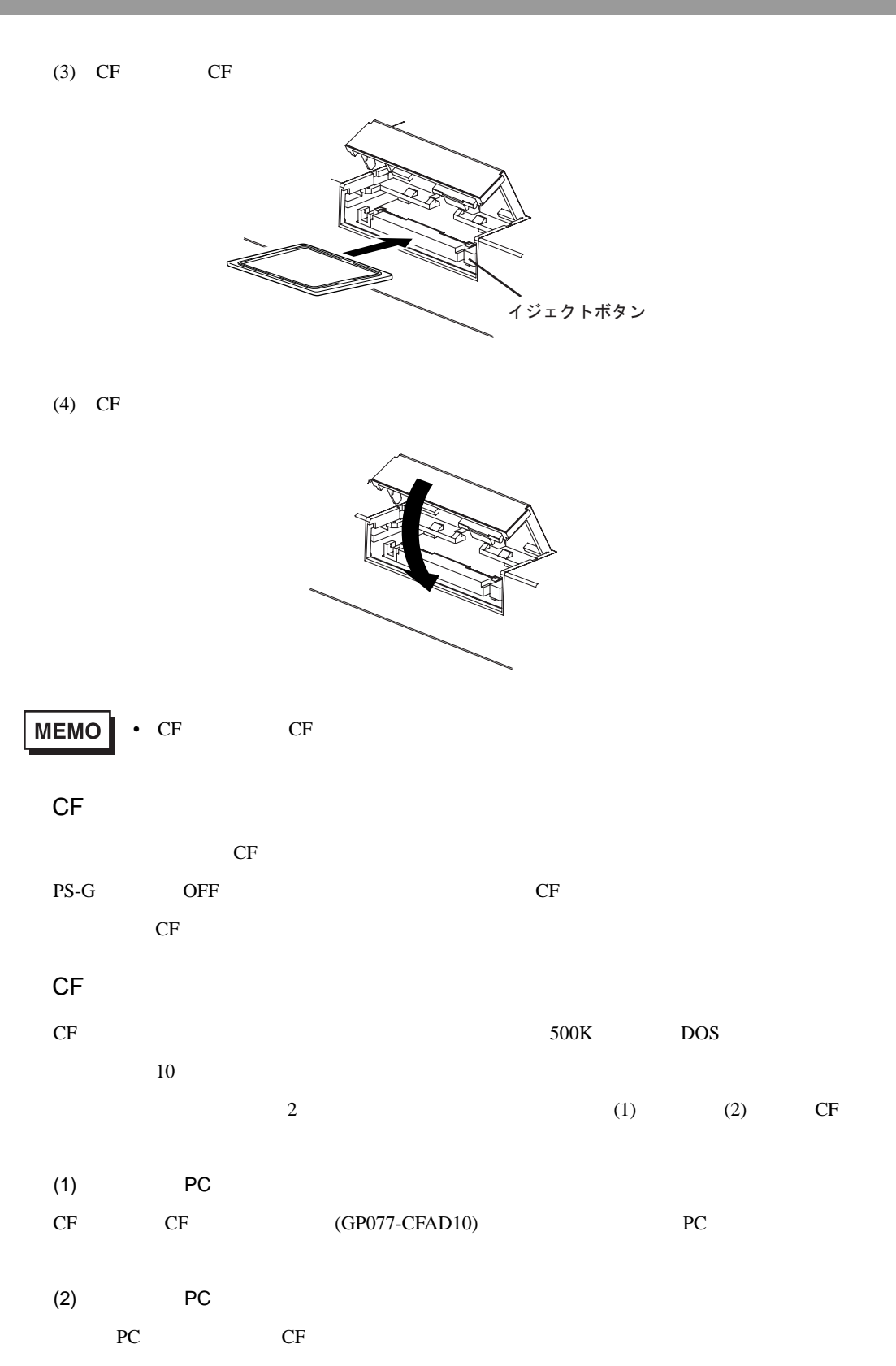

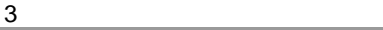

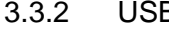

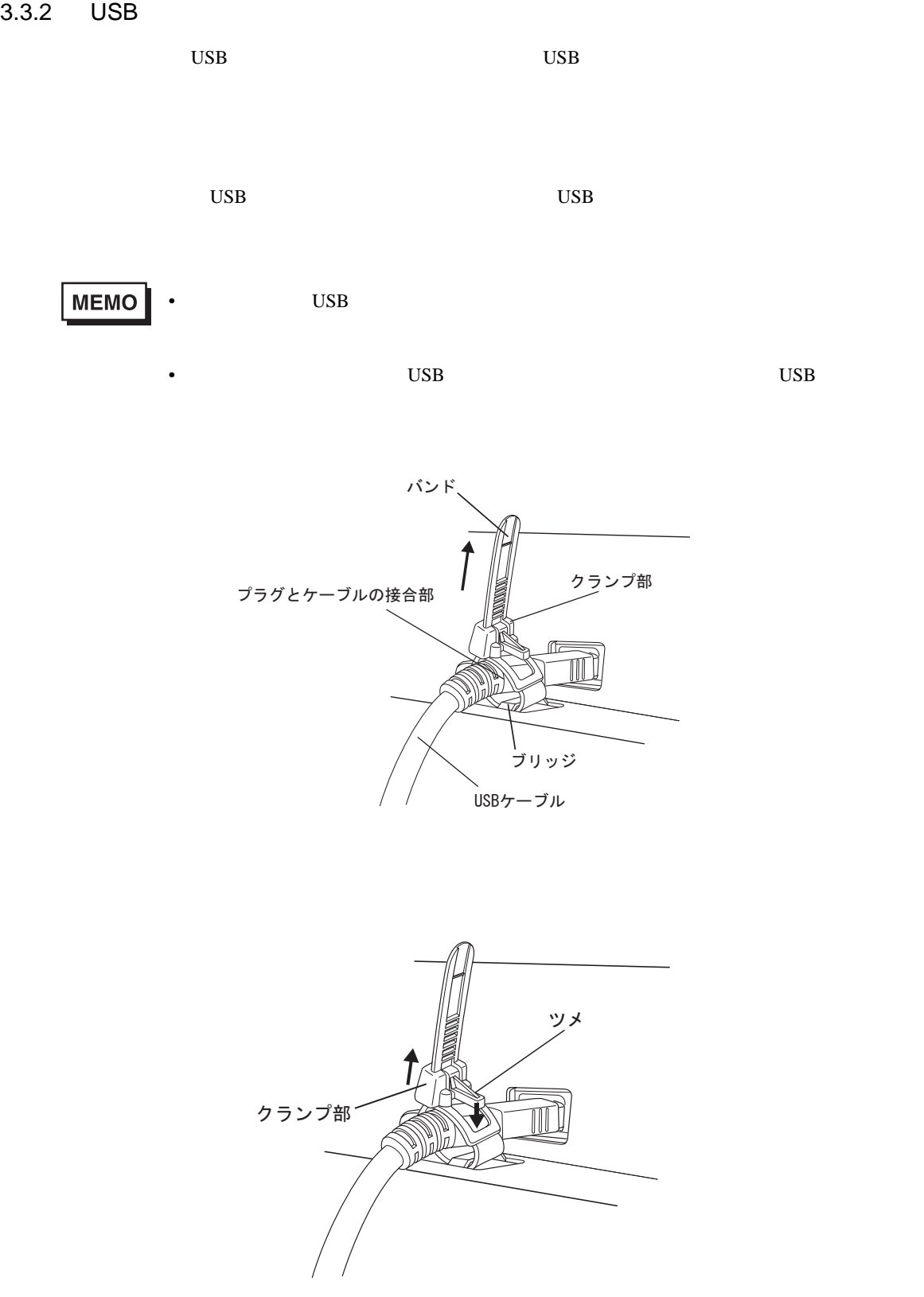

3.3.3 USB

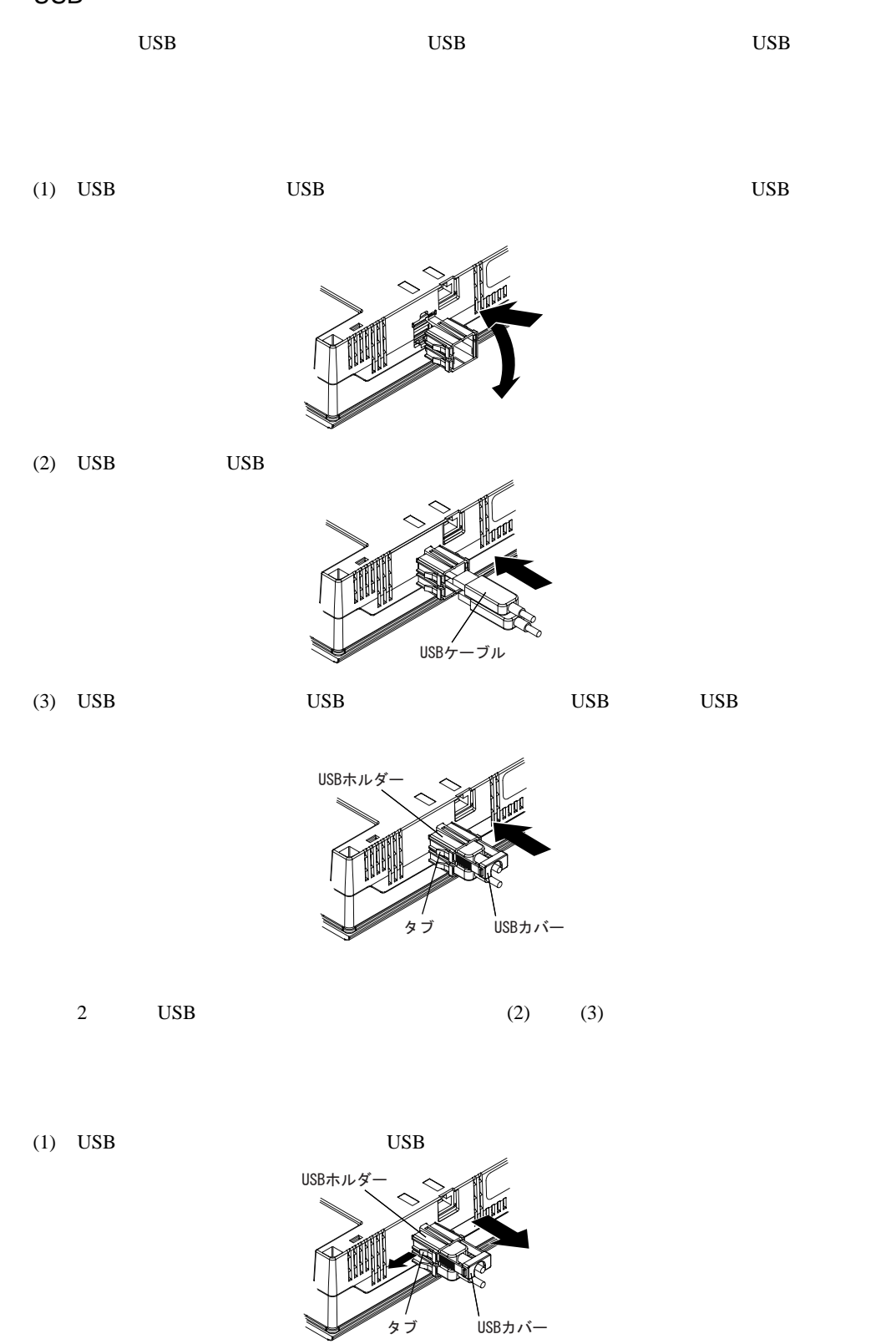

#### 3.3.4 PCMCIA

Г

PCMCIA  $PSG\text{-}PCM00$  PCMCIA

 $PS-600G$ 

## MEMO

## 4 Windows CE

- 1. PDA
- $2.$ 
	- $3.$
- 
- $4.$  $5.$

<span id="page-52-0"></span>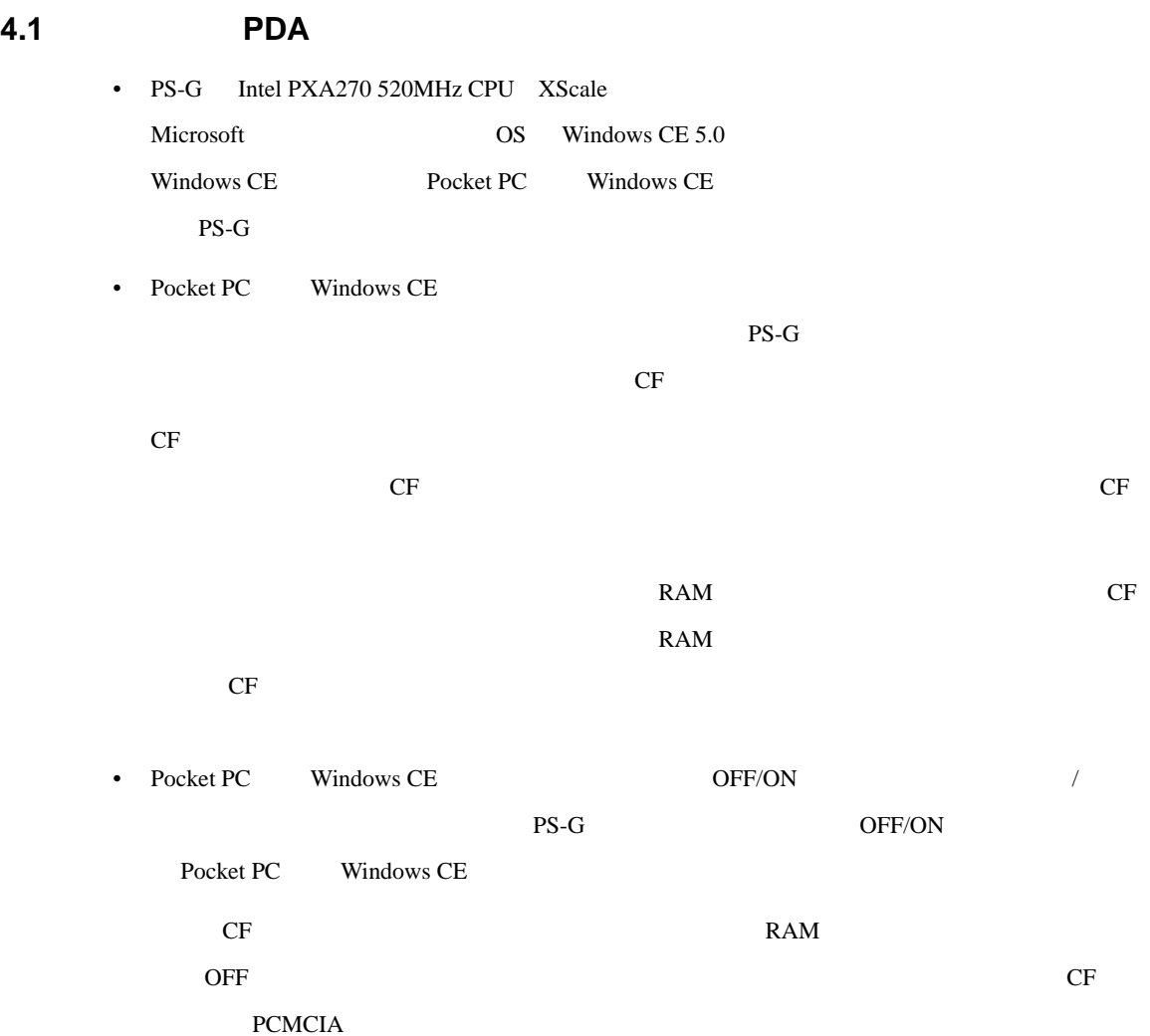

<span id="page-53-0"></span>**4.2** 機能一覧

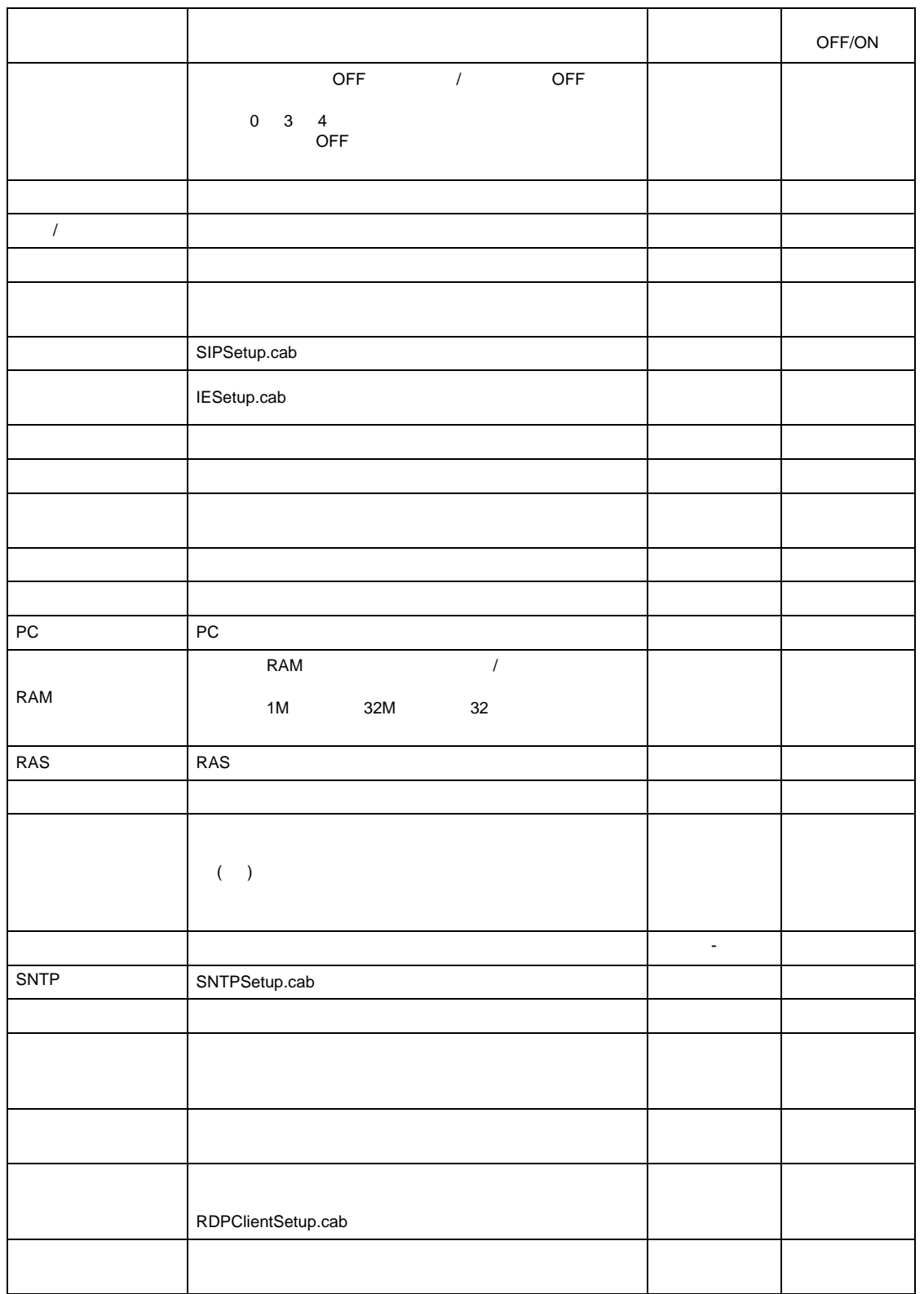

CAB

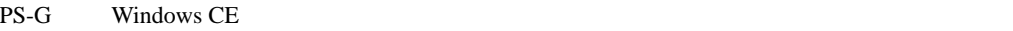

 $CF$  $CAB$ 

CAB CF  $\angle$   $\angle$  CAB CD  $\angle$   $\angle$  CAB  $\angle$  CD  $\angle$   $\angle$  CAB  $\angle$  CAB  $\angle$  CAB  $\angle$  CAB  $\angle$  CAB  $\angle$  CAB  $\angle$  CAB  $\angle$  CAB  $\angle$  CAB  $\angle$  CAB  $\angle$  CAB  $\angle$  CAB  $\angle$  CAB  $\angle$  CAB  $\angle$  CAB  $\angle$  CAB  $\angle$  CAB  $\angle$  CAB  $\angle$  CAB

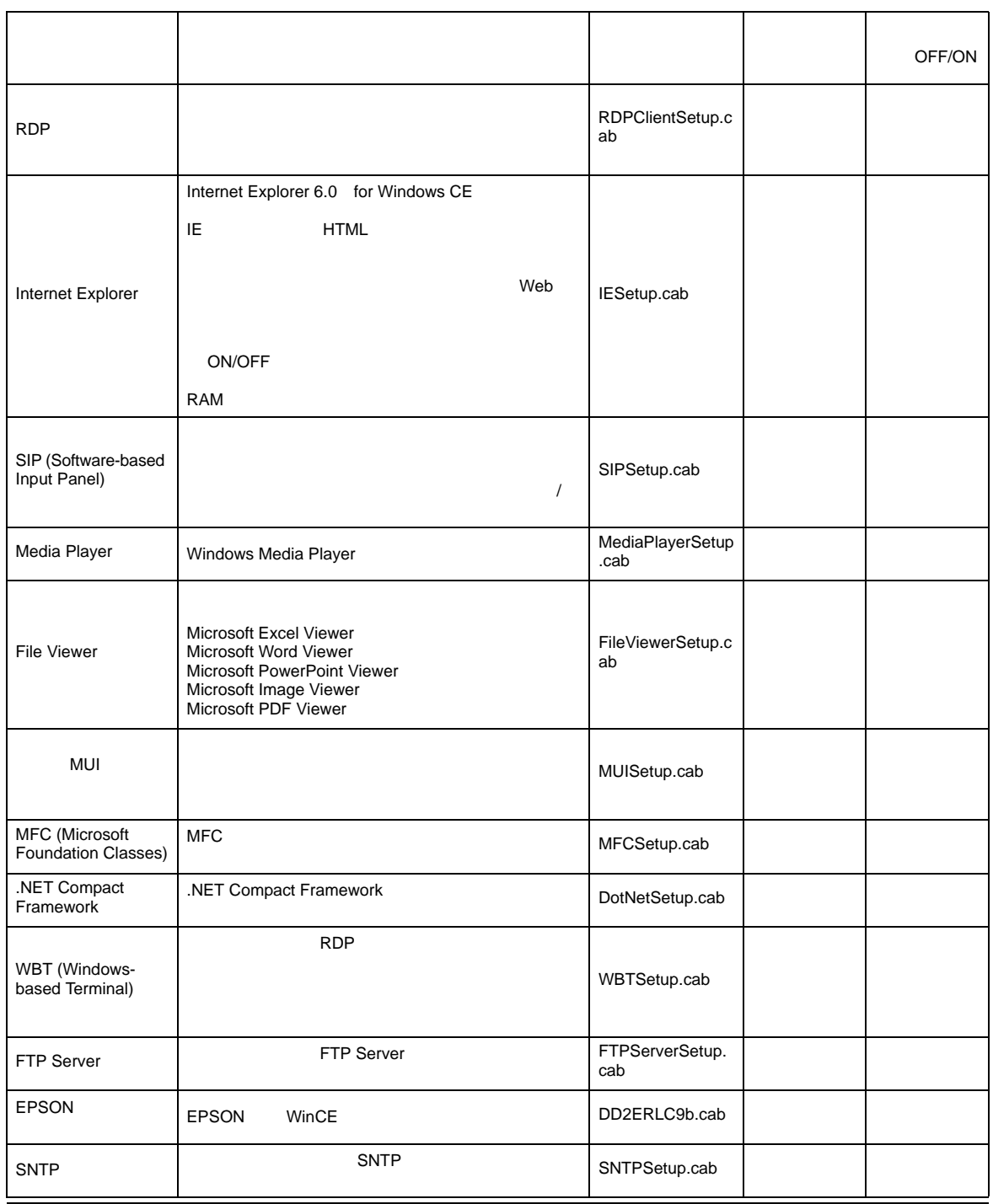

 $\cos$ 

#### <span id="page-55-0"></span>**4.3** 起動と終了

#### $4.3.1$

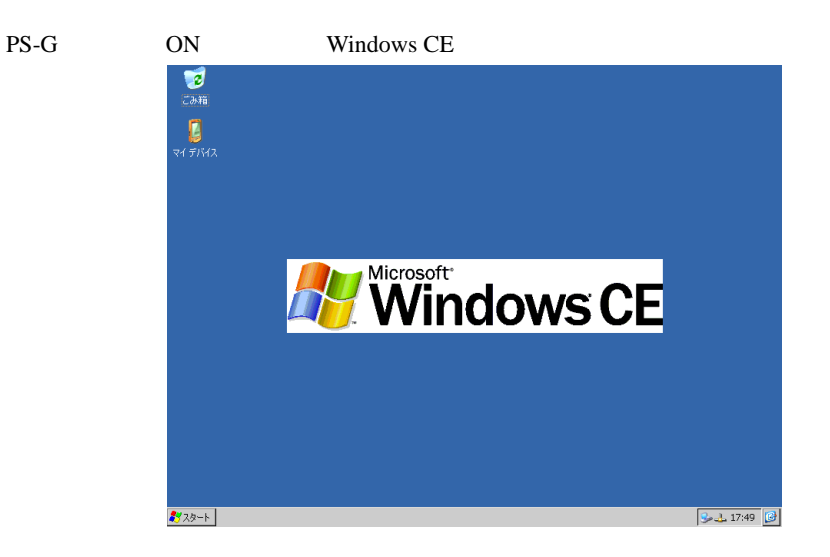

Windows CE

 $PS-G$  ON Windows

 $CE$ 

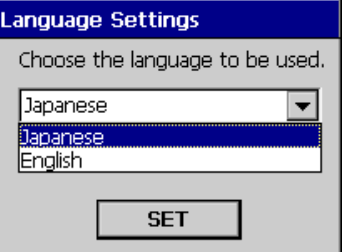

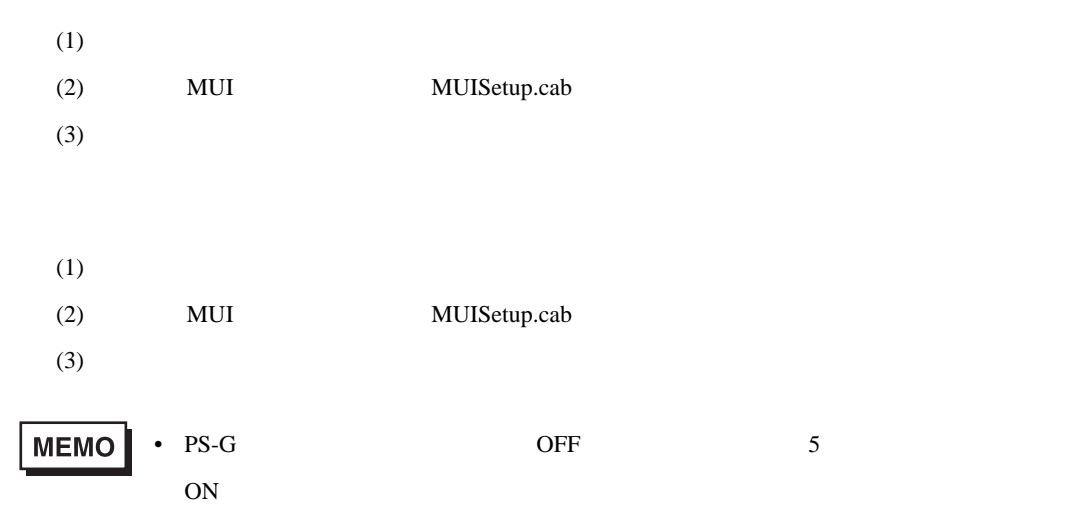

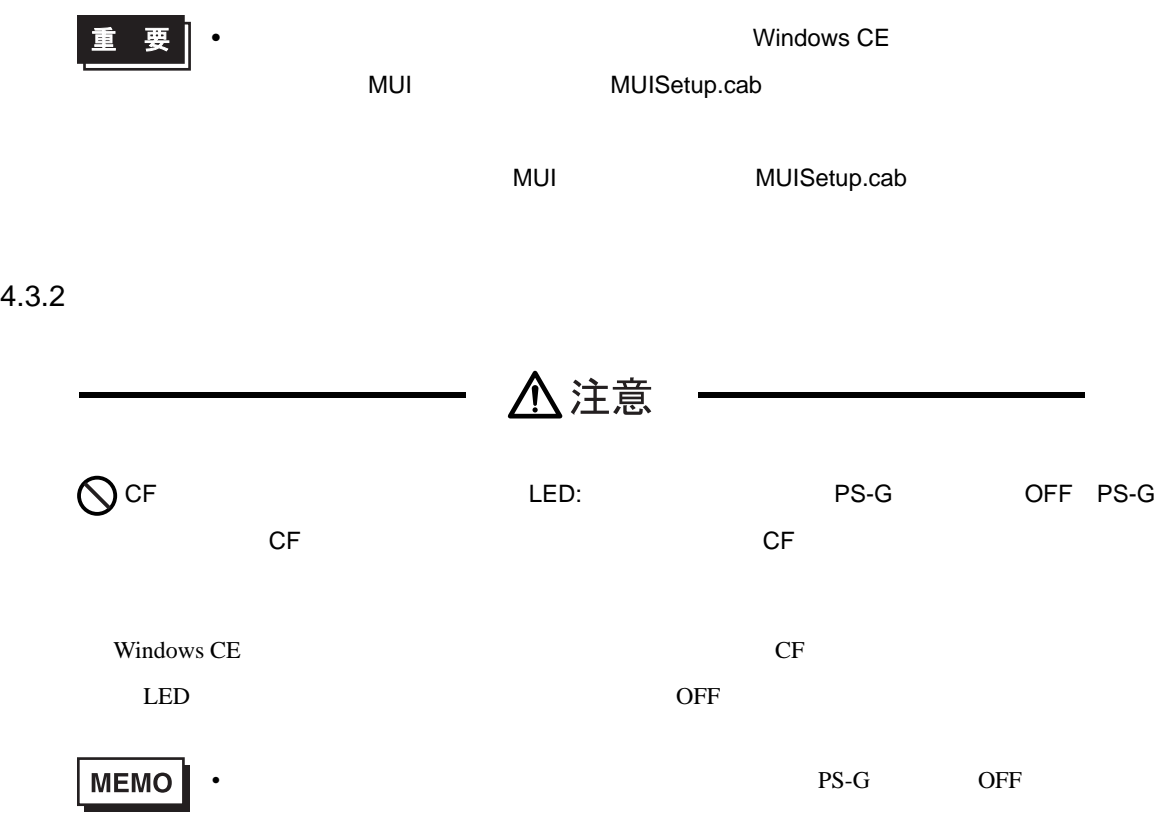

<span id="page-57-0"></span>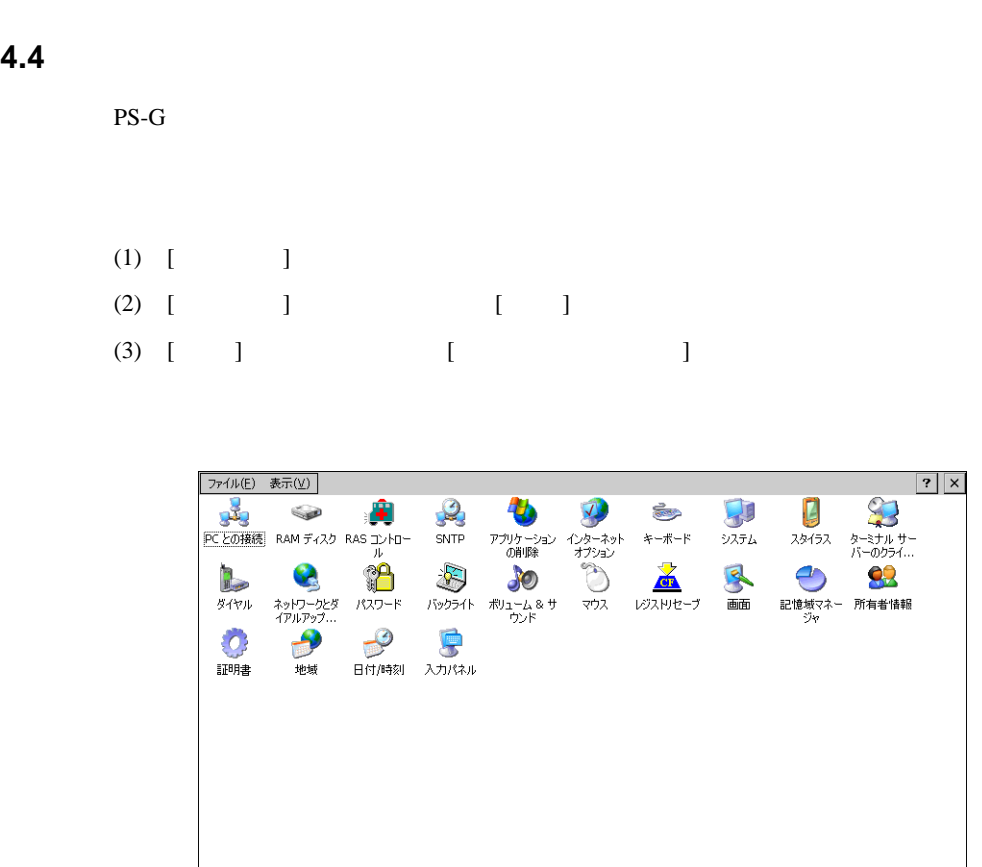

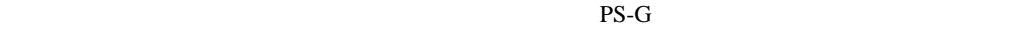

j A般 ● cans  $32.14$ 

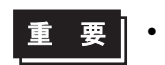

PS-G OFF

 $CF$   $\Box$ 

■ スタート アコントロール パネル

 $4.4.1$ 

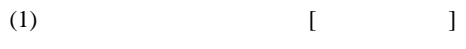

- $(2)$  [  $]$
- $(3)$  [ ]
- $(4)$

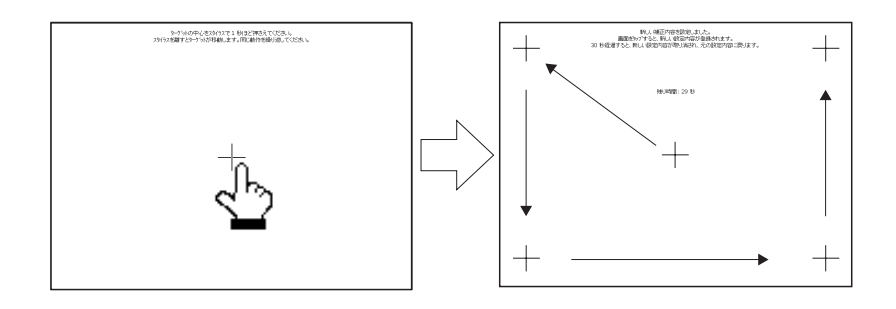

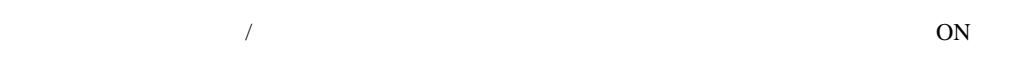

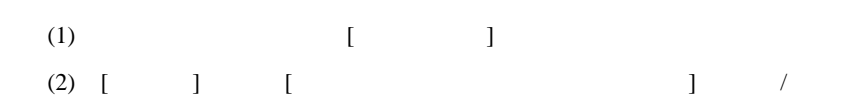

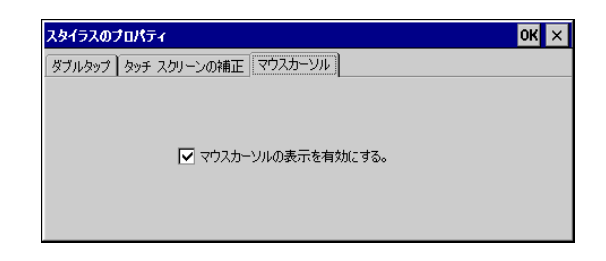

4.4.2  $\overline{c}$  $4$ PS-G order than the contract  $\overline{P}$  $O\!$ (1)  $[$   $]$ バックライトのプロパティ  $\overline{\text{OK}} \times$  $7554F$ ※ バックライトの詳細設定です。  $\Box$  バックライトを自動的に消す(Q) 1分 マ アイドル時間が続いた後に消す(A)  $(2)$ (3)  $[$   $]$   $/$ 4.4.3 RAM  $RAM$  /  $RAM$  RAM  $1M$  32M (1)  $[RAM]$  $(2)$  RAM RAM ディスクのプロパティ  $x$ ディスク設定 |  $\boxed{\blacktriangledown}$  RAM ディスクを有効にする(E)

RAM ディスクサイズ

Г \_\_\_<br>最小

32 MB 

最大

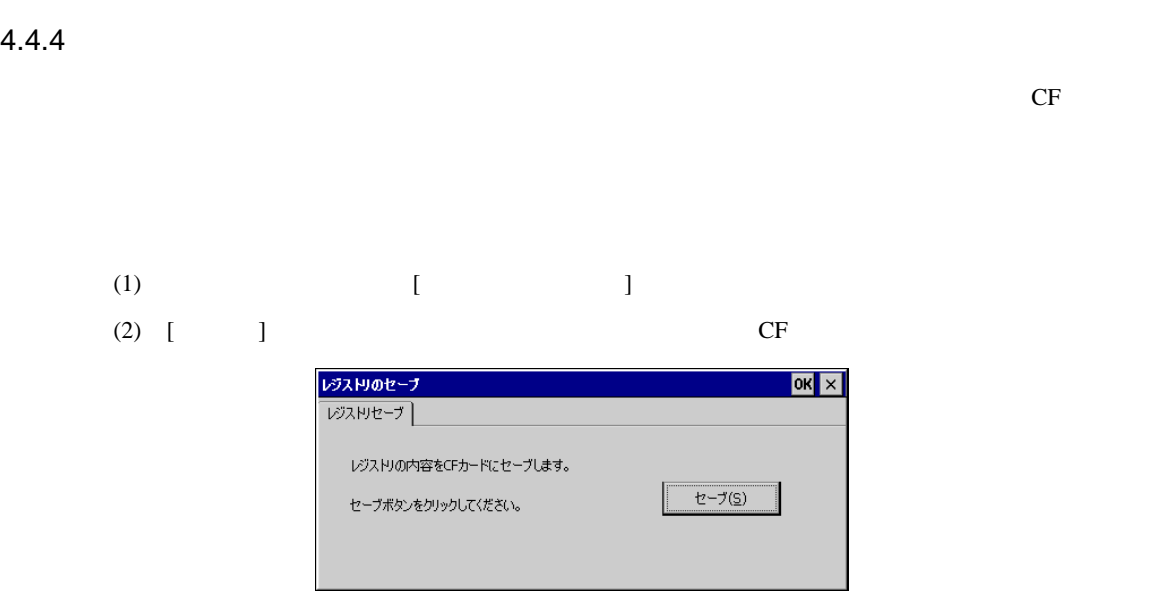

4.4.5

- (1)  $[$
- $(2)$  [LAN90001]
- (3) IP

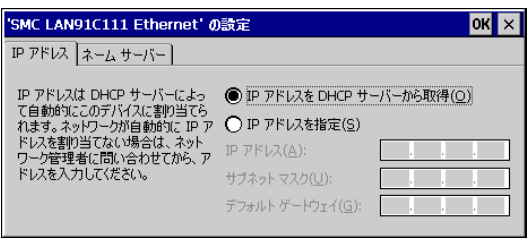

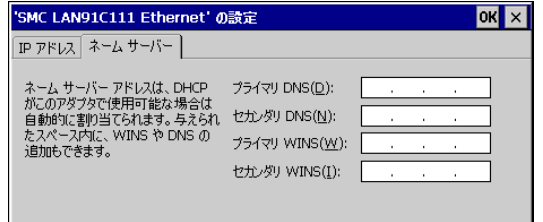

**MEMO** • And the result and the result and the result and the result of the result of the result of the result of the

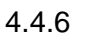

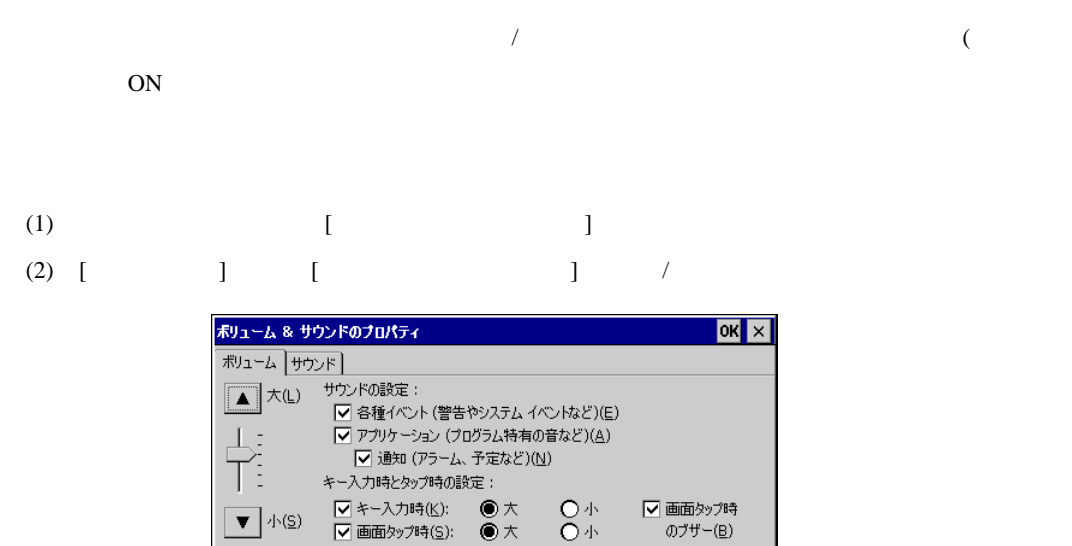

 $\bullet\,\star$ 

#### 4.4.7

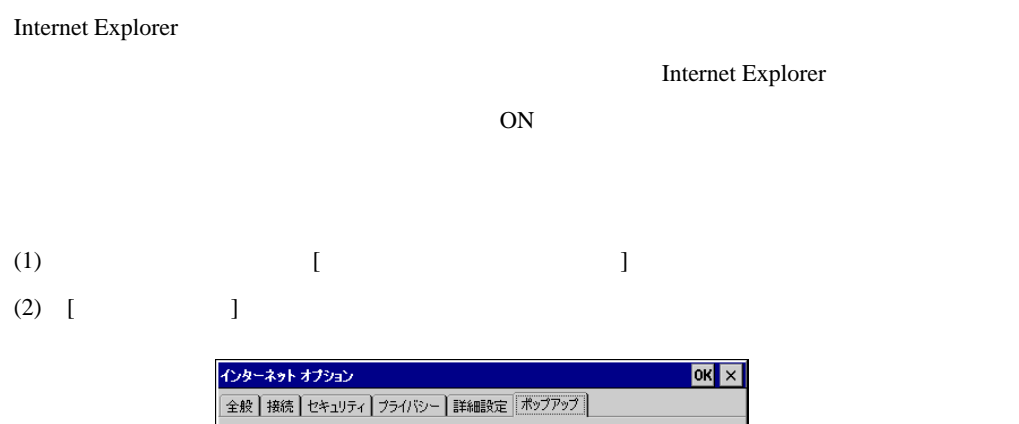

Q 画面タップ時(S):

パップアップ ウィンドウー □ ポップアップを禁止(B) 例外(E). 詳細設定(A) √ ポップアップが禁止されているときに通知を表示(D) □ 現在のウィンドウで新しいページを表示(Q) |▽ メニューバー、ステータスバー、ボタンバーの表示(S)

(3) [  $\qquad \qquad$  ] /

#### $4.4.8$

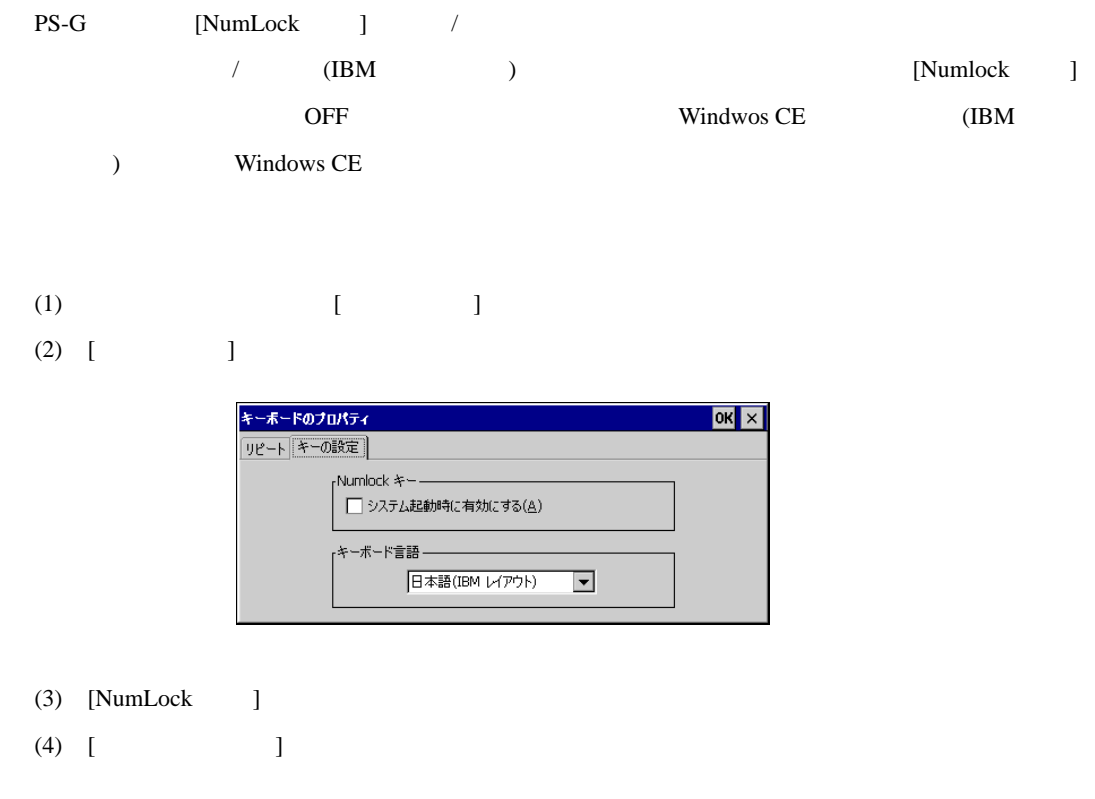

#### 4.4.9 RAS

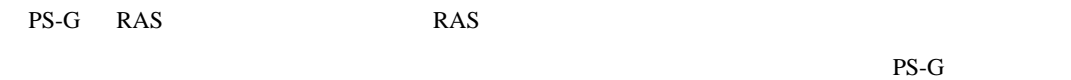

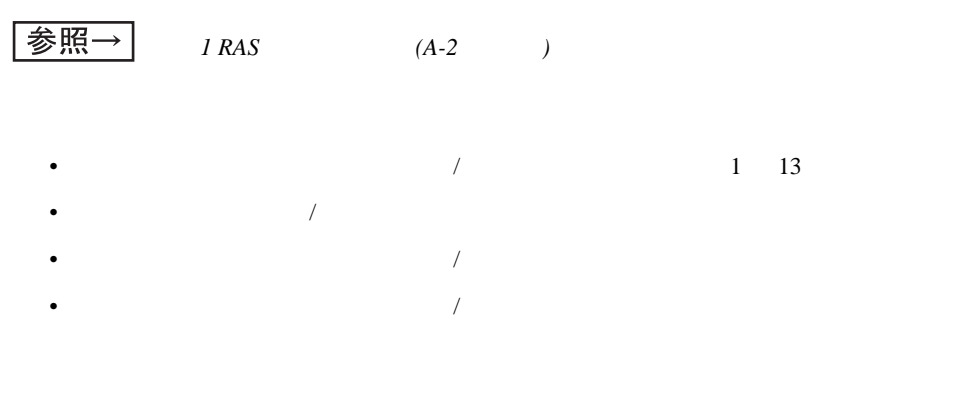

 $API-DLL$ 

 $\frac{1}{2}$  <del>\$|照 →</del> [5.1.2](#page-71-0)  (5-3 )

4 Windows CE

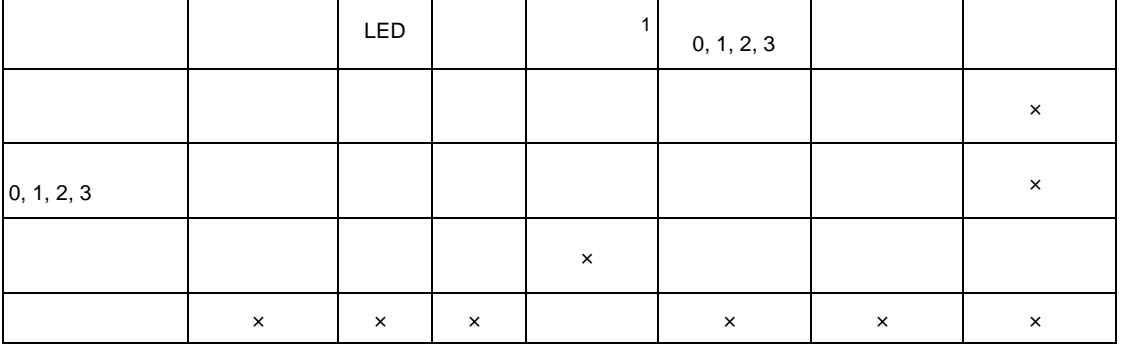

 $\times$ 

LED LED LED

 $PS-G$ 

 $0, 1, 2, 3$   $0, 1, 2, 3$ 

ポップアップメッセージ ポップアップメッセージを PS-G 上に表示します。

1 **PS-G** OS

 $PS-G$ 

4-13

(1)  $[RAS]$  ] (2)  $[$   $]$  $1 \t13$ 

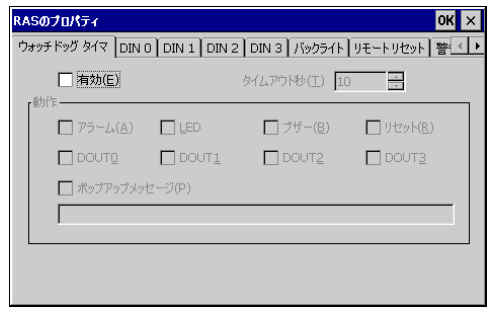

(3)  $[DIN 0]$   $[DIN 3]$  0 1 2 3 /

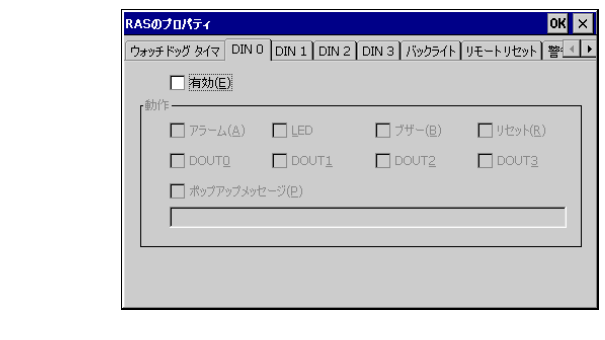

(4)  $[$   $]$ 

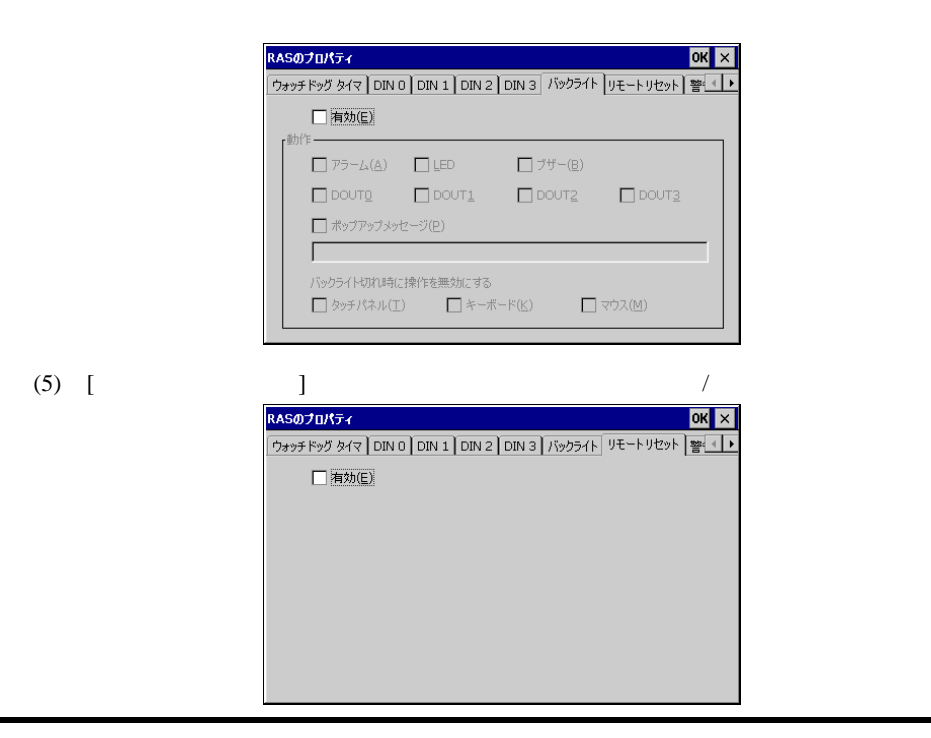

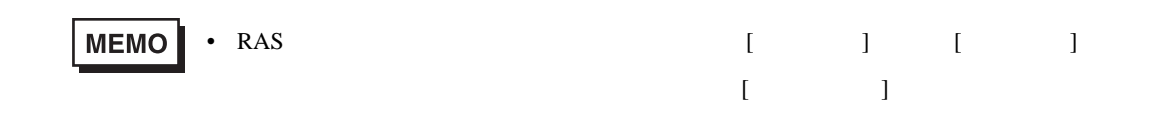

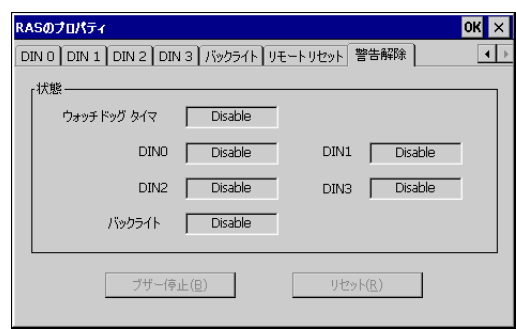

#### 4.4.10 SNTP

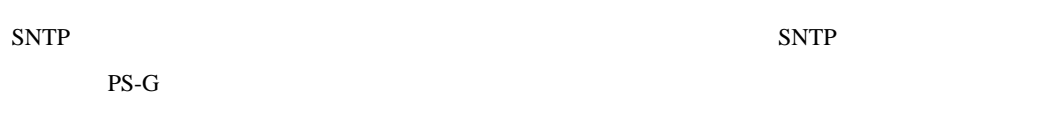

- (1)  $[SNTP]$
- $(2)$  SNTP

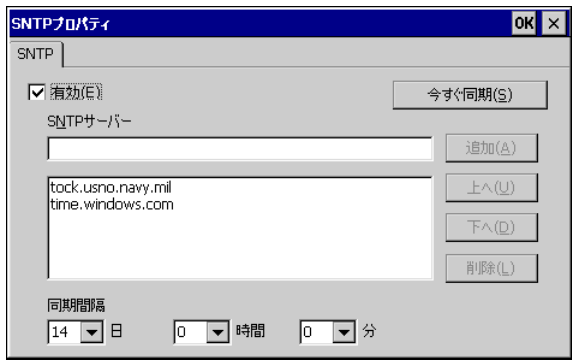

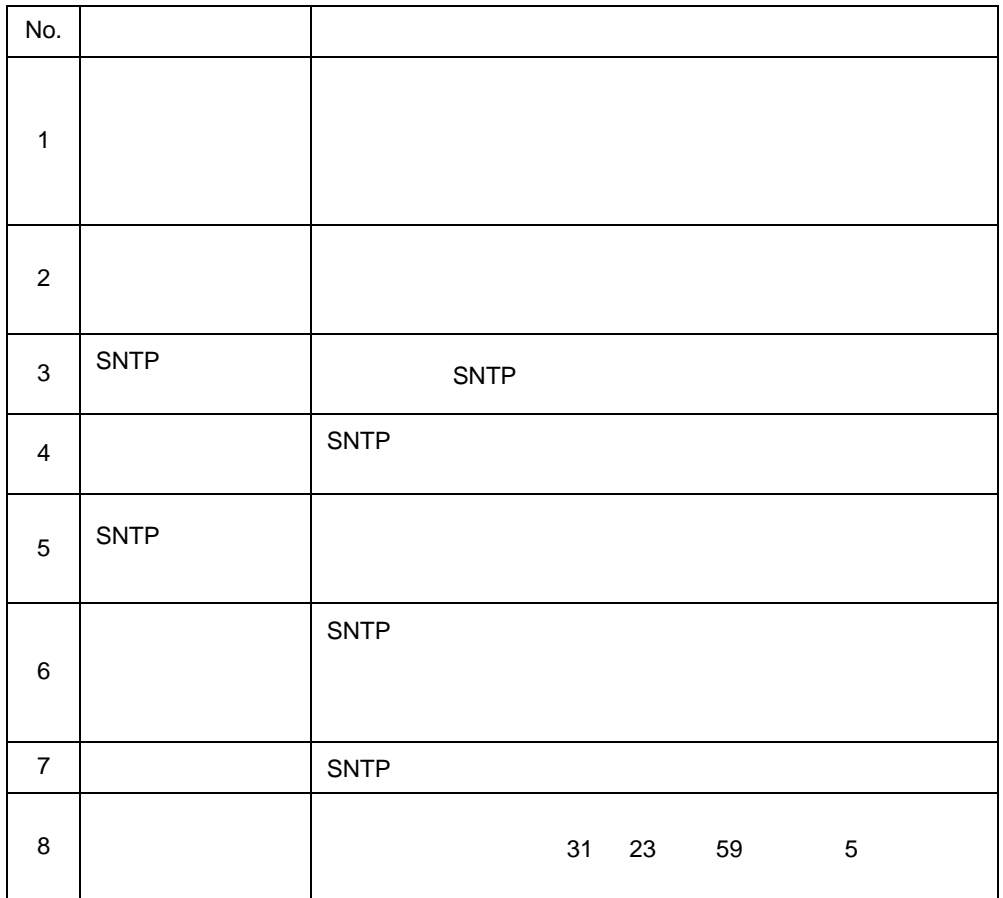

```
4.5 制限事項
• Storage Card* Hard Disk* CDROM Drive*
  \star• RDP [Themes]
 • 弊社が提供するアプリケーションをアンインストールした後、他のアプリケーションが正しく
• Windows CE
 MUI MUISetup.cab
  \blacksquare
```
MUISetup.cab

## MEMO

# **5** ソフトウェアの開発

 $1.$ 

 $2.$ 

- 3. [ActiveSync](#page-77-0)
- $4.$

<span id="page-70-0"></span>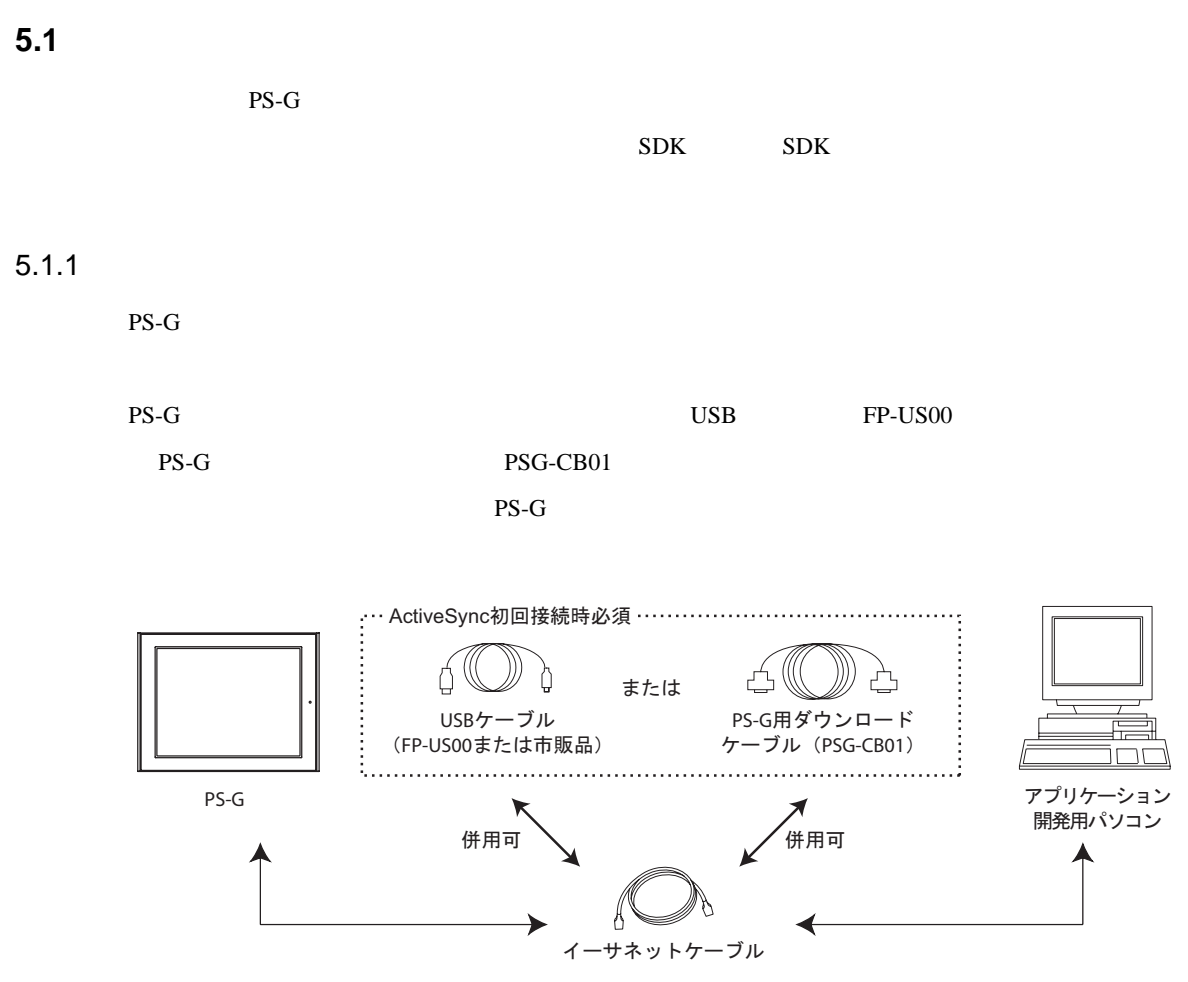

開発ツールとの接続や、2回目以降のActiveSyncでの接続はイーサネットケーブルのみでも可

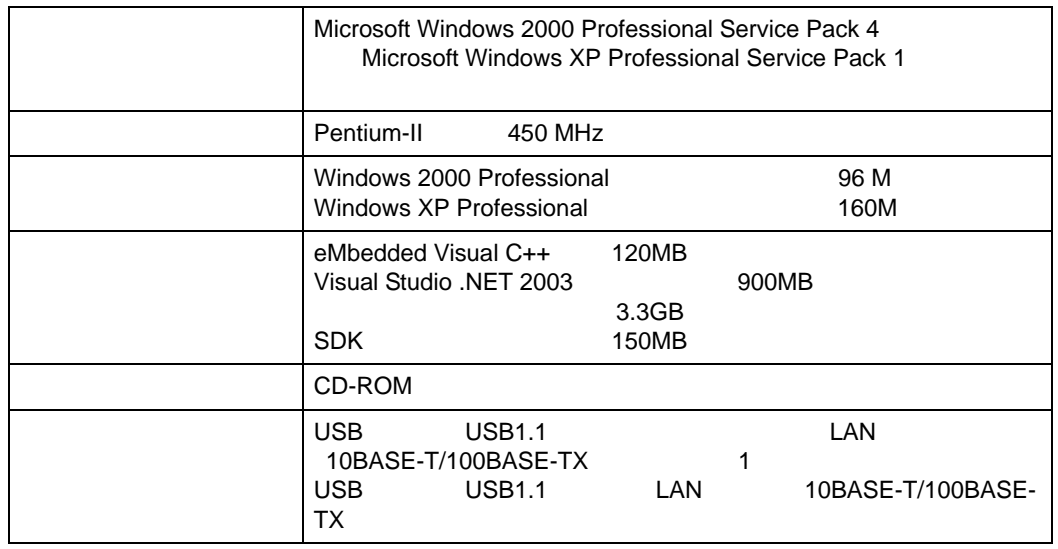

 $5.1.2$ 

Г

<span id="page-71-0"></span>PS-G  $\overline{P}$ 

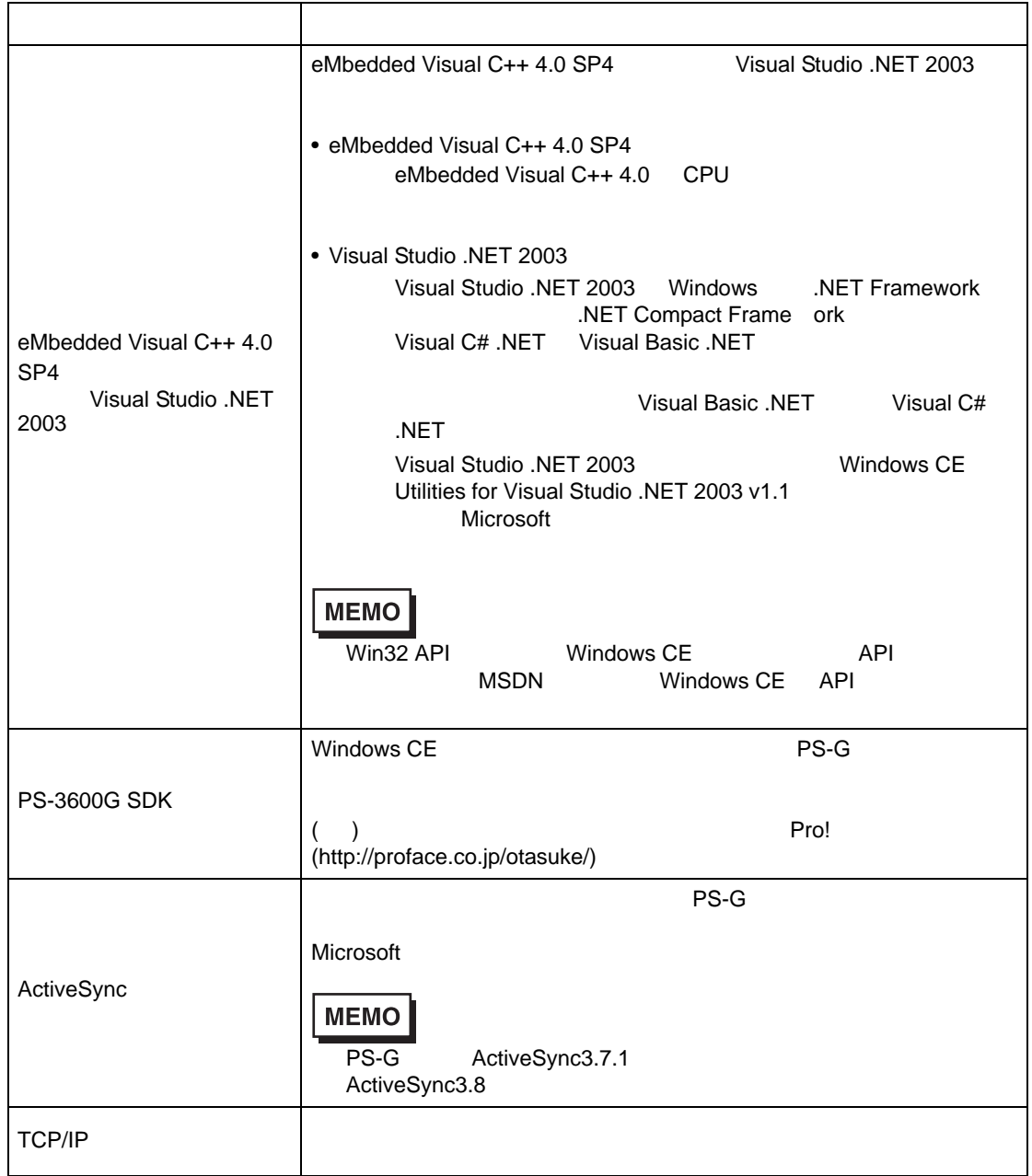
## SDK

 $SDK$ 

Microsoft Windows CE 5.0 SDK ¥Program Files¥Windows CE Tools¥wce500¥PS3600G ¥Atl ¥Help ¥Include ¥Lib

¥Mfc

 $PS-G$ 

¥Program Files¥Windows CE Tools¥wce500¥PS3600G¥Include¥ARMV4I

BLDrvApi.h

MouseCursorApi.h

TchDrvApi.h

RasDrvApi.h

¥Program Files¥Windows CE Tools¥wce500¥PS3600G¥Lib¥ARMV4I

BLDrvIf.lib

MouseCursorApi.lib

TouchDrvIf.lib

RasDrv.lib

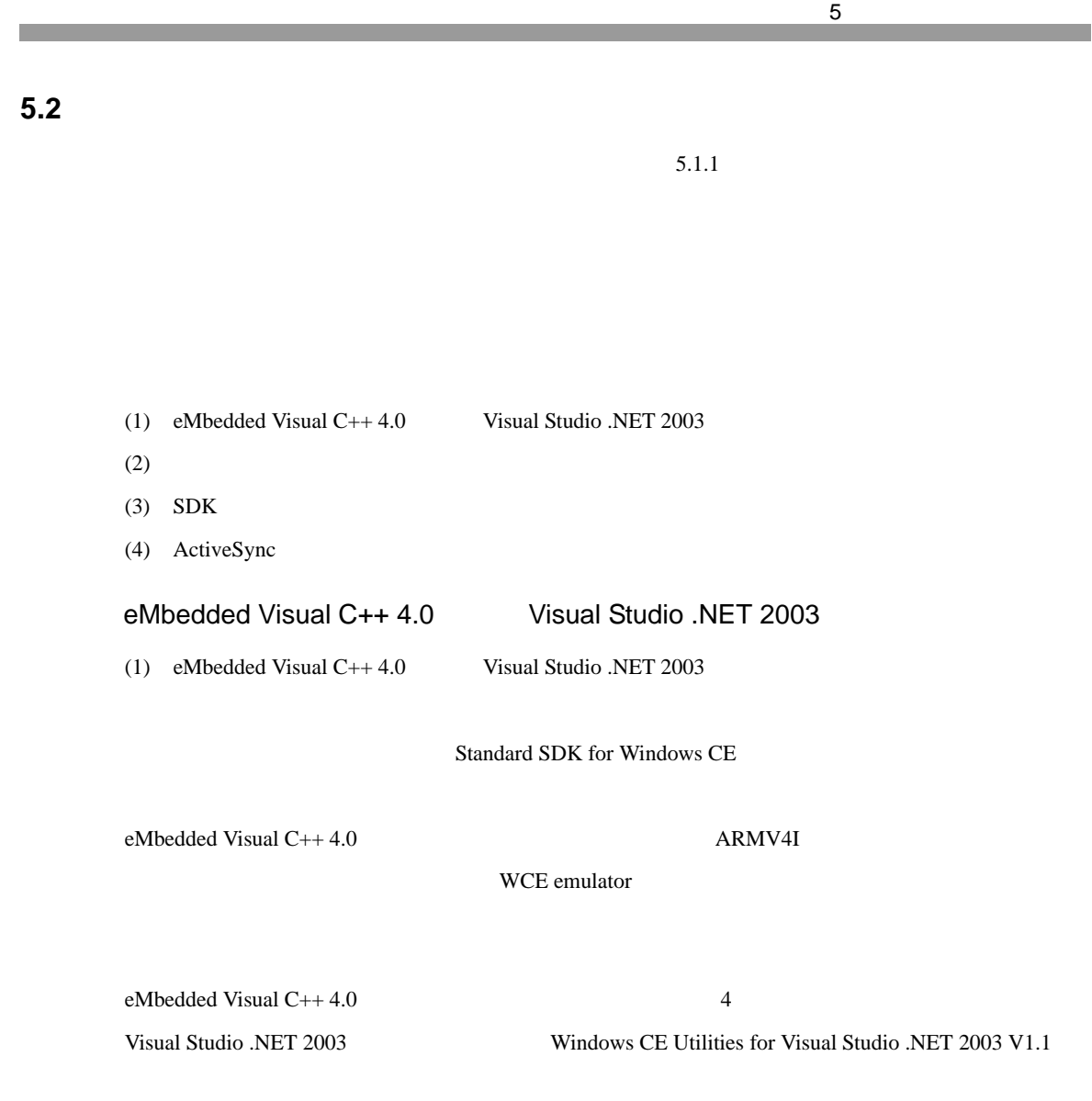

## **SDK**

(1) ( ) Pro! http://www.proface.co.jp/otasuke/

PS-3600G Windows<sup>(R)</sup> CE 5.0 Software Development Kit(SDK)

### (2)  $PS3600G\_SDK.msi$  [Next]

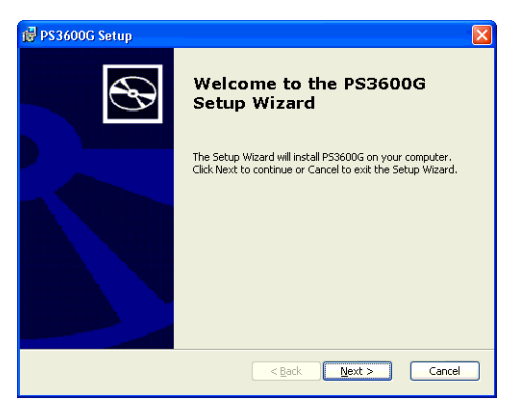

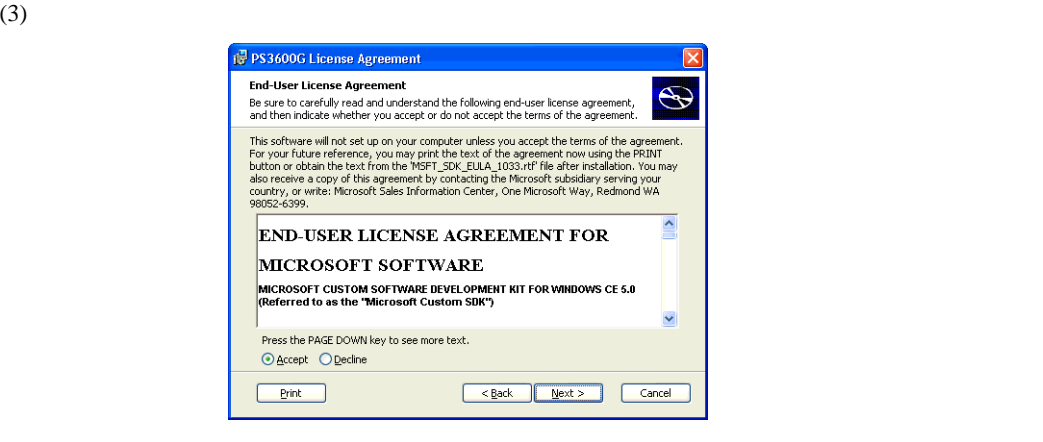

 $(4)$ 

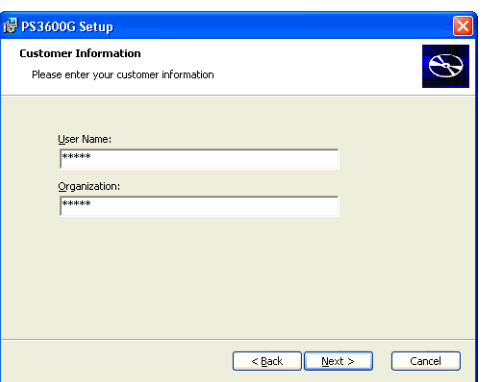

5-6

(5) Custom Complete

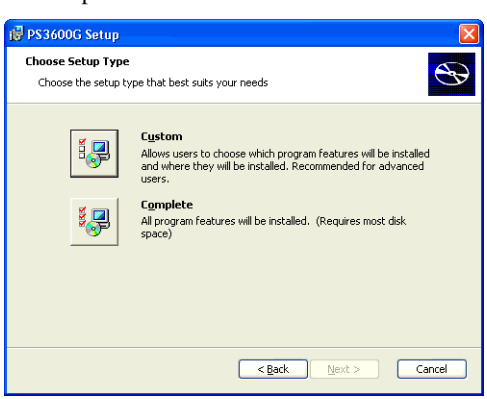

 $embedded Visual C++ 4.0$  Visual Studio .NET 2003 SDK

Custom **Custom** 

Complete

 $(6)$  Custom

Complete

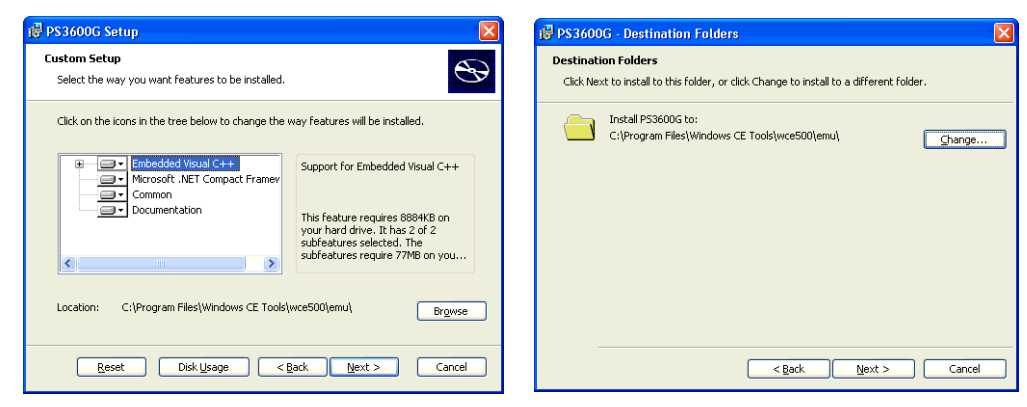

Custom **Complete** 

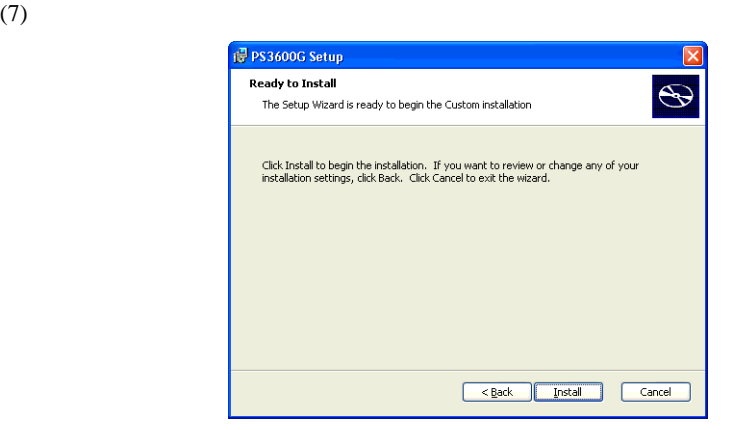

 $(8)$ 

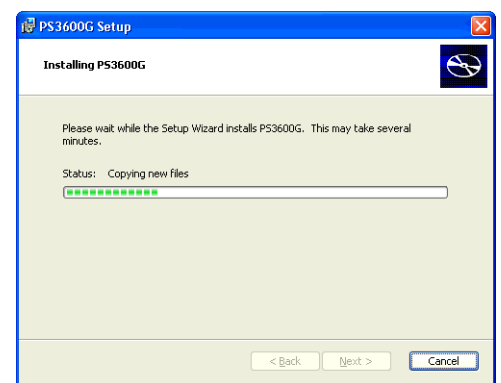

ActiveSync

アプリケーション開発用パソコンに ActiveSync をインストールします。インストール中に PS-G

## <span id="page-77-1"></span>**5.3 ActiveSync**

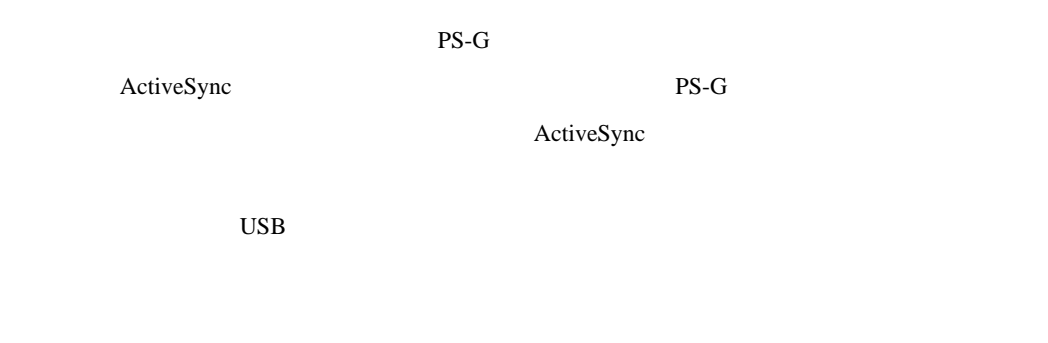

## ActiveSync

<span id="page-77-0"></span>5.3.1 USB

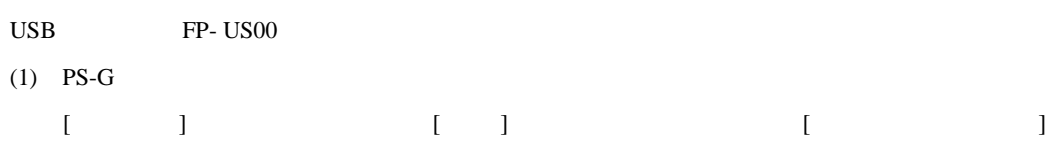

(2)  $[PC$   $]$   $[PC$   $]$ 

(3)  $Desctop@USB$ 

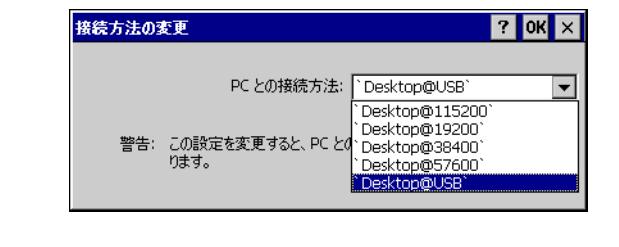

(4)  $[OK]$  [PC  $]$  $(5)$  PS-G  $VSS - G$  USB

ActiveSync

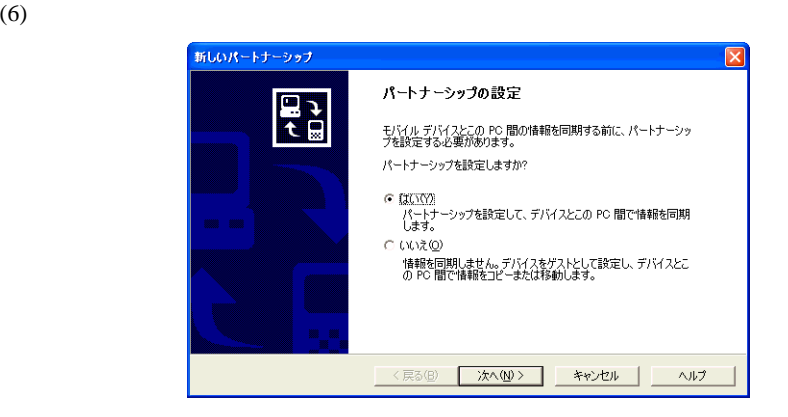

 $\mathbf 1$  . The state of the state  $\mathbf 1$  up to  $\mathbf 1$ 

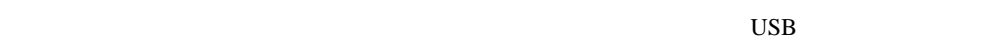

*5.3.3* イーサネットケーブルのみ使用した接続手順 *[\(5-13](#page-81-0)* ページ *)* **MEMO** ActiveSync PS-G OFF PS-G USB ウェブル OFF アS-G USB ウェブル OFF THE LIPC THE LIPC I PS-G USB •  $\blacksquare$ 

## <span id="page-78-0"></span> $5.3.2$

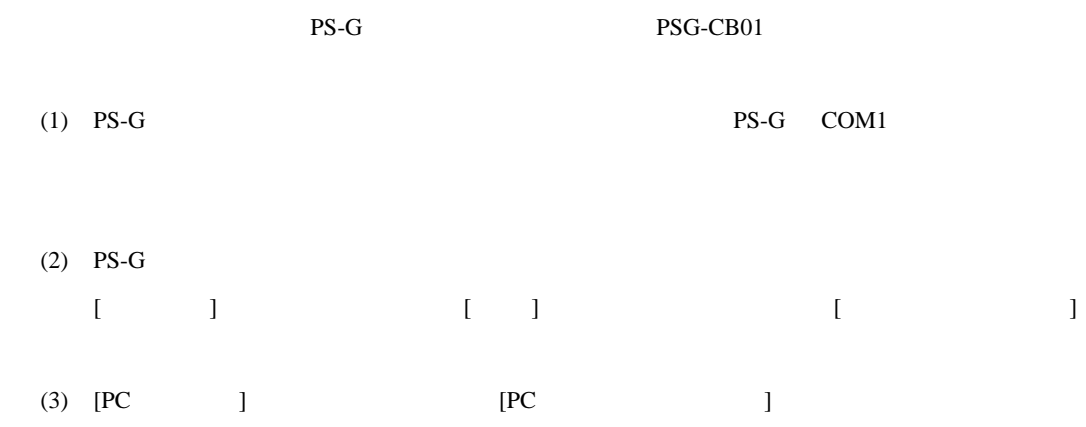

 $(4)$ 

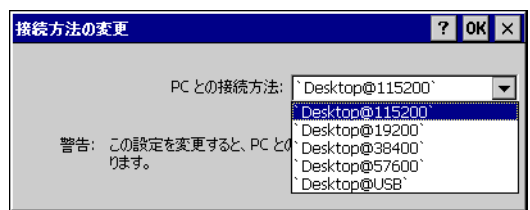

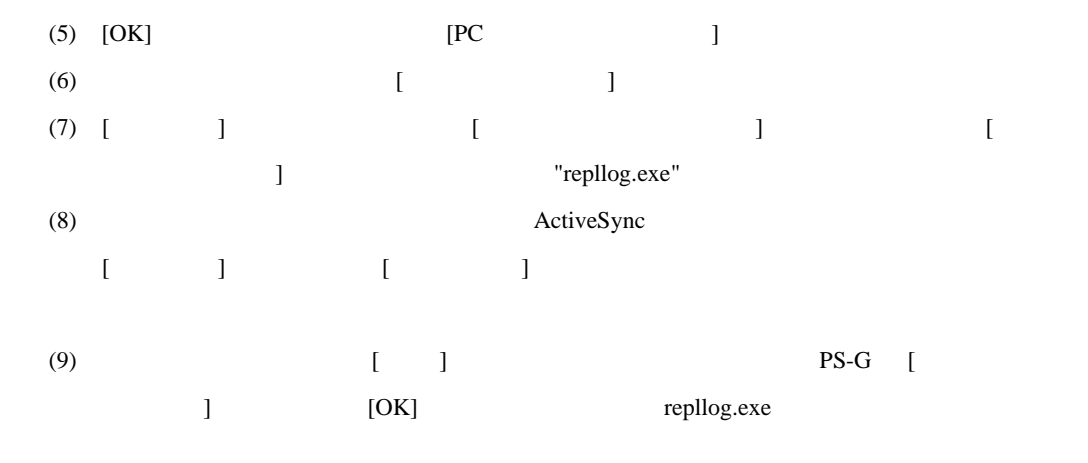

PS-G  $\overline{P}$ 

 $(7)$   $(8)$ 

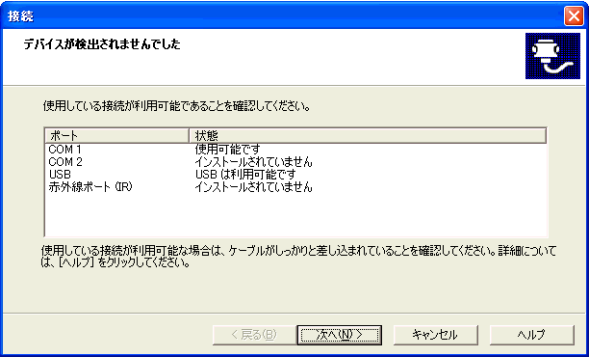

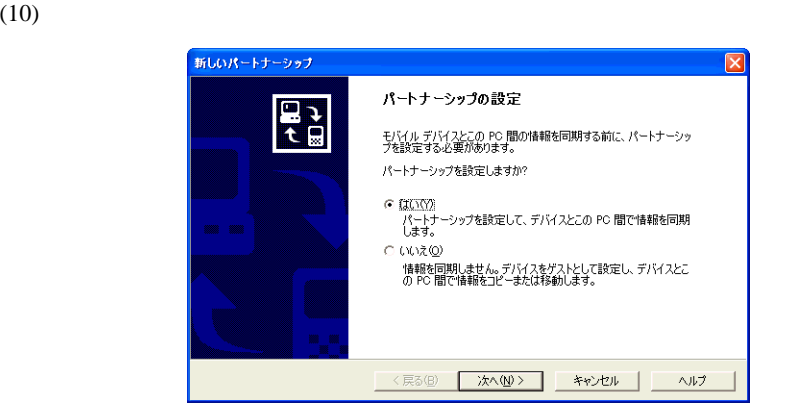

 $\mathbf 1$  . The state of the state  $\mathbf 1$  up to  $\mathbf 1$ 

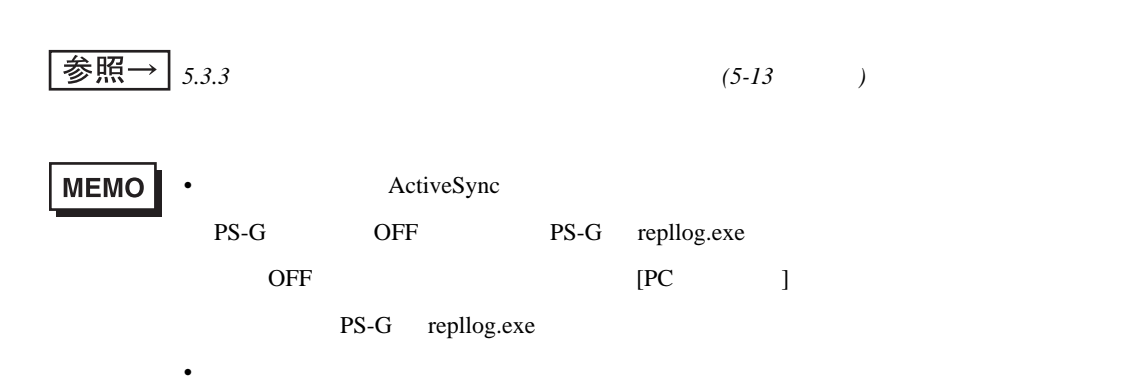

<span id="page-81-0"></span>

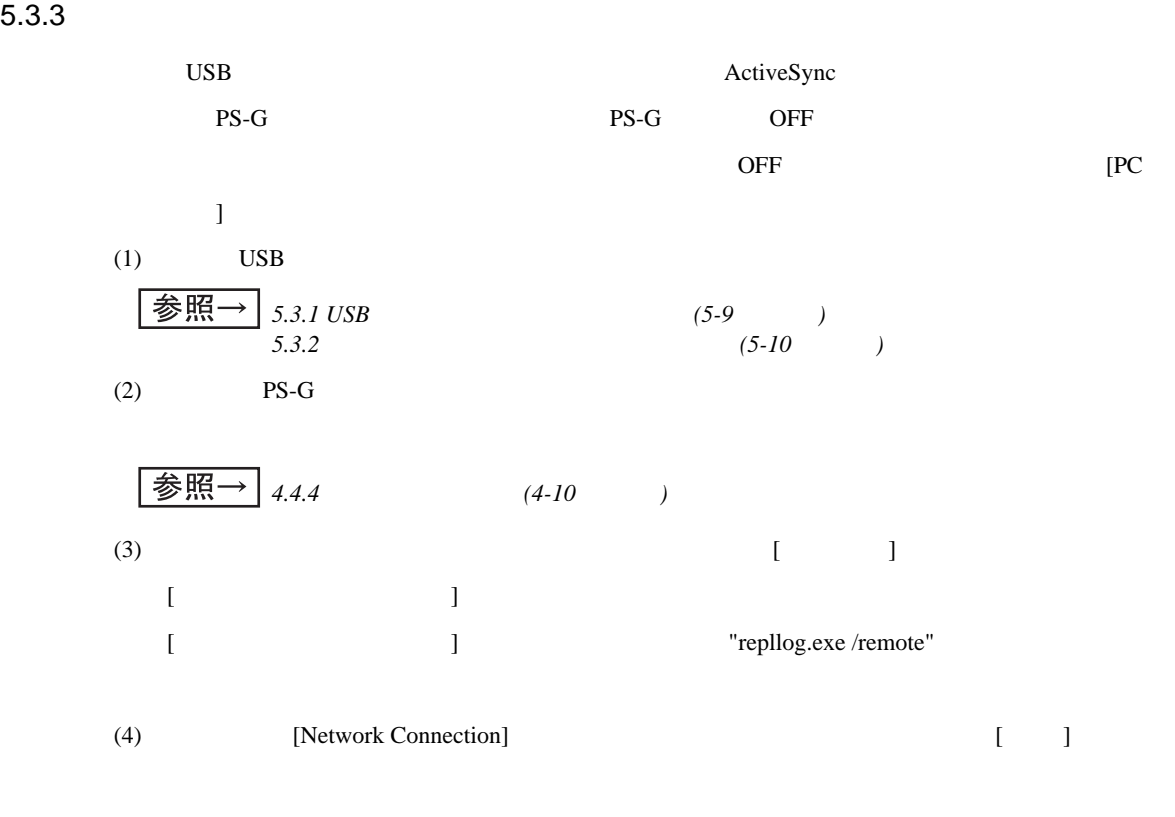

ActiveSync

## **5.4**  $\blacksquare$

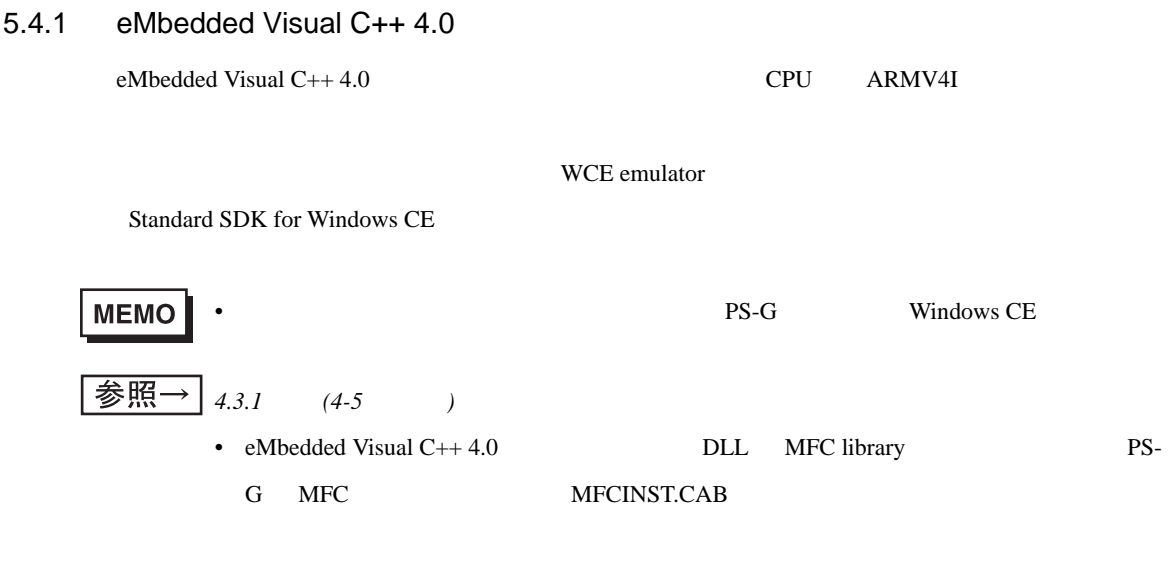

eMbedded Visual  $C++4.0$ 

ActiveSync PS-G

 $++$ 

 $ID$ 

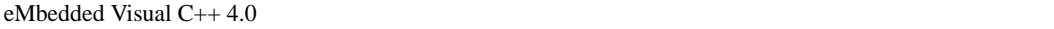

(1) eMbedded Visual C++ 4.0  $\begin{bmatrix} 1 & 1 \end{bmatrix}$   $\begin{bmatrix} 1 & 1 \end{bmatrix}$ 

 $\Gamma$ 

## CPU Win32(WCE ARMV4I)

Win32(WCE emulator)

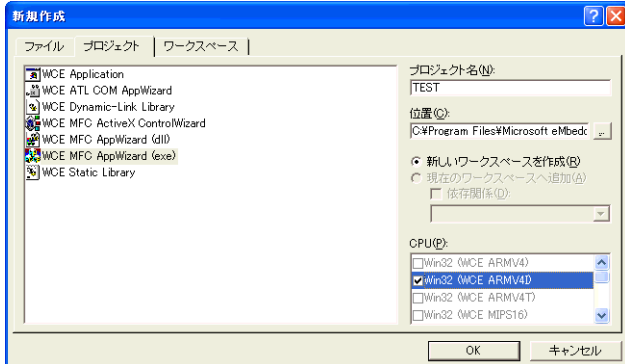

 $(2)$ 

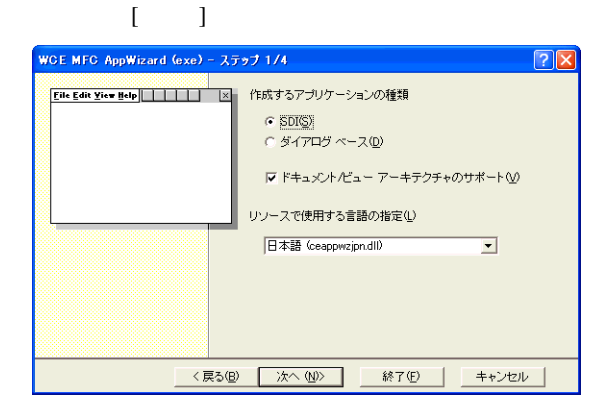

(3) 最後のステップで [ 終了 ] ボタンを押すと、[ 新規プロジェクト情報 ] ダイアログボックスが

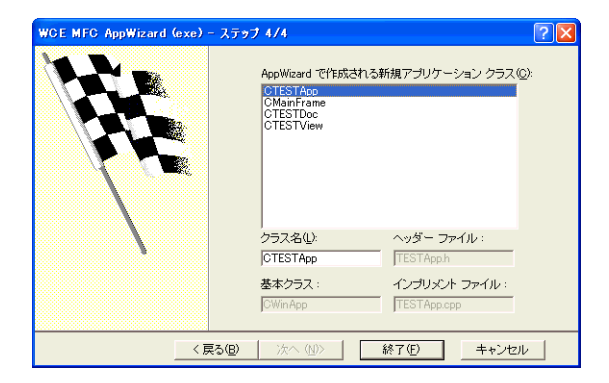

 $(4)$  [OK]

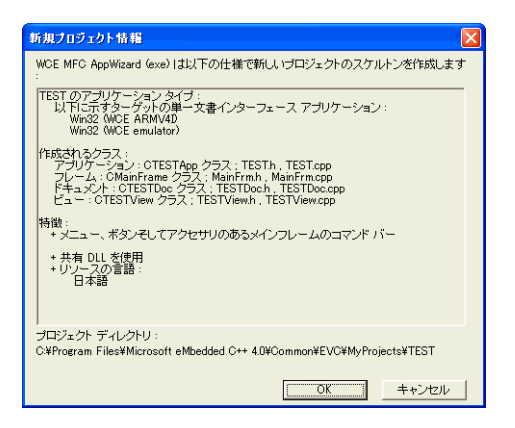

 $5$ 

プラットフォームマネージャの構成に PS-G のデバイス名を登録します。これによって、ダウン

PS-G extended a state of the state state  $\overline{R}$ 

(1)  $[$  ] [Platform Manager ]

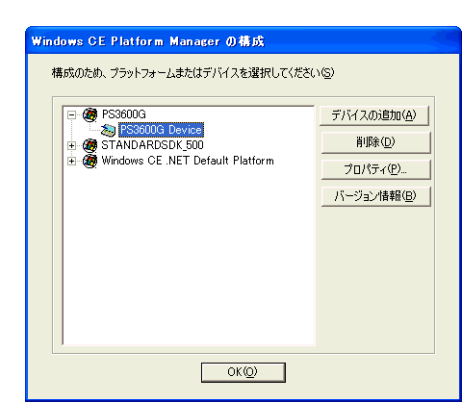

(2) [PS3600G Device] [ ] [ ]

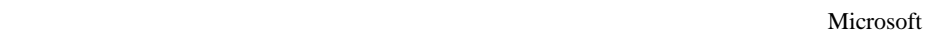

ActiveSync

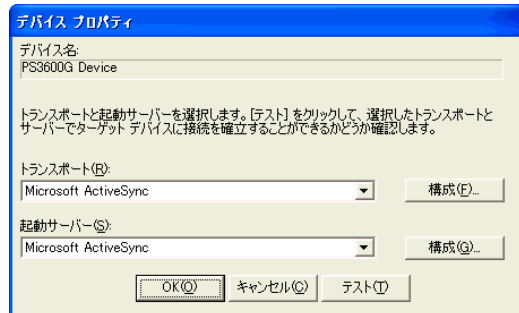

 $(3)$   $[OK]$ 

" Hello PS3600G!"

View OnDraw()

pDC->ExtTextOut(350, 300, NULL, NULL, TEXT("Hello PS3600G!"), NULL);

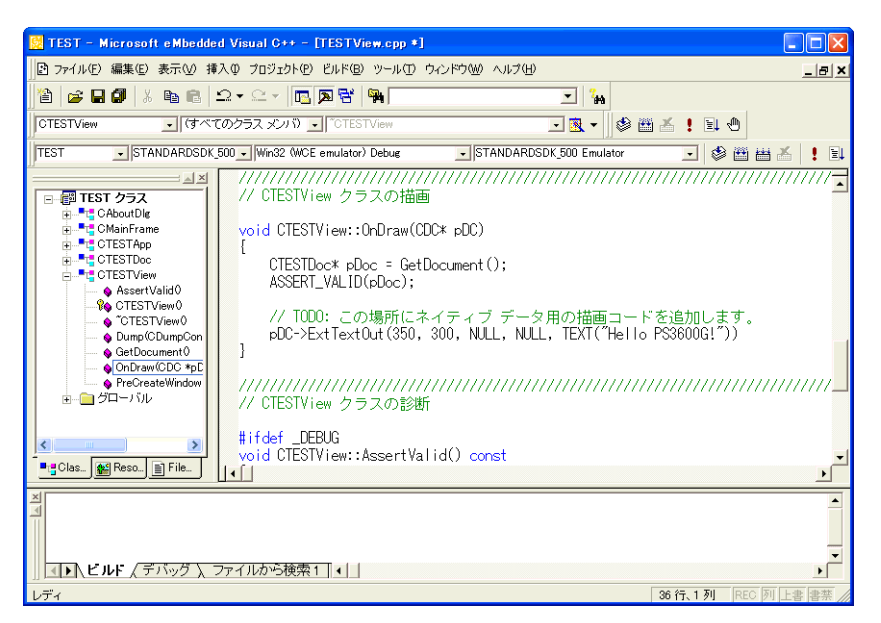

 $[WCE$  ]  $WCE$ 

 $[WCE]$ 

- $x86$
- PS-3600G
- PS-3600G

 $5$ 

 $x86$ 

 $PS-G$ 

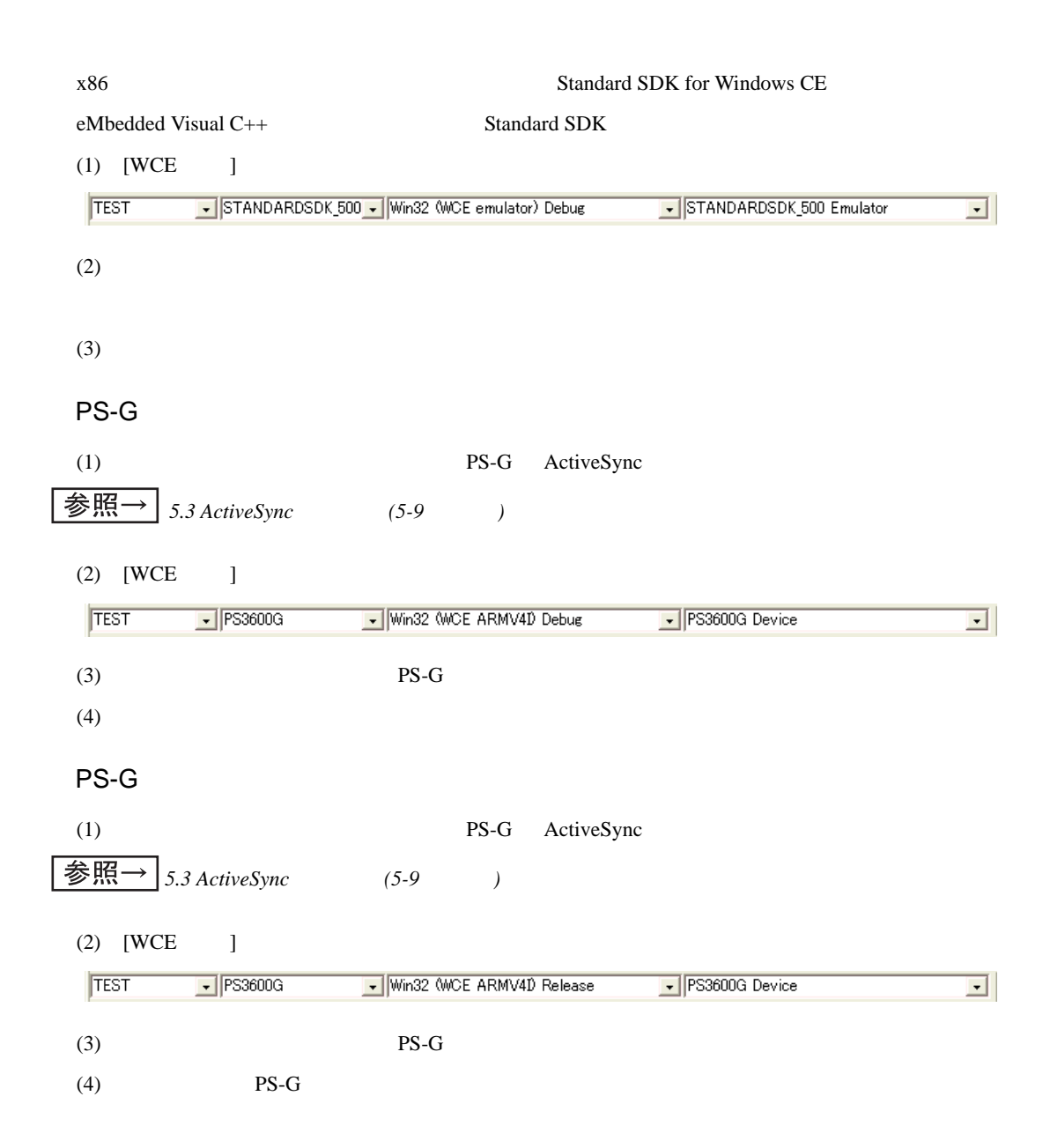

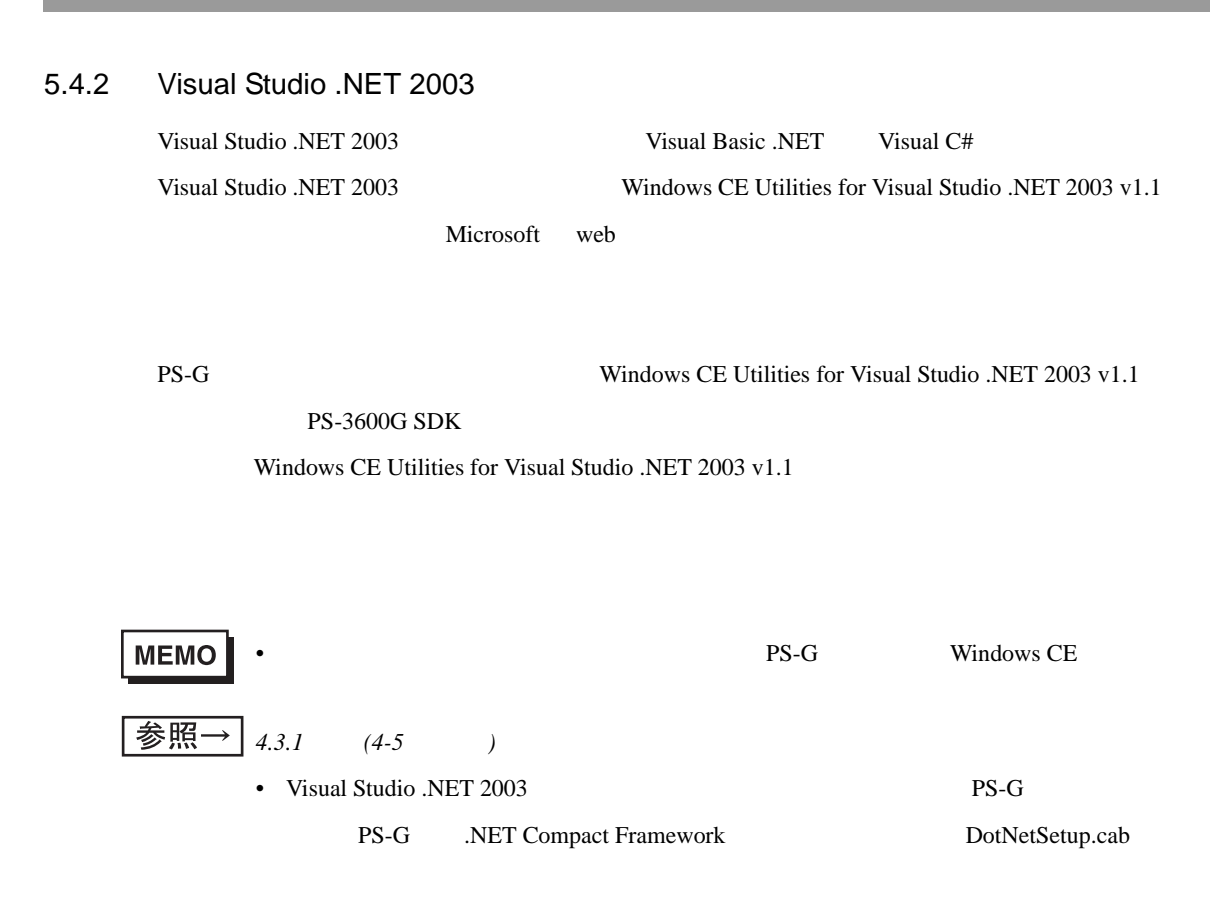

Visual Studio .NET 2003

Visual Basic .NET

(1) Visual Studio .NET 2003 [ ] [ ] 新しいプロジェクト  $\sqrt{2}$  $\boxed{\begin{array}{|c|c|}\hline a & a & b & c \\ \hline a & b & c & c \\ \hline c & c & d & d \end{array}}$ プロジェクトの種類(P): テンプレート(I):  $\mathbf{E}^{\mathbf{B}}$  $\mathbf{H}^{\mathsf{V}_\mathsf{B}}$ × **TVB**  $\mathbb{G}^{\vee_{\mathsf{B}}}$ 載 咸  $\ddot{\phantom{0}}$ プロジェクト名(N): SmartDeviceApplication1 場所(L): C#Documents and Settings\keiya¥My Documents¥Visual Stur 参照(B)... -<br>プロジェクトは C¥...\keiya\My Documents\Visual Studio Projects\SmartDeviceApplication1 (2作成されます。  $*$ ▼詳細(E) |  $\mathsf{OK}$ ヘルプ

Visual Basic

Visual C# **Example 3** and the extending section of the U Si visual C  $\#$   $\blacksquare$ 

 $[OK]$ 

(2) Windows CE

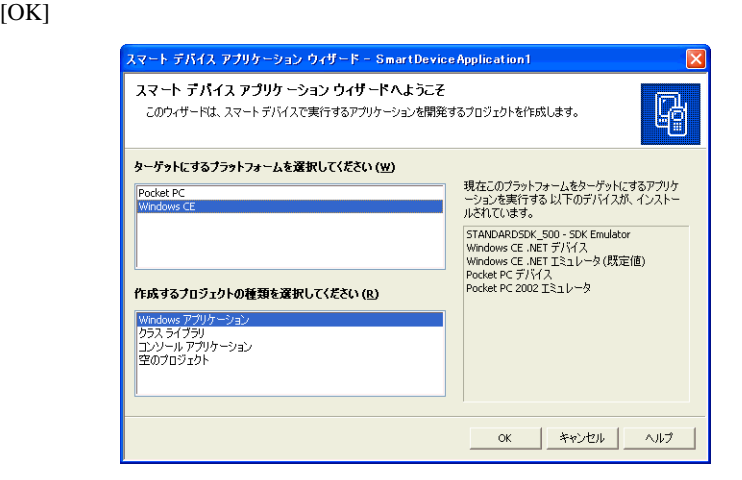

Windows [OK]

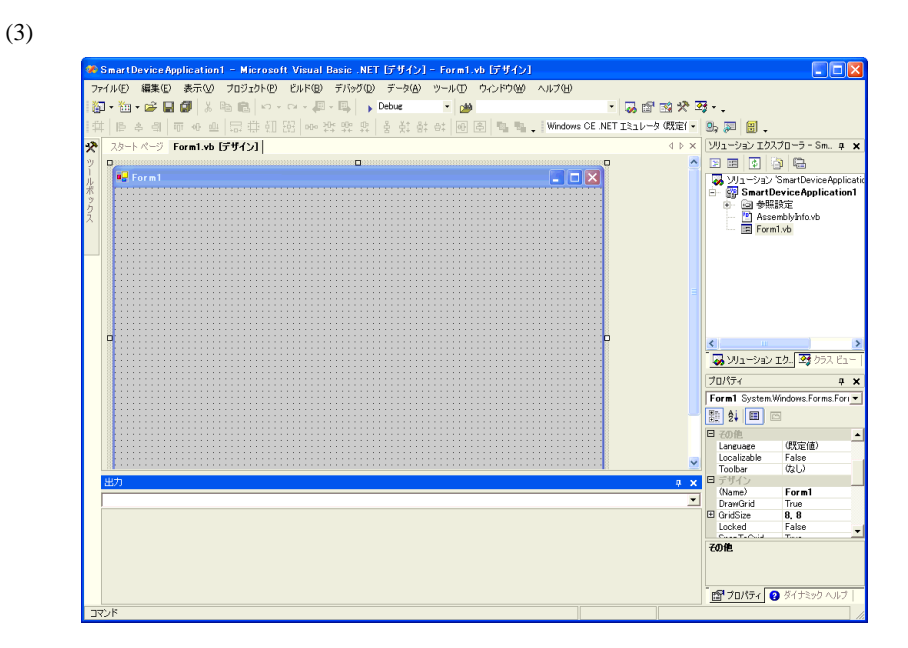

" Hello PS3600G!"

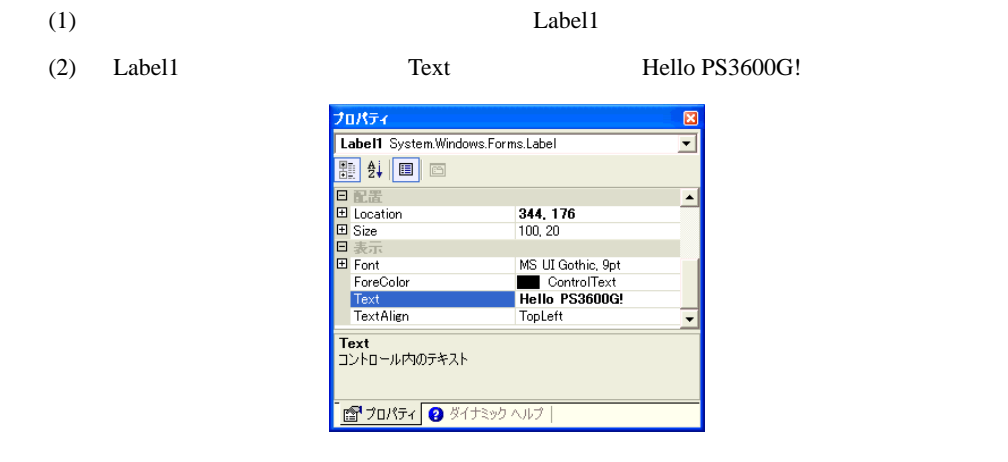

 $(3)$ 

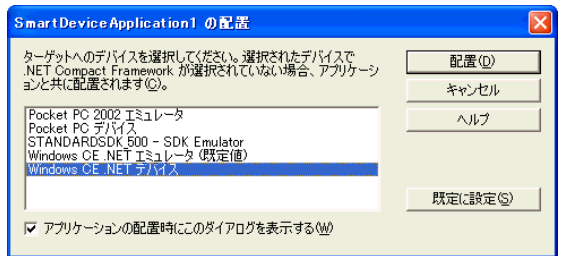

 $5$ 

Windows CE .NET  $[-1, 1]$ PS-G  $(1)$  PS-G ActiveSync 参照  $\rightarrow$ *[5.3 ActiveSync](#page-77-1)* (5-9 *)* (2) Visual Studio .NET 2003 [ J [Select Windows CE Device CPU] (3) [Select Windows CE CPU] ARMV4I [Configure]  $ARMV4I$  ARMV4T Visual Studio .NET 2003 ARMV4I ARMV4T (4) Solution Section Section 2013 12:00 Section 2014 12:00 Section 2014 12:00 Section 2014 12:00 Section 2014 12:00 Section 2014 12:00 Section 2014 12:00 Section 2014 12:00 Section 2014 12:00 Section 2014 12:00 Section 201  $\lceil \cdot \cdot \rceil$  $(5)$  PS-G **MEMO** • PS-G ActiveSync

 $PS-G$ 

• WindowsCE Utilities for Visual Studio .NET 2003 v1.1

 $5.4.3$  $PS-G$ 開発したアプリケーションへのショートカットを、マイデバイス内の [¥Windows¥ スタートアップ] **MEMO** • アプリケーションを起動時に全画面で表示させる(タスクバーを表示しない)方法(1)  $[$   $]$   $[$   $]$   $[$   $]$  $\Gamma$ (2)  $[$   $]$   $[$   $]$ 効(チェックボックス ON)にし、その他の項目は無効(チェックボックス OFF)にします。 タスク バーとスタート メニューのプロパティ  $\overline{\text{OK}} \times$ 全般 詳細設定 □常に手前に表示(工)  $\boxed{\mathbf{v}}$  自動的に隠す(U) □ 時計の表示(C) (3)  $[$   $]$ (4)  $[\frac{4}{3}]$ アップ ] フォルダ内に作成します。

# **6** トラブル

1. トラブルトラブルト 2. [リカバリ](#page-97-0)

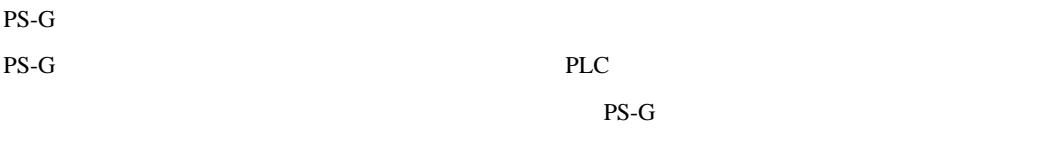

• ソフトウェアの問題または原因が判断できない場合(対処方法で→《S》となっている場合)

## PS-G opened to the set of the set of the set of the set of the set of the set of the set of the set of the set of the set of the set of the set of the set of the set of the set of the set of the set of the set of the set o

- Windows CE 5.0
- タッチパネルが反応しない。
- $\bullet$  extends  $\bullet$  the following  $\bullet$  the following  $\bullet$

<span id="page-94-0"></span>**6.1** トラブル内容と対処方法

• ハードウェアの問題(対処方法で→《H》となっている場合)

巷照→

参照一

6.1.1 (Windows CE 5.0 )

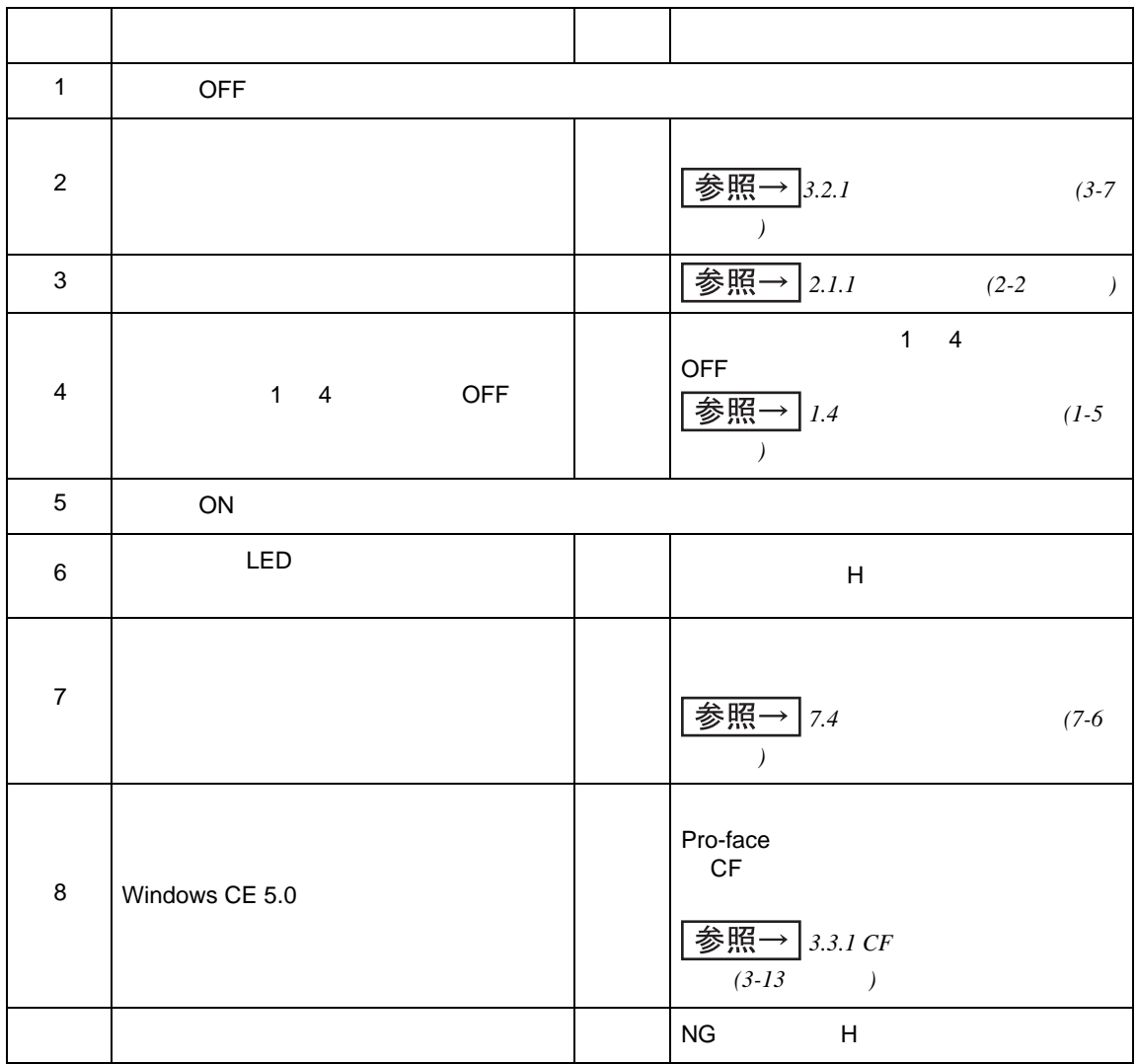

## $6.1.2$

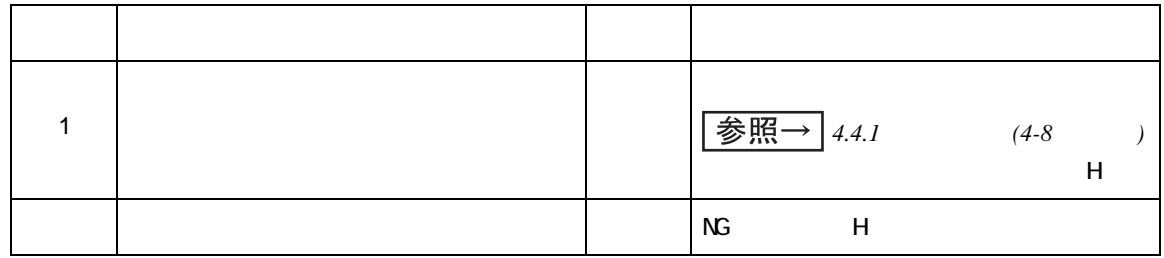

## $6.1.3$

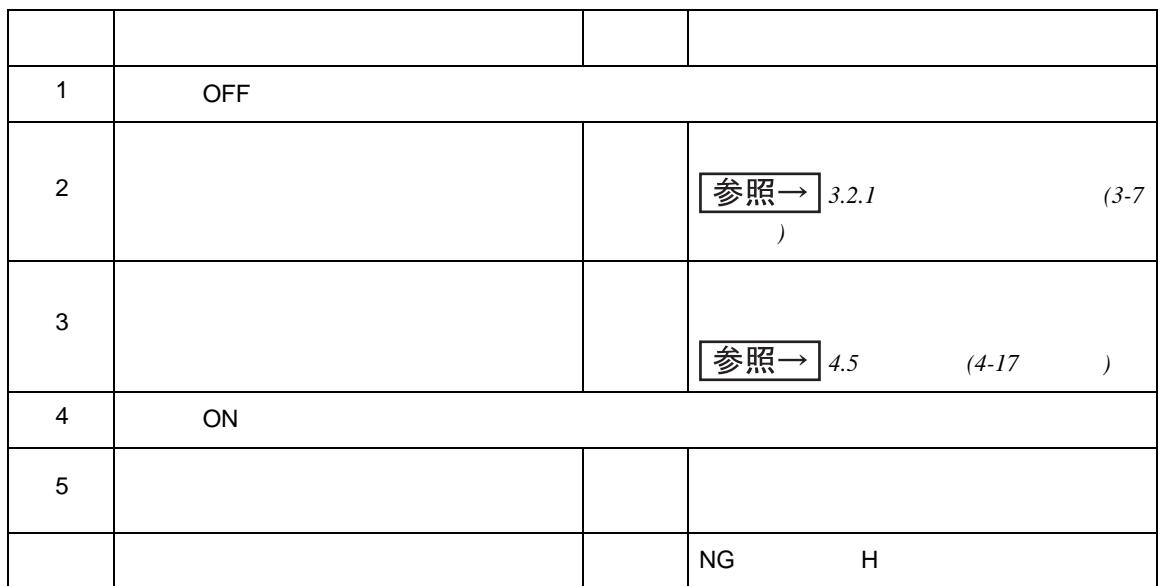

<span id="page-97-0"></span> $6.2$ 

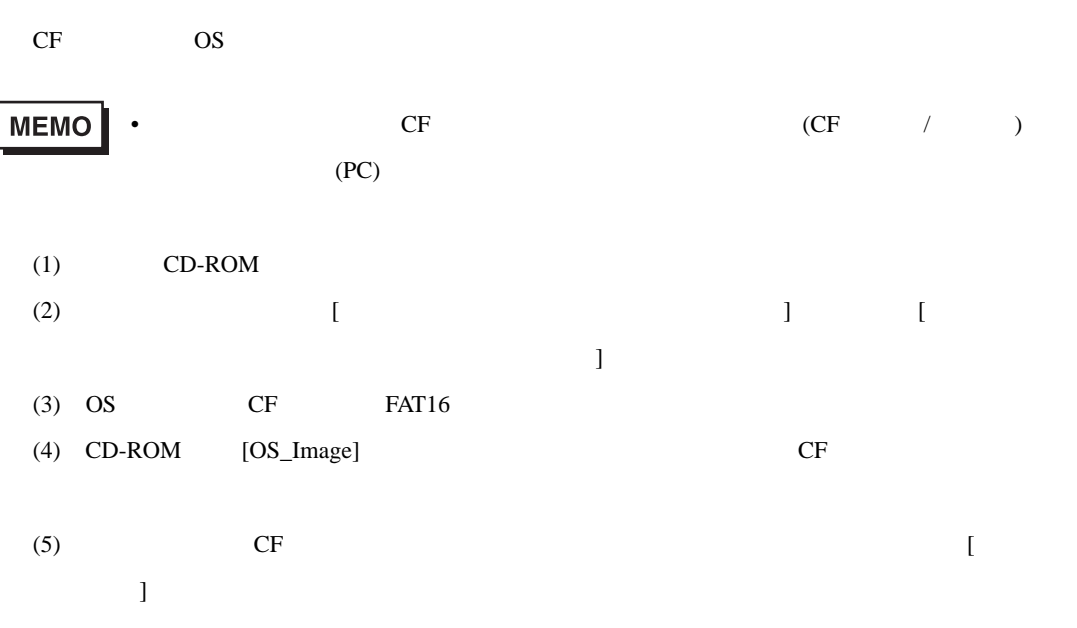

## MEMO

## **7** 保守と点検

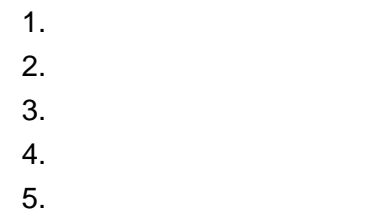

 $PS-G$ 

<span id="page-100-0"></span> $7.1$ 

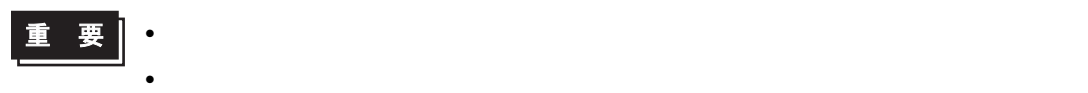

<span id="page-101-0"></span>**7.2** 定期点検

PS-G  $\overline{P}$ 

 $0\quad 50$ 

10 90%RH 39

PS3600G-T41 AC100 240V 50/60Hz PS3600G-T41-24V DC19.2 28.8V

 $\overline{7}$ 

<span id="page-102-0"></span> $7.3$ 

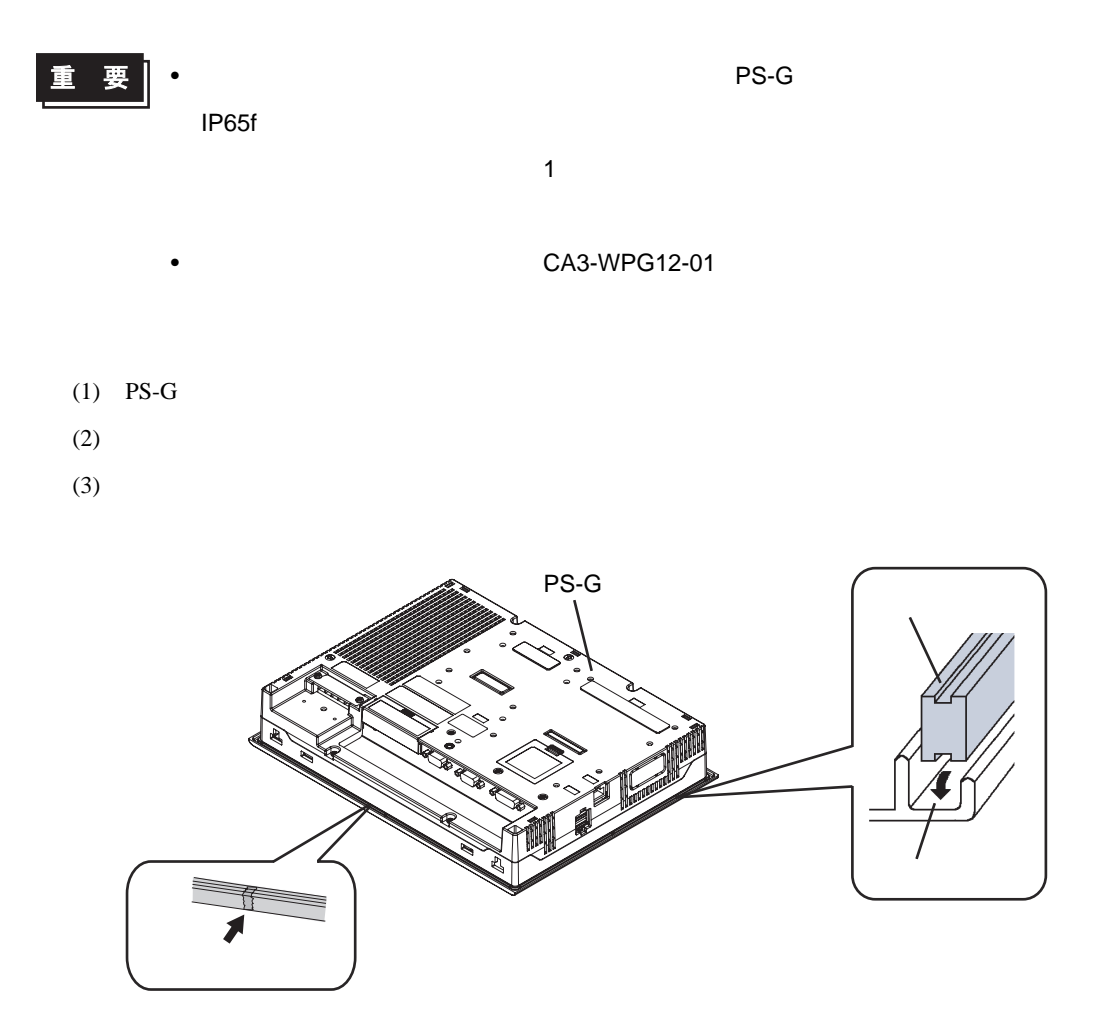

 $(4)$ 

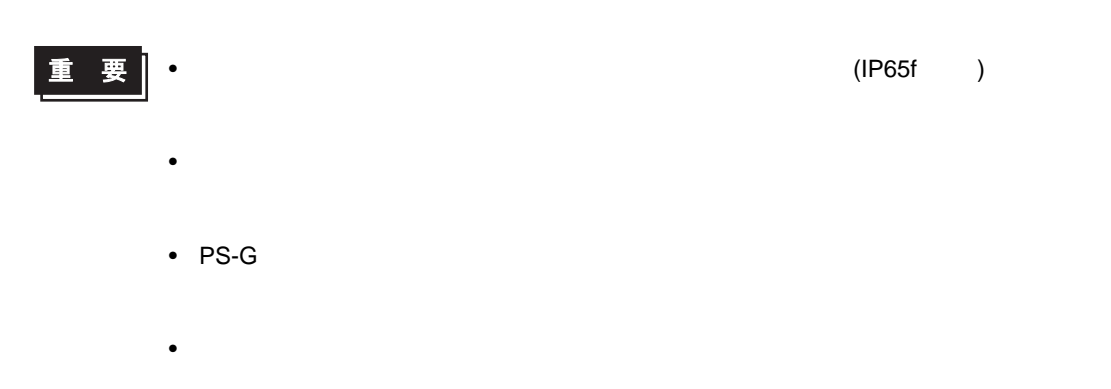

•  $2.0$ mm  $2.0$ mm  $4.0$ 

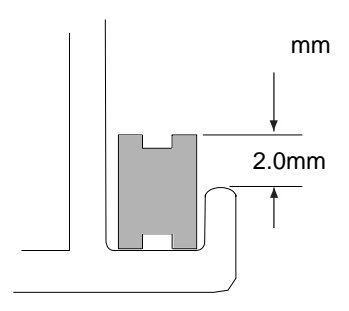

 $\overline{7}$ 

<span id="page-104-1"></span><span id="page-104-0"></span>**7.4** バックライトの交換

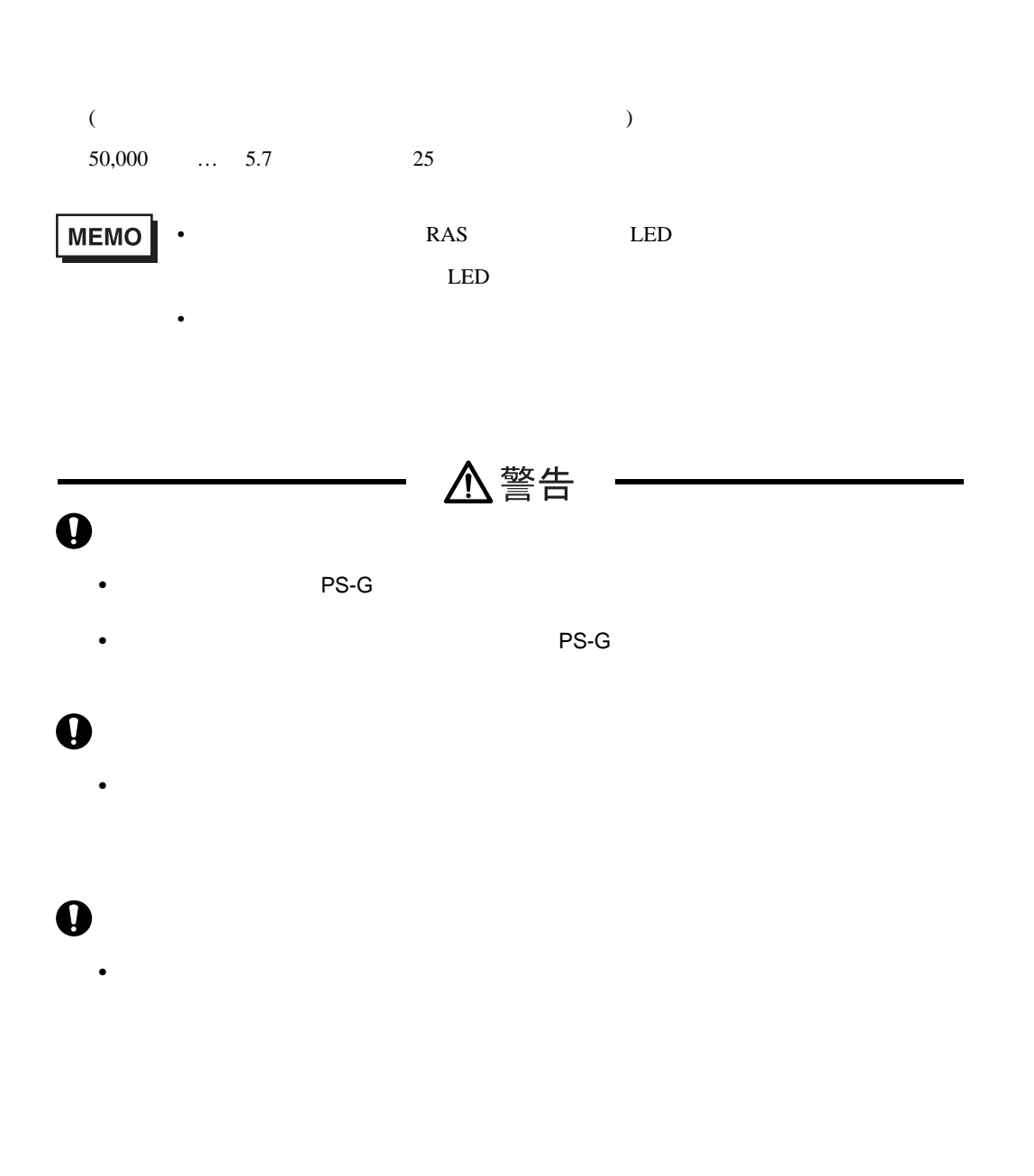

CA3-BLU12-01

 $No.2$ 

 $(1)$  PS-G

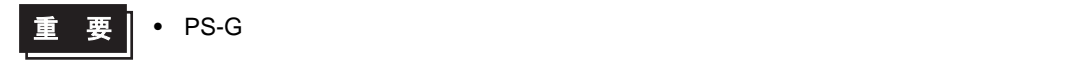

また、それには平らな場所では、それには中らな場所での特徴を持っています。

 $\overline{7}$ 

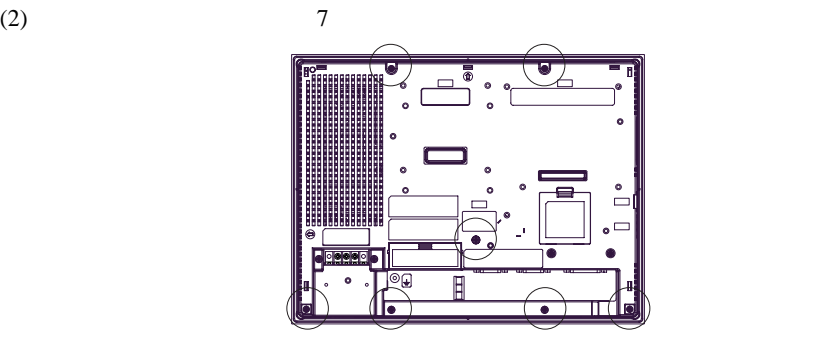

 $\bullet$ 

 $(3)$ 

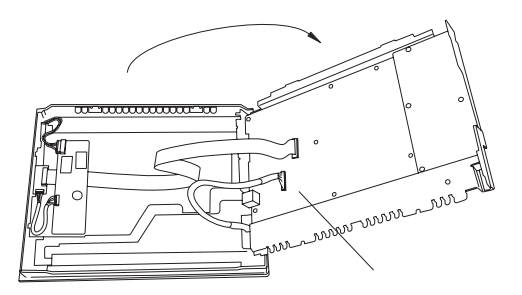

 $(4)$ 

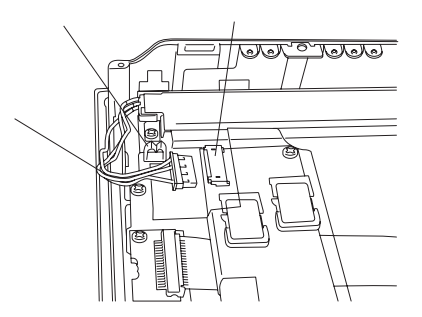

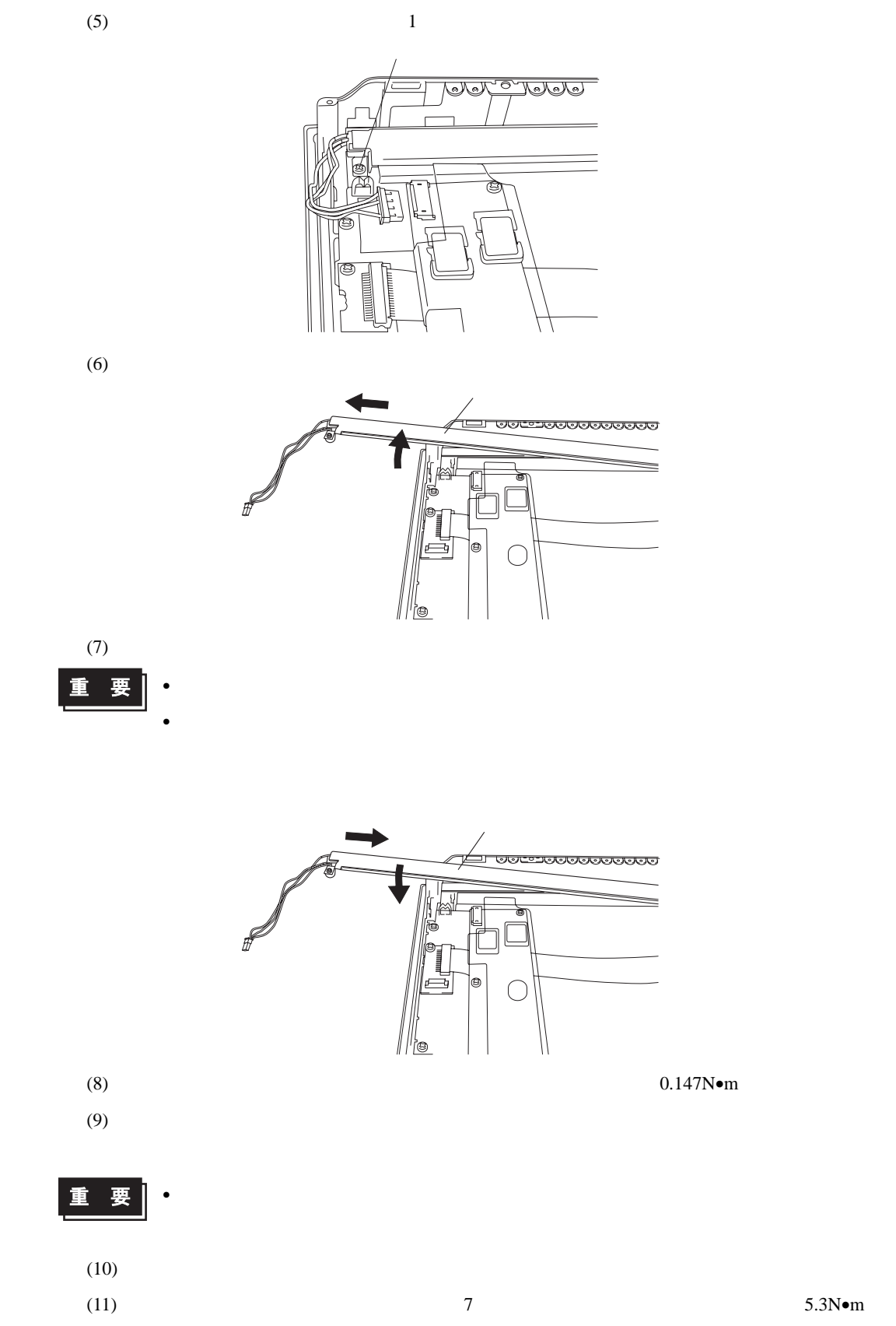

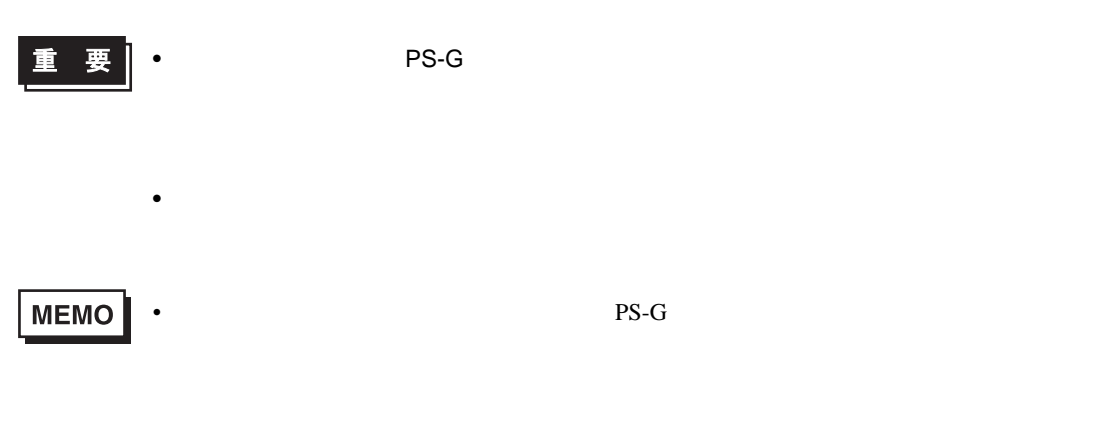

参照一

 $7$
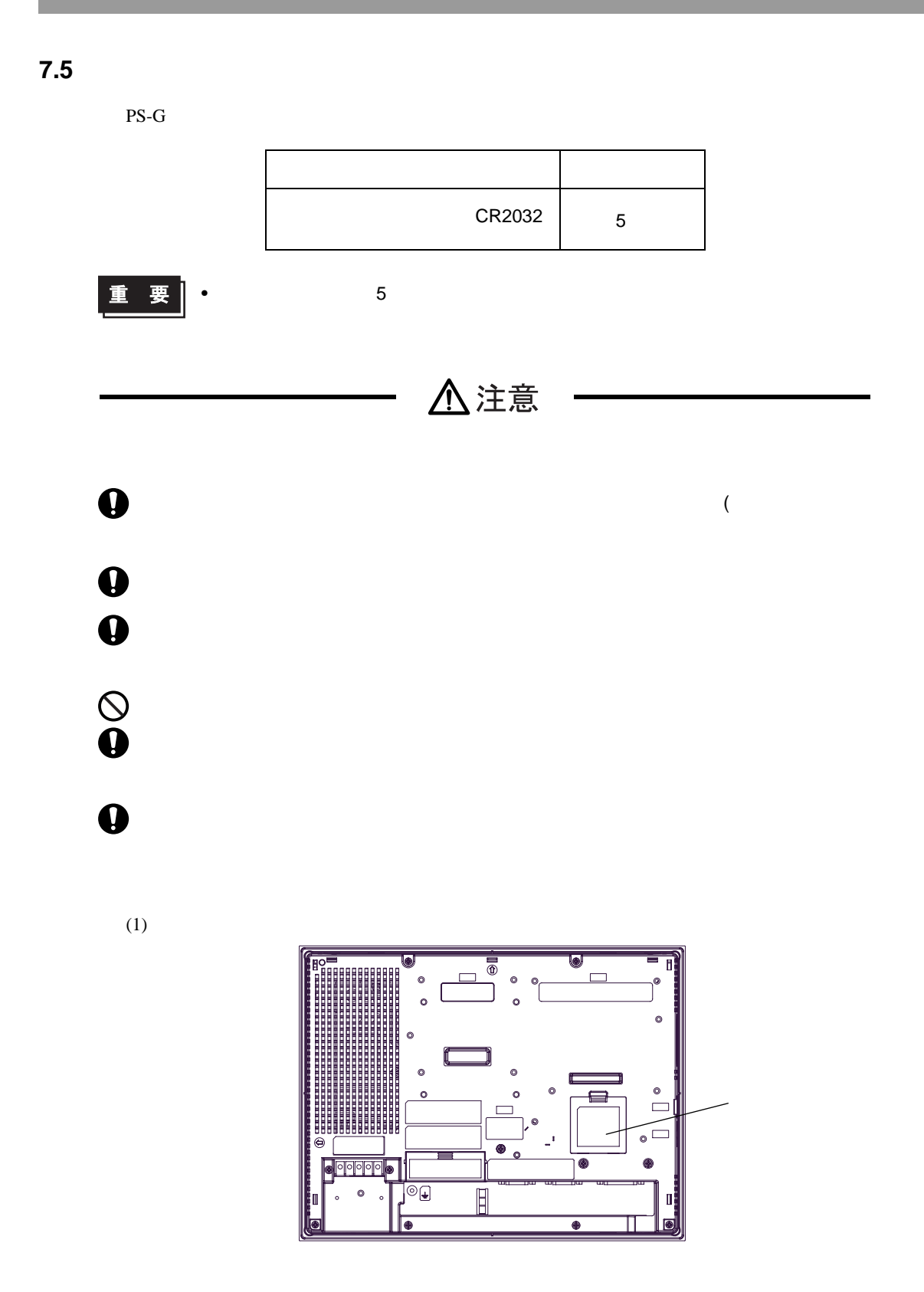

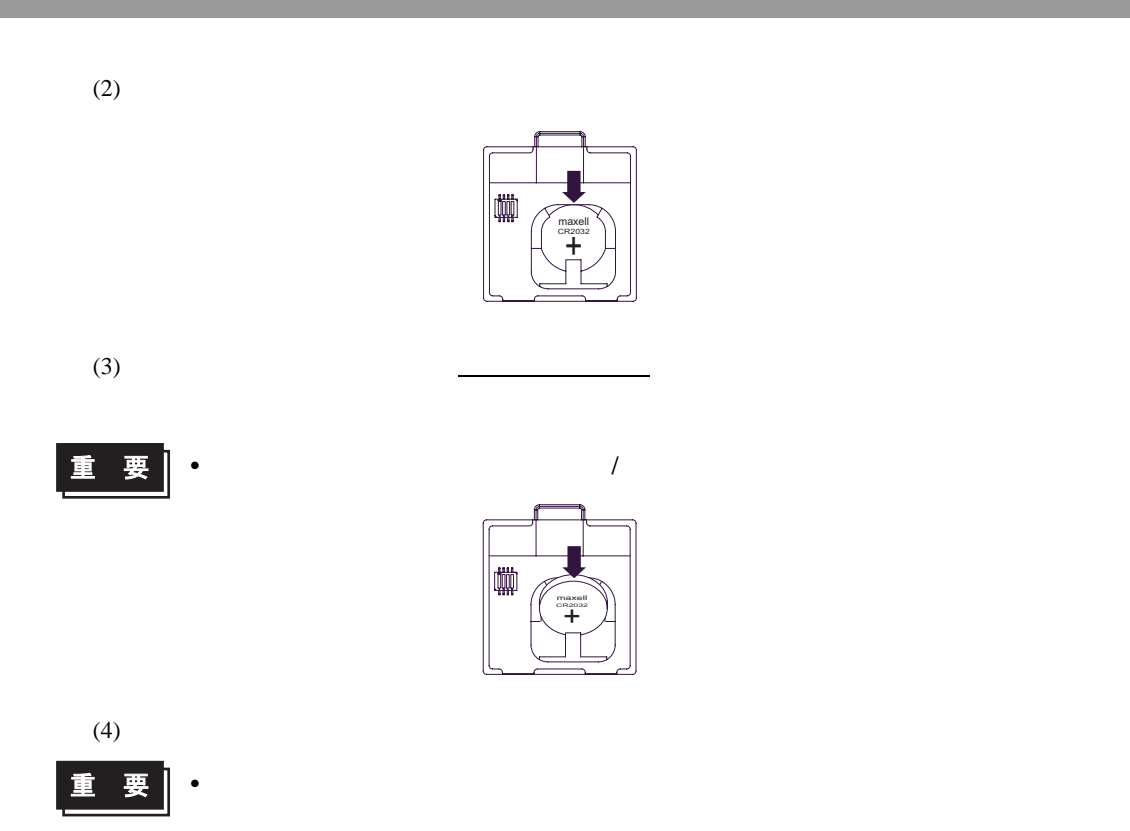

# MEMO

# **A** 付録

1. RAS

## <span id="page-112-0"></span>1 RAS

#### 1.1 PS-G RAS

RAS Reliability Availability Serviceability

 $PS-G$  RAS

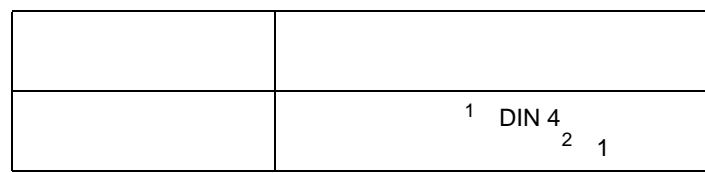

 $PS-G$ 

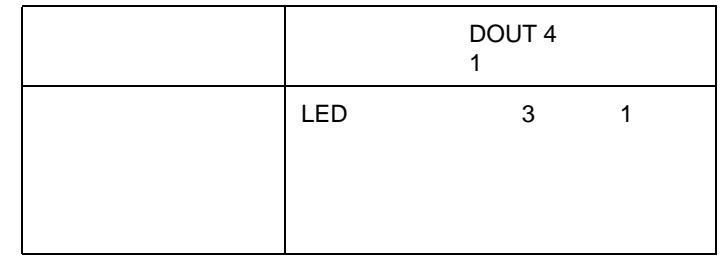

PS-G RAS RAS 2012 RAS 2012 RAS 2012 RAS 2012 RAS 2012 RAS 2012 RAS 2012 RAS 2012 RAS 2012 RAS 2012 RAS 2012 RAS 2012 RAS 2012 RAS 2012 RAS 2012 RAS 2012 RAS 2012 RAS 2012 RAS 2012 RAS 2012 RAS 2012 RAS 2012 RAS 2012 RAS 20

参照→  $4.4.9$  RAS  $(4.12)$ 

RAS

 $\operatorname{API-DLL}$ 

$$
\boxed{\mathcal{B} \boxtimes \rightarrow} \quad 51.2 \tag{53}
$$

 $1$ 

 $2 \text{ }$ 

## 1.2 RAS

PS-G RAS

RAS

ト値の書き込みを繰り返すことによって CPU の正常動作を監視します。アプリケーションからの

 $RAS$   $API-DLL$  /

 $RAS$   $API-DLL$  /

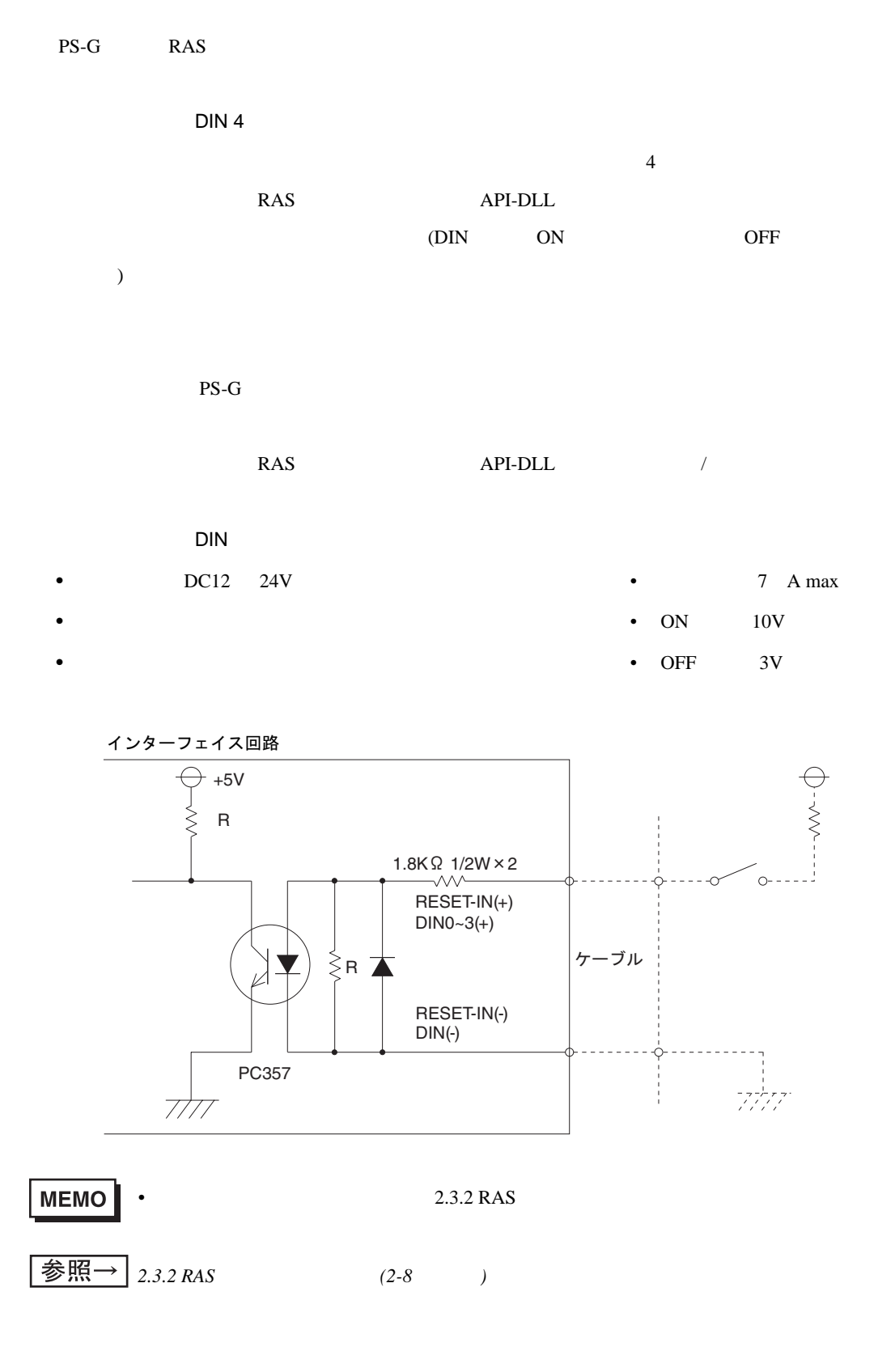

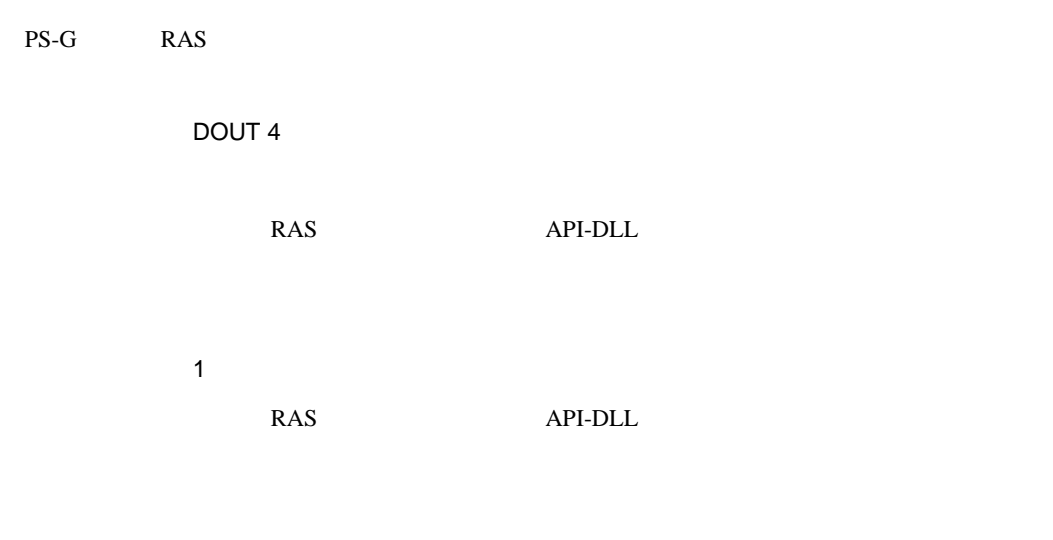

DOUT

• DC24V 100mA MAX

• *Production in the production in the production* in the production in the production in the production in the production in the production in the production in the production in the production in the production in the pr

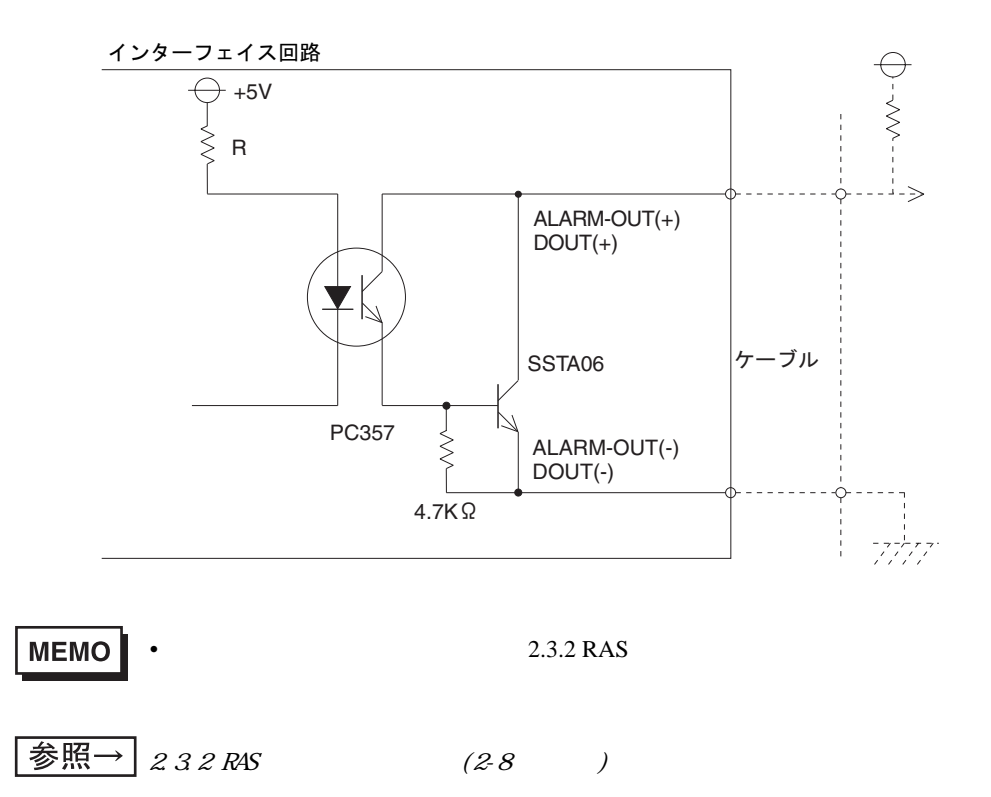

PS-G

LED

ON/OFF 3 LED

発光色 システム状態 出力条件  $\overline{ON}$  —  $\overline{ON}$  — 橙色点灯 何らかの RAS 異常発生 RAS コントロールで LED ネット・システムエラー ― アンディー・システム  $CF$   $\qquad \qquad \Box$ 

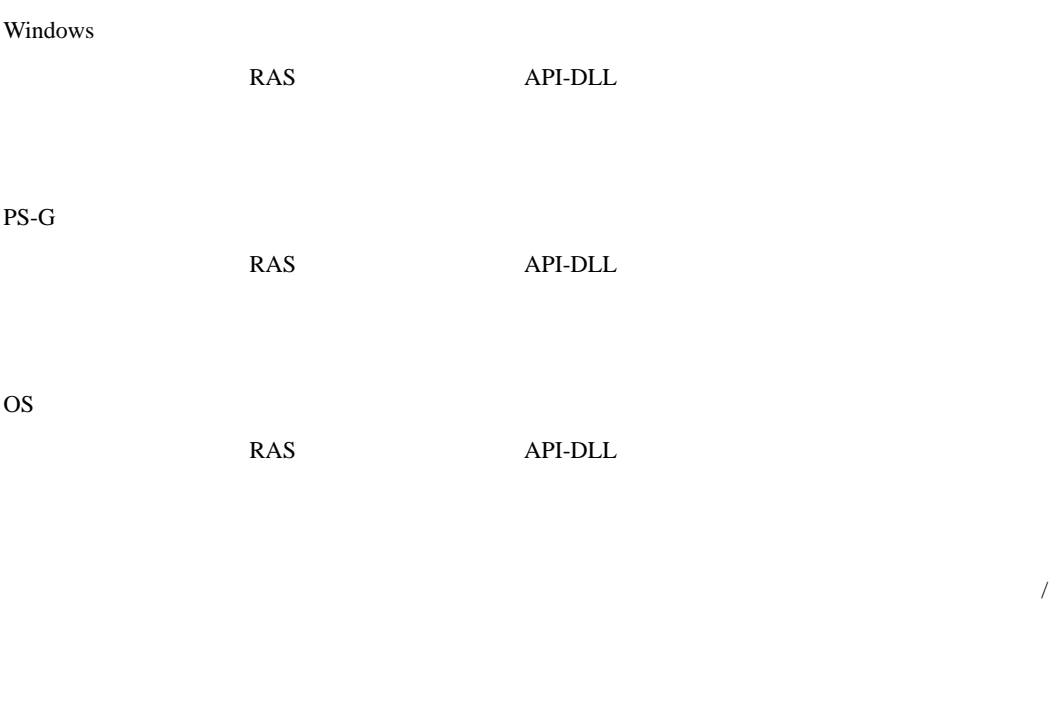

OFF $\,$ **MEMO** • バックライト切れは、消費する電流を監視して行っていますので、バックライトの故

A-6

1.3 RAS

г

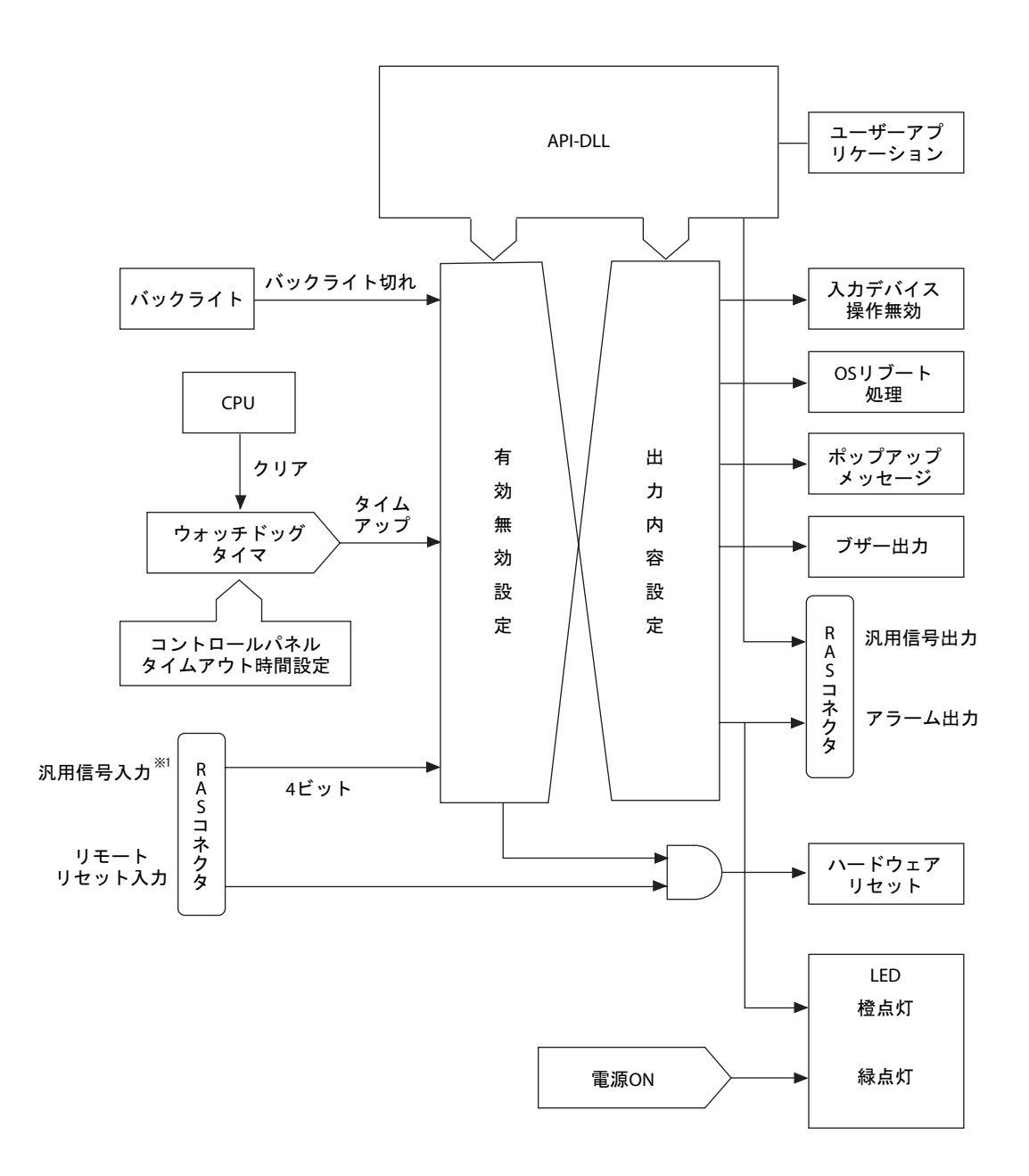

 $1$ 

# MEMO

TEL (06) 6613-1638 FAX (06) 6613-1639

 $\overline{(\hspace{-.05in}(x))}$  and  $\overline{(\hspace{-.05in}(x))}$  and  $\overline{(\hspace{-.05in}(x))}$  and  $\overline{(\hspace{-.05in}(x))}$  and  $\overline{(\hspace{-.05in}(x))}$  and  $\overline{(\hspace{-.05in}(x))}$  and  $\overline{(\hspace{-.05in}(x))}$  and  $\overline{(\hspace{-.05in}(x))}$  and  $\overline{(\hspace{-.05in}(x))}$  and  $\overline{(\hspace{-.05in}($ ジタル サービス・リペアセンターです。

1. 無償保証期間  $12$  $3\,$ 2. 無償補償範囲 (1)  $(1)$  $(2)$ 1.  $1$  $2\,$  $3\,$  $4.4$  $5\,$  $6\,$  $7$  $8\,$ 

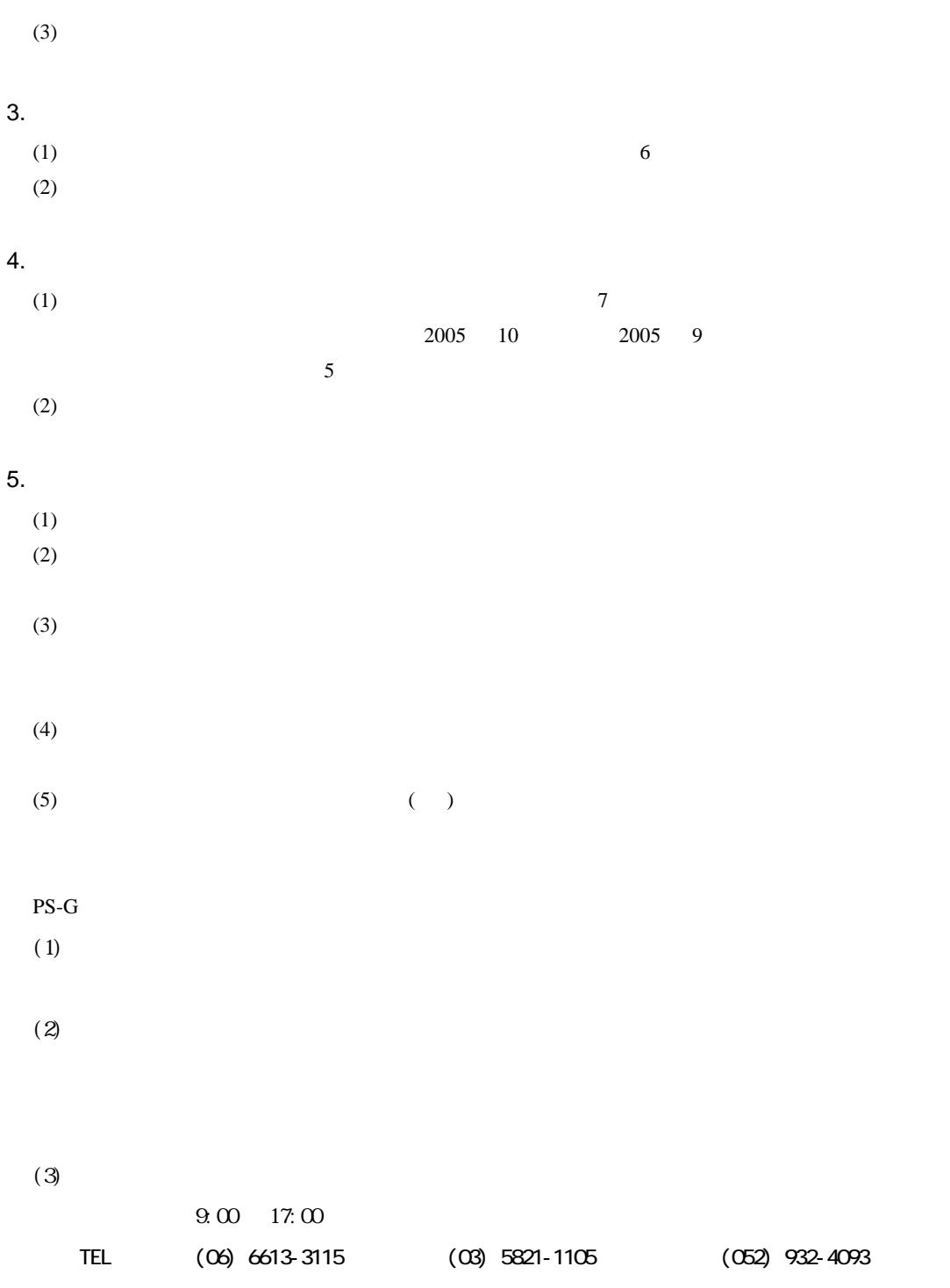

URL http://www.proface.co.jp/